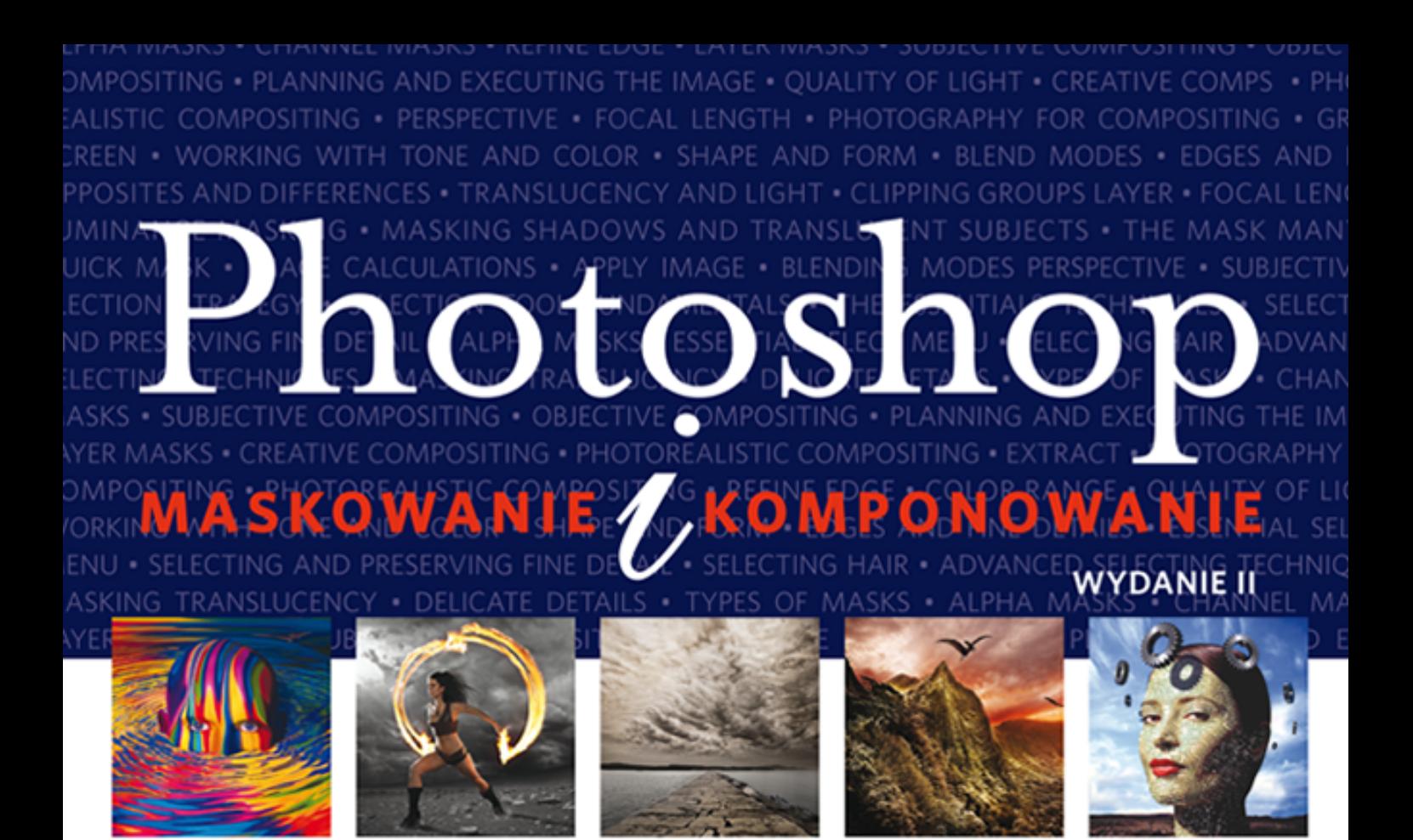

## **Katrin EISMANN** Seán DUGGAN James PORTO

Biblia każdego użytkownika Adobe Photoshop!

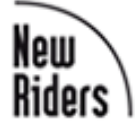

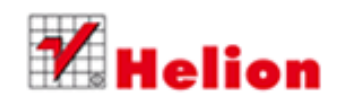

Tytuł oryginału: Photoshop Masking & Compositing, Second Edition

Tłumaczenie: Zbigniew Waśko

ISBN: 978-83-246-7007-9

Authorized translation from the English language edition, entitled: PHOTOSHOP MASKING & COMPOSITING, Second Edition; ISBN 0321701003; by Katrin Eismann; and by Seán Duggan; and by James Porto; published by Pearson Education, Inc, publishing as New Riders Publishing.

Copyright © 2013 by Katrin Eismann, Seán Duggan and James Porto.

All rights reserved. No part of this book may be reproduced or transmitted in any form or by any means, electronic or mechanical, including photocopying, recording or by any information storage retrieval system, without permission from Pearson Education, Inc.

Polish language edition published by HELION S.A. Copyright © 2013.

Adobe, Lightroom, and Photoshop are registered trademarks of Adobe Systems Incorporated in the United States and/or other countries. All other trademarks are the property of their respective owners.

Wszelkie prawa zastrzeżone. Nieautoryzowane rozpowszechnianie całości lub fragmentu niniejszej publikacji w jakiejkolwiek postaci jest zabronione. Wykonywanie kopii metodą kserograficzną, fotograficzną, a także kopiowanie książki na nośniku filmowym, magnetycznym lub innym powoduje naruszenie praw autorskich niniejszej publikacji.

Wszystkie znaki wystepujące w tekście są zastrzeżonymi znakami firmowymi badź towarowymi ich właścicieli.

Autor oraz Wydawnictwo HELION dołożyli wszelkich starań, by zawarte w tej książce informacje były kompletne i rzetelne. Nie biorą jednak żadnej odpowiedzialności ani za ich wykorzystanie, ani za związane z tym ewentualne naruszenie praw patentowych lub autorskich. Autor oraz Wydawnictwo HELION nie ponoszą również żadnej odpowiedzialności za ewentualne szkody wynikłe z wykorzystania informacji zawartych w książce.

Wydawnictwo HELION ul. Kościuszki 1c, 44-100 GLIWICE tel. 32 231 22 19, 32 230 98 63 e-mail: helion@helion.pl WWW: http://helion.pl (księgarnia internetowa, katalog książek)

Drogi Czytelniku! Jeżeli chcesz ocenić tę książkę, zajrzyj pod adres http://helion.pl/user/opinie/phmas2 Możesz tam wpisać swoje uwagi, spostrzeżenia, recenzję.

Printed in Poland.

[• Kup książkę](http://helion.pl/page354U~rf/phmas2)

 $\cdot$  Oceń książke • Oceń książkę [• Księgarnia internetowa](http://helion.pl/page354U~r/4CAKF)<br>• Lubię to! » Nasza społeczność • Lubię to! » Nasza społeczność

# Spis treści

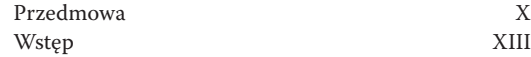

#### **Inspiracja: Obserwuj i twórz**

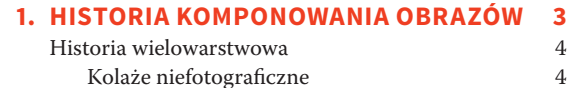

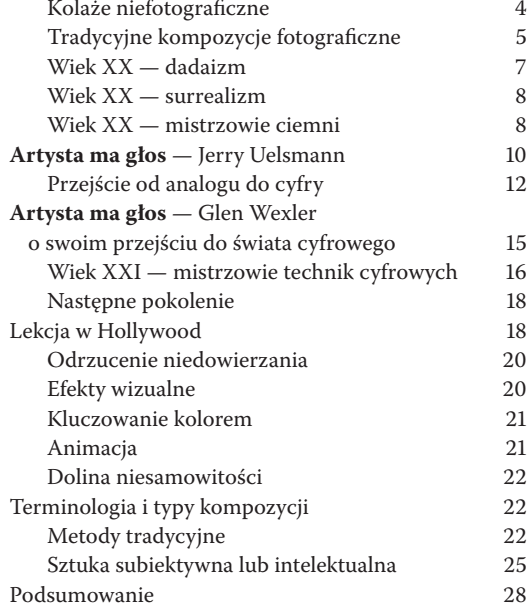

#### **2. Proces twórczy 29**

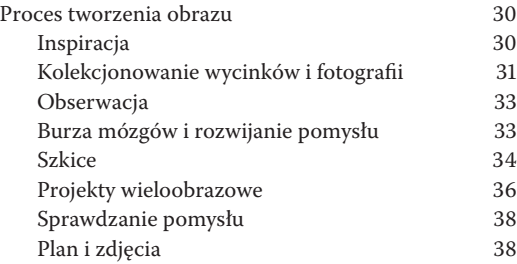

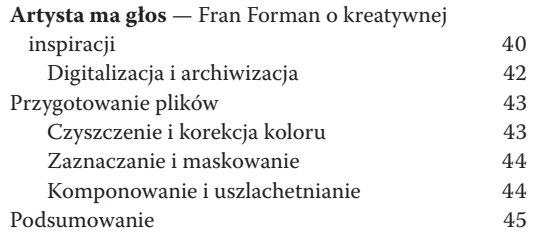

#### **Ekspozycja: Fotografowanie pod kątem kompozycji**

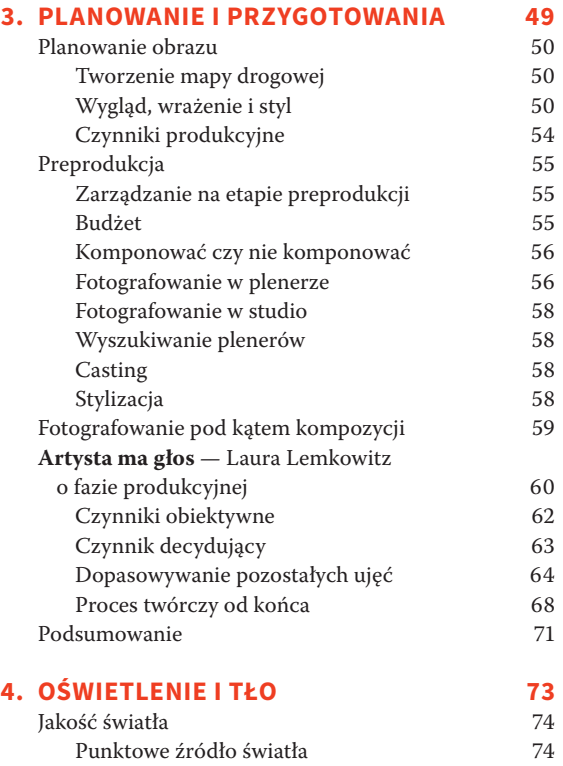

Źródło światła kierunkowego rozproszonego 78

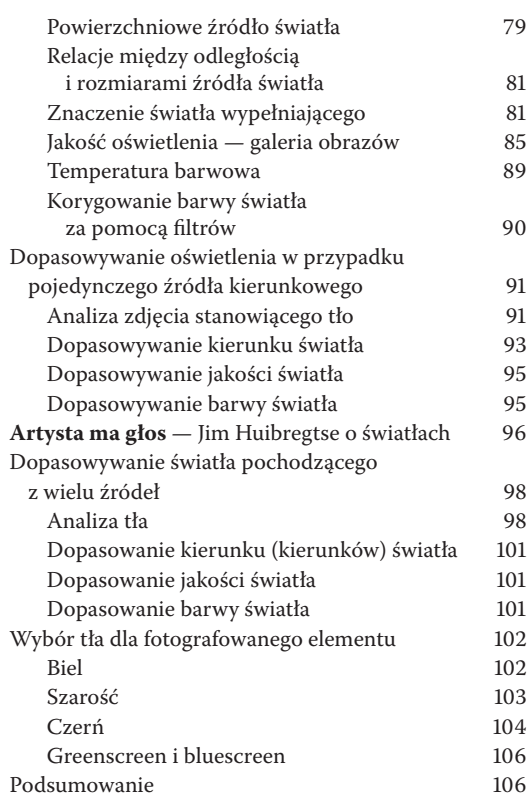

#### **5. Perspektywa,**

### **PUNKT WIDZENIA I SKALA 107**<br>Obiektywy **108**

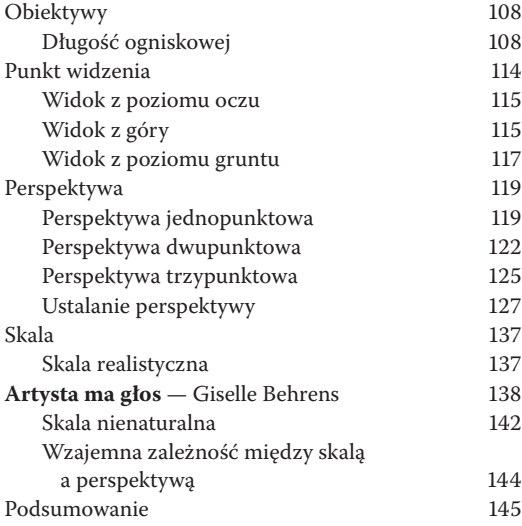

### **Umiejętności: Zaznaczanie**

**i maskowanie**

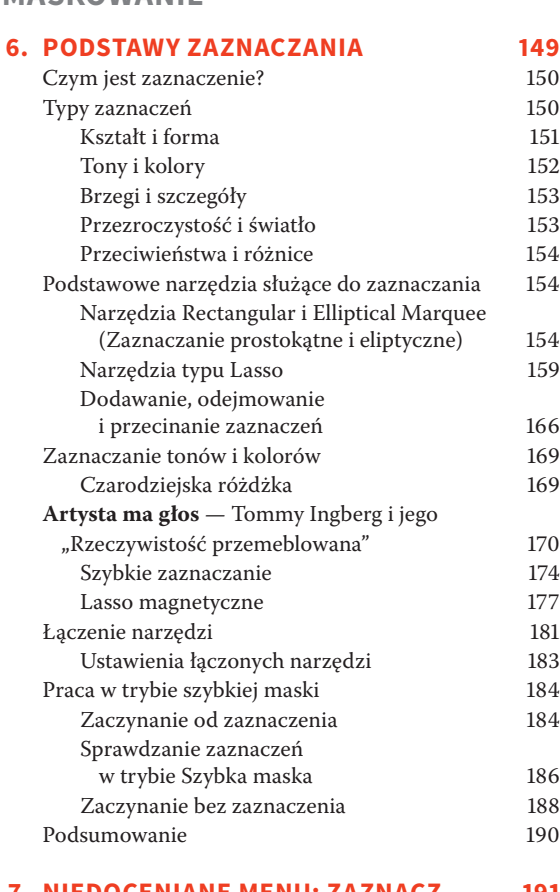

#### **7. Niedoceniane menu: Zaznacz 191**

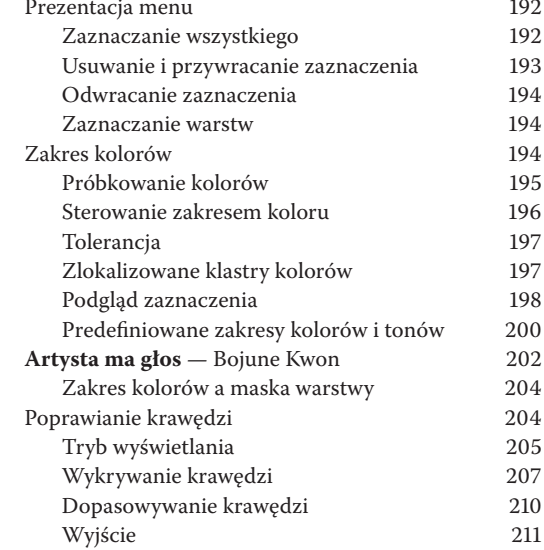

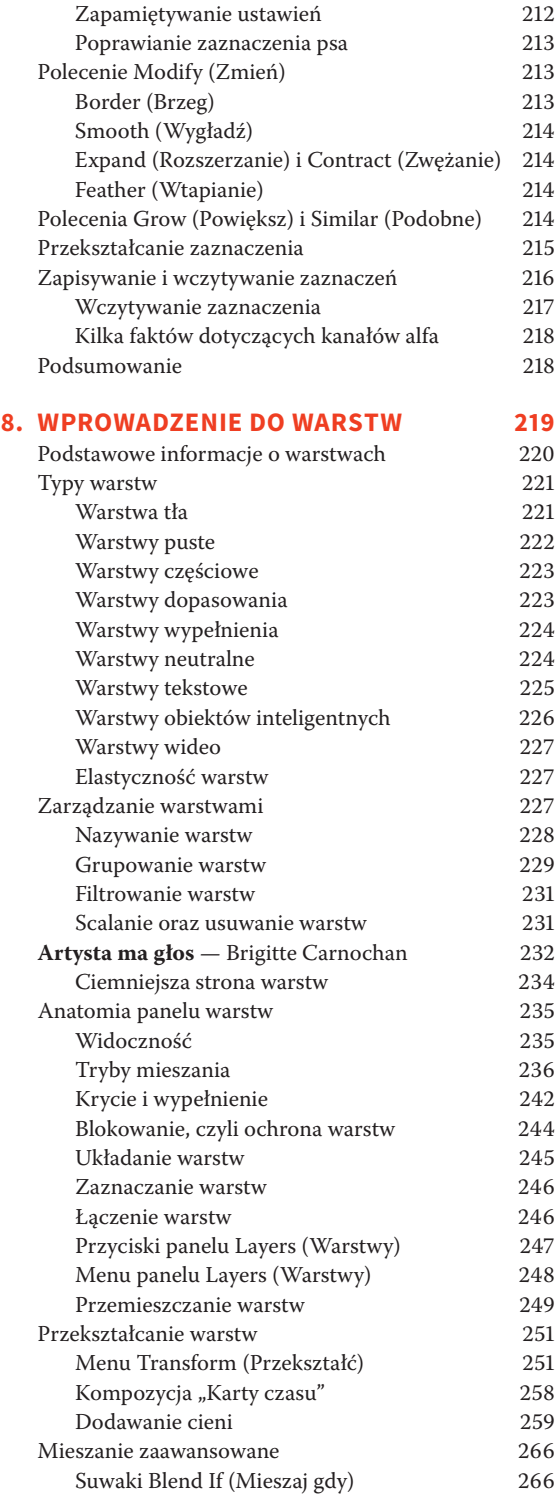

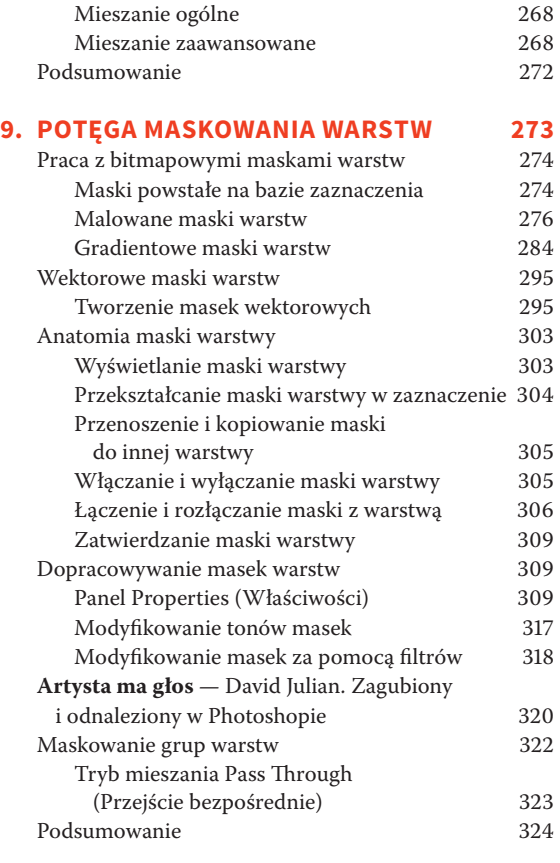

#### **10. Potęga**

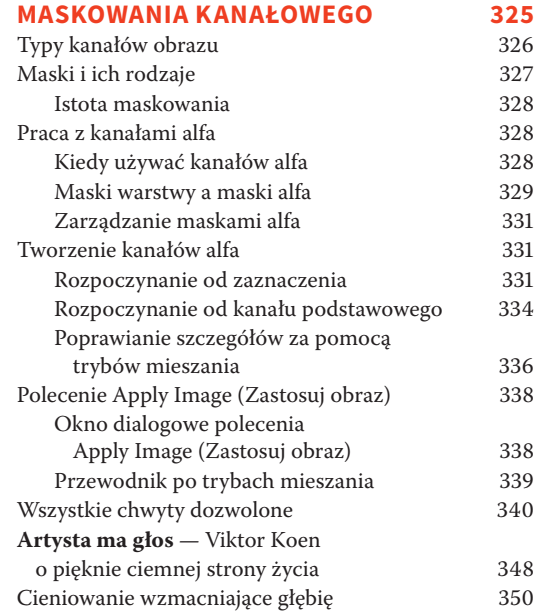

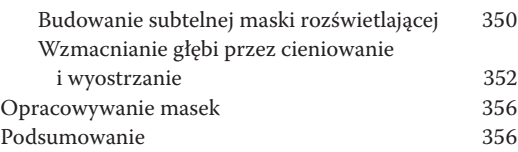

#### **11. Zaznaczanie subtelnych szczegółów 357**

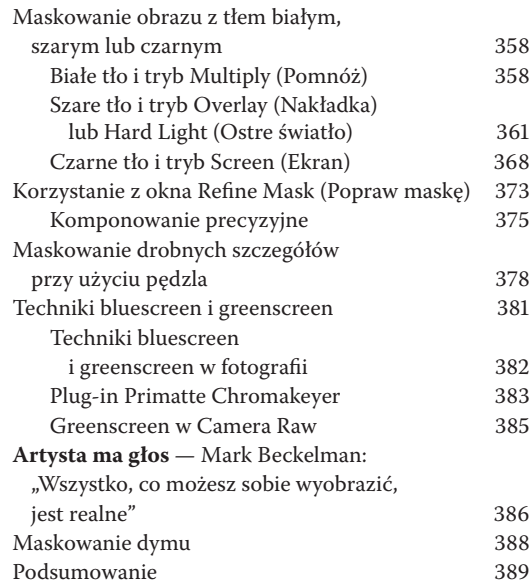

#### **Projekty: Składanie**

#### **wszystkiego razem**

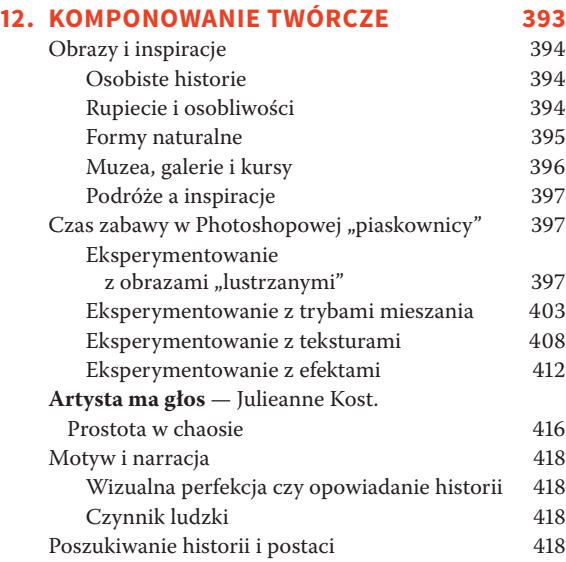

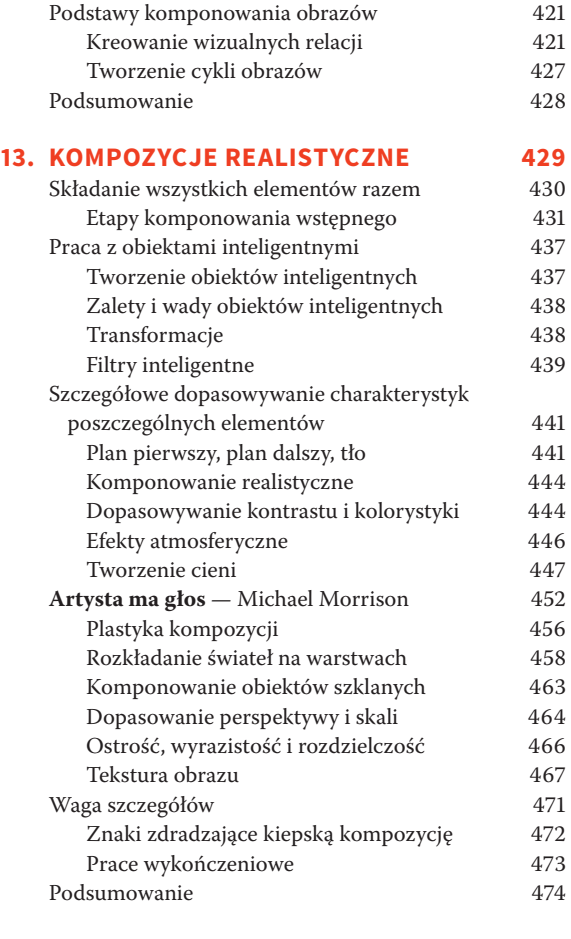

Skorowidz 477

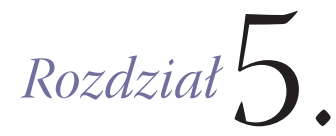

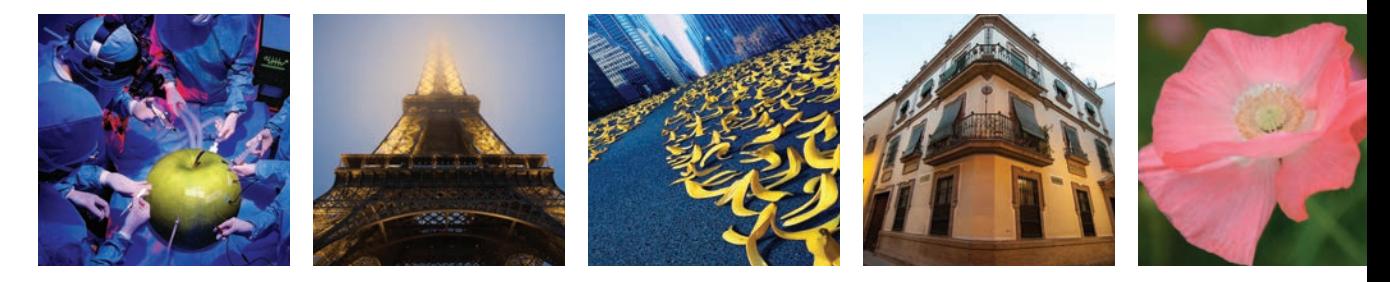

## **Perspektywa, punkt widzenia i skala**

otografia kondensuje świat trójwymiarowy do dwóch wymiarów. Spłaszcza rzeczy‑ – wistość. Istnieje jednak możliwość zachowania przynajmniej wrażenia głębi przestrzennej na zdjęciach, jeśli zadba się o właściwą perspektywę i dokona odpowiednie‑ obiektywu obiektywu, punktu widzenia i skali. Trafność tych wyboru obiektywu, punktu widzenia i skali. Trafność tych wyborów ma jeszcze większe go wyboru obiektywu, punktu widzenia i skali. Trafność tych wyborów ma jeszcze znaczenie, gdy fotografujemy obiekty, które potem mają być łączone w jedną realistycznie wyglądającą kompozycję. Kolejnym czynnikiem mającym wpływ na wrażenie przestrzenności jest światło, o którym dużo mówiliśmy w poprzednim rozdziale. Teraz skoncentrujemy się na tym, jak relacje przestrzenne istniejące w otaczającym nas trójwymiarowym świecie są odwzorowywane przez obiektyw na płaszczyznę zdjęcia.

Właściwe zrozumienie reguł rządzących tym odwzorowywaniem w fotografii bezpośred‑ niej jest niezbędne, jeśli chce się podobne odwzorowanie uzyskać w realistycznej kompozycji. Czy zdarzyło Ci się widzieć zmontowany obraz, na którym skala i perspektywa były tak dalece niespójne, że całość wyglądała raczej jak kiepska kreskówka? A może widziałeś inne obrazy, na których tylko niektóre elementy były niedopasowane, ale to już wystarczyło, żeby całość wyglądała niewiarygodnie. Jeśli w swojej kompozycji dopasujesz perspektywę (nie zapominając o oświetleniu) wszystkich elementów, istnieje duża szansa, że będzie to obraz przekonująco realistyczny. Ponieważ Photoshop jest programem dwuwymiarowym, musisz się nauczyć poruszania tylko w dwóch kierunkach: *X* (*poziom*) i *Y* (*pion*).

Trzeci wymiar, nieobecny w Photoshopie, to *Z* (*głębia*). Dopóki zdjęcie nie zostanie wykonane, możemy z tego wymiaru korzystać, zmieniając np. położenie aparatu lub źródeł światła. Po przeniesieniu fotografii do Photoshopa wielu z tych wizualnie ważnych parametrów nie możemy już zmienić. Dlatego tak ważne jest wcześniejsze zaplanowanie i odpowiednie wykonanie fotografii.

Z lektury tego rozdziału dowiesz się:

- jak dobierać obiektyw,
- jakie reguły rządzą perspektywą w fotografii,
- jak uzyskać spójność perspektywy w kompozycji,
- jak zapanować nad skalą poszczególnych składników,
- jak tworzyć obrazy surrealistyczne przez łamanie reguł rządzących perspektywą i skalą.

#### **Obiektywy**

Przed wykonaniem każdego zdjęcia zawodowy fotograf podejmuje szereg decyzji odnośnie sprzętu fotograficzne‑ go, wyboru obiektywu, punktu widzenia, oświetlenia, wa‑ runków studyjnych i stylu. Decyzje te mają duży wpływ na wygląd, klimat i jakość fotografii, a to z kolei może przyczynić się do uświetnienia lub zepsucia końcowego rezultatu, czyli kompozycji. Planowanie, dobór odpowiedniego sprzętu i podejmowanie właściwych decyzji w czasie wykonywania zdjęć gwarantują uzyskiwanie oczekiwanych rezultatów. Do tego wszystkiego potrzebna jest dogłębna znajomość posiadanego sprzętu, a zwłaszcza obiektywów. Przed każdym zdjęciem musisz przecież zdecydować, jakiej użyć ogniskowej i jakiej przysłony, aby uzyskać określoną głębię ostrości, a to są decyzje, które mają znaczący wpływ na sposób, w jaki obiektyw odwzoruje znajdującą się przed nim scenę.

**k** UWAGA Książka ta nie jest wyczerpującym podręcz**nikiem fotografii — kilka stron poświęconych tej tematyce nie zastąpi wykładów, bogatej literatury czy kursów fotografowania. Tutaj znajdziesz tylko skrótowe omówienie działania różnych typów obiektywów i ich przydatności w fotografowaniu elementów kompozycji.**

#### **Długość ogniskowej**

Długość ogniskowej, podawana najczęściej w milime‑ trach, jest to odległość, jaka istnieje przy ustawieniu ostrości na nieskończoność, między tylnym punktem

głównym obiektywu a płaszczyzną ogniskowania, która w aparatach cyfrowych pokrywa się z powierzchnią ma‑ trycy. Ogniskowa o długości 24 mm należy do krótkich i charakteryzuje obiektywy szerokokątne, a ogniskowa 400 mm zaliczana jest do długich i występuje w tzw. te‑ leobiektywach. Długość ogniskowej decyduje o kącie wi‑ dzenia obiektywu, czyli o tym, jaka część sceny znajdzie się w kadrze, a powiększenie obiektywu określa, jak duże na zdjęciu będą poszczególne obiekty. Przy krótkiej ogniskowej kąt widzenia obiektywu jest duży, a powiększenie niewielkie. Ze wzrostem ogniskowej maleje kąt widzenia, a rośnie powiększenie. Długość ogniskowej ma też wpływ na przestrzenne relacje między planem pierwszym a tłem — głębia sceny jest powiększana lub zmniejszana. Od tego parametru zależy również sposób odwzorowa‑ nia przedmiotów i ludzi znajdujących się w kadrze — są przestrzennie deformowane przez obiektywy szerokokąt‑ ne i spłaszczane przez teleobiektywy.

#### **Jaką ogniskową wybrać**

Obiektywy z ogniskowymi o długościach od 14 do 40 mm, jeśli współpracują z aparatem pełnoklatkowym, zaliczają się do szerokokątnych i nadają się do fotografowania scen rozległych, o dużej głębi przestrzennej i z wie‑ loma planami (**rysunek 5.1**). Szczególnie dobrze spraw‑ dzają się przy fotografowaniu krajobrazów, architektury, scen miejskich i wszędzie tam, gdzie trzeba mocno zaakcentować perspektywę **(rysunki 5.2 i 5.3**). Obiektywy szerokokątne mają tendencję wyolbrzymiania zależności przestrzennych istniejących w fotografowanej scenie, odwrotnie niż teleobiektywy, które raczej wszystko

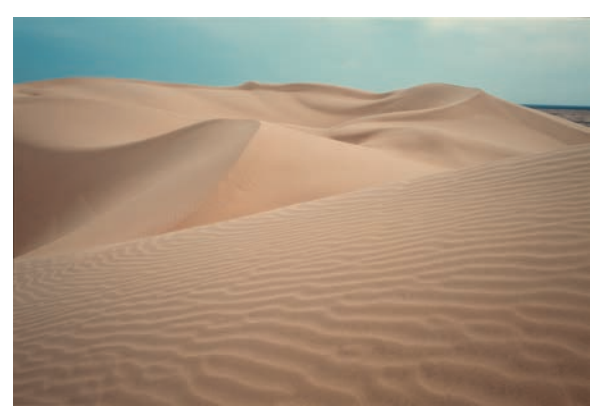

**Rysunek 5.1.** Ten pustynny krajobraz sfotografowano przy użyciu obiektywu szerokokątnego 28 mm. Zwróć uwagę, jak rozległe jest przejście od planu pierwszego do tła. © JP

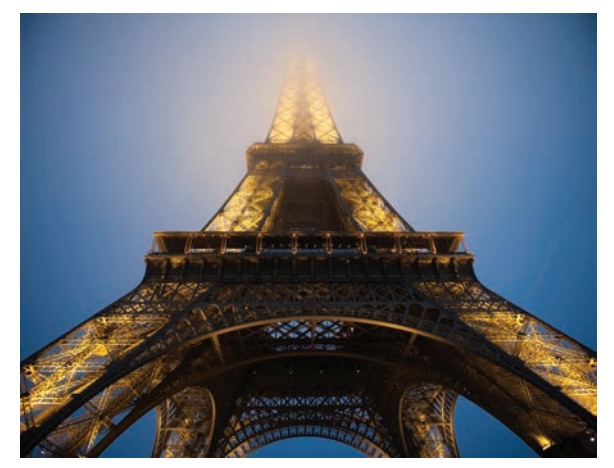

**Rysunek 5.2.** To zdjęcie wieży Eiffla wykonano przy użyciu obiektywu szerokokątnego 24 mm. Obiektywy szerokokątne pozwalają fotografować duże obiekty z bliska, ale je zniekształcają, wyolbrzymiając proporcje między tym, co bliskie, a tym, co dalekie. © JP

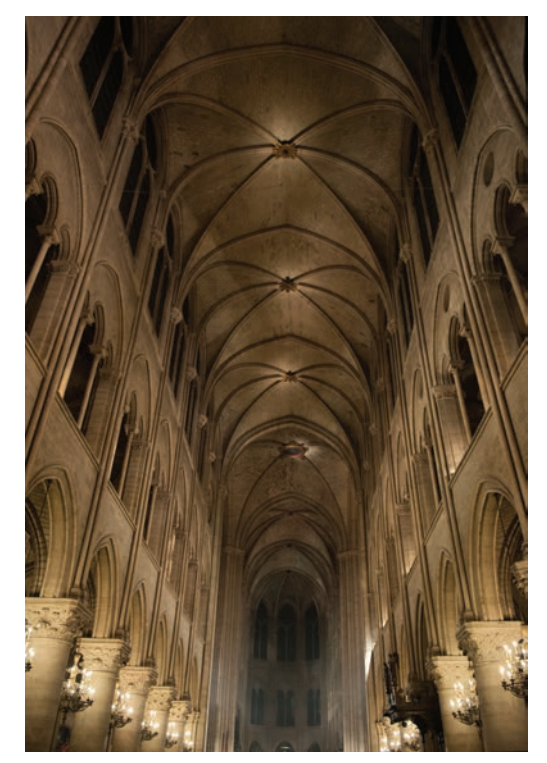

**Rysunek 5.3.** Wnętrze katedry Notre Dame sfotografowane przy użyciu obiektywu ultraszerokokątnego o ogniskowej 14 mm. Mimo ogromu tego wnętrza większość została ujęta w kadrze dzięki szerokiemu kątowi widzenia obiektywu. Jak widać, skracanie ogniskowej powoduje coraz mocniejsze deformowanie fotografowanych obiektów. © JP

spłaszczają. Obiektywy pośrednie, zwane standardowymi, mają w systemach pełnoklatkowych ogniskowe o długościach od 40 do 60 mm.

**<sup>\*</sup>** UWAGA Pełna klatka w terminologii aparatów cy**frowych oznacza matrycę o wymiarach 24×36 mm. Jest to standardowy rozmiar klatki filmu 35 mm — najbardziej rozpowszechnionego w czasach analogowych materiału światłoczułego.**

Trzeba jednak pamiętać, że długość ogniskowej zmienia się w zależności od rozmiarów matrycy, z którą obiektyw współpracuje. Na przykład obiektyw 50 mm zamontowa‑ ny na korpusie z matrycą pełnoklatkową jest obiektywem standardowym, co oznacza, że "widzi" świat podobnie jak ludzkie oko (RYSUNKI 5.4 I 5.5) — nie jest ani szerokokątny, ani długoogniskowy. Lecz ten sam obiektyw zamontowany na korpusie z matrycą w formacie DX będzie funkcjonował jak krótki teleobiektyw, ponieważ tylko część tworzonego przez niego obrazu trafi na mniejszą matrycę, co w sumie da efekt identyczny z zawężeniem kąta widzenia. Dla uproszczenia będziemy odtąd zakładać, że matryca aparatu, jakim się posługujemy, jest peł‑ nowymiarowa.

Zakres teleobiektywów rozciąga się od 75 do 1200 mm, a nawet więcej. Im dłuższa ogniskowa, tym węższy kąt widzenia i silniejsze powiększenie. Naprawdę długie tele‑ obiektywy możesz zobaczyć w rękach zawodowych foto‑ reporterów polujących na interesujące momenty meczu piłkarskiego lub innego wydarzenia sportowego. Obiek‑ tywy o długich ogniskowych pozwalają z daleka wyłowić

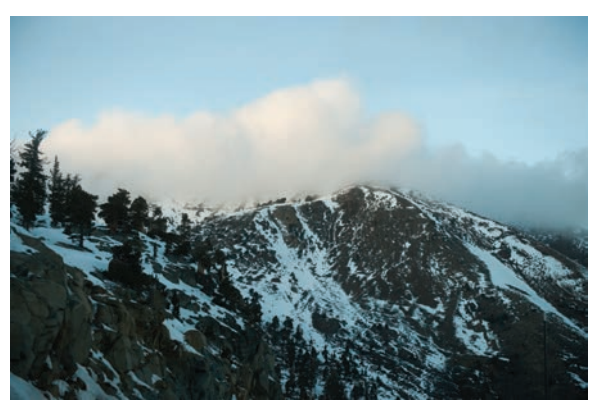

**Rysunek 5.4.** To zdjęcie krajobrazowe zostało zrobione przy użyciu obiektywu 50 mm, uznawanego powszechnie za standardowy, ponieważ nie powiększa ani nie zmniejsza skali obrazu widzianego gołym okiem. © JP

pojedynczy obiekt i na dodatek skutecznie oddzielają go od tła, które zazwyczaj jest mocno rozmywane (**rysunek 5.6**).

Żeby zrobić udaną kompozycję, trzeba dobrze znać właściwości różnych obiektywów, bo tylko wtedy można tak sfotografować poszczególne elementy, aby dało się je połączyć w obraz wyglądający jak fotografia wykonana

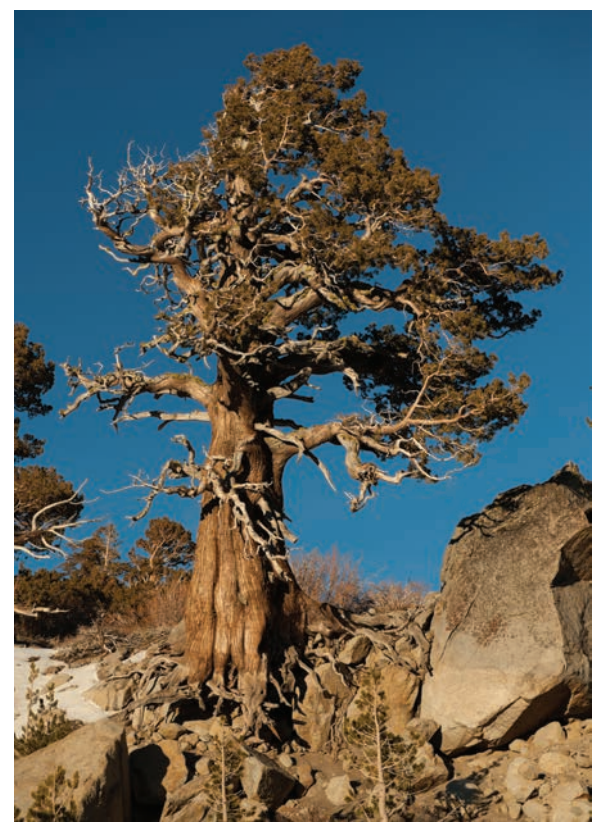

**Rysunek 5.5.** Zdjęcie tego sękatego drzewa zrobiono przy użyciu obiektywu 70 mm, czyli nieco dłuższego niż standardowy. W porównaniu z tym, co było widać gołym okiem, scena jest trochę powiększona. © JP

z jednego miejsca i jednym obiektywem. Niewłaściwie sfotografowane elementy nie będą do siebie pasowały będą się wydawały nienaturalnie duże lub małe, a nawet mogą sprawiać wrażenie zdeformowanych i dla widza bę‑ dzie oczywiste, że obraz jest kiepsko zmontowany. Na **rysunku 5.7** pokazano tę samą scenę sfotografowaną przy użyciu obiektywów o coraz dłuższej ogniskowej.

Jeśli chodzi o sposób, w jaki obiektyw odwzorowuje fotografowaną scenę, to interesujący jest fakt, że jeśli po‑ równa się obraz zarejestrowany przy ogniskowej 200 mm (**rysunek 5.8**) z obrazem uchwyconym obiektywem 24 mm i przyciętym tak, aby na obu widoczny był ten sam fragment sceny (RYSUNEK 5.9), to widać, że w gruncie rzeczy są one jednakowe. Okazuje się, że zmiana ogniskowej nie wpływa na sposób, w jaki scena jest odwzorowywana na matrycy aparatu. Zmienia się natomiast powiększenie. Jest to niezwykle ważne spostrzeżenie w kontekście składania obrazów z elementów fotografowanych niezależnie jeden od drugiego. Jeśli mają współgrać ze sobą, powinny być fotografowane przy użyciu

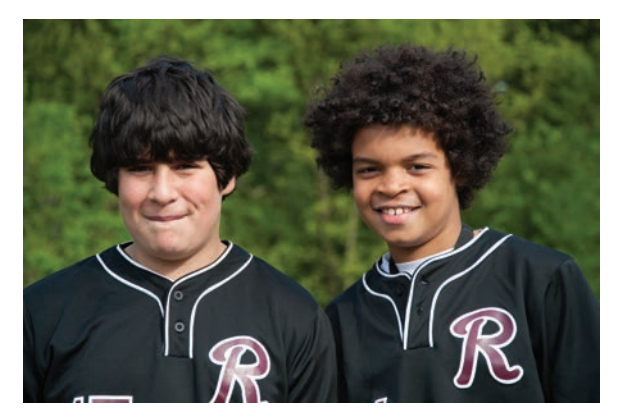

**Rysunek 5.6.** Tych młodych baseballistów sportretowano przy użyciu obiektywu 100 mm z szeroko otwartą przysłoną. Chociaż 100 mm to jeszcze nie jest długi teleobiektyw, ale i tak widać mocne rozmycie tła. © JP

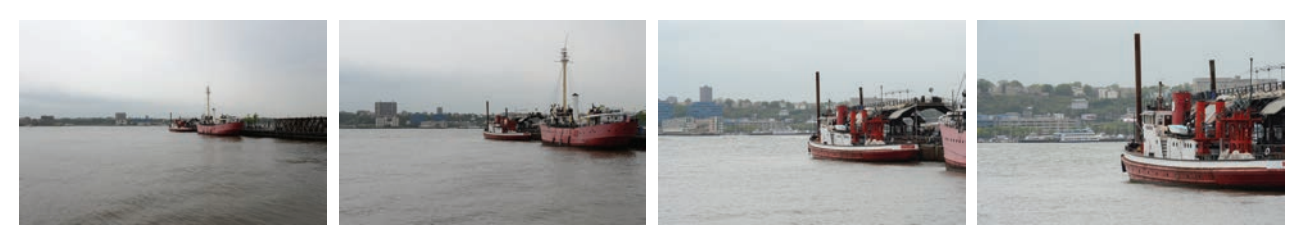

**Rysunek 5.7.** Ta sama scena sfotografowana przy użyciu obiektywów 24 mm, 50 mm, 100 mm i 200 mm. Zwróć uwagę, jak zmieniają się relacje przestrzenne wraz ze wzrostem ogniskowej. © Hannah Thiem

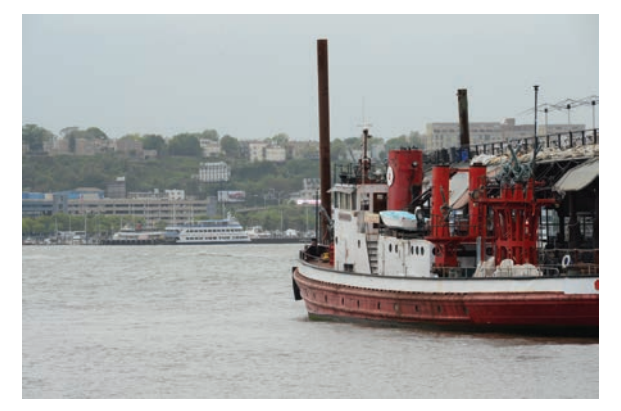

**Rysunek 5.8.** Zdjęcie z poprzedniego rysunku wykonane przy użyciu obiektywu 200 mm. © Hannah Thiem

właściwie dobranych obiektywów. Przykładowo, gdy tłem kompozycji ma być zdjęcie wykonane przy użyciu obiek‑ tywu standardowego, wówczas do fotografowania pozostałych składników nie powinno się używać obiektywu szerokokątnego.

**wskazówka Zanim zabierzesz się do fotografowania komponentów nowej kompozycji, ustal, jaki ma być kąt widzenia dla całego obrazu, a potem trzymaj się tego ustalenia przez cały czas pracy nad kompozycją.**

#### **Relacje przestrzenne**

Wraz ze zmianą ogniskowej obiektywu zmienia się re‑ lacja między pierwszym planem a tłem zarejestrowa‑ nego obrazu. Przy krótkich ogniskowych tło wydaje się małe i odległe, a w miarę wydłużania ogniskowej staje się ono coraz większe w porównaniu z pierwszym planem. Żeby to zobaczyć, sfotografuj ten sam obiekt, używając obiektywów o różnych ogniskowych — od krótkich do bardzo długich — ale tak, by wymiary tego obiektu były na każdym zdjęciu takie same. Komponując obraz, który ma wyglądać tak samo realistycznie jak zwykła fotografia, musisz o tych zależnościach pamiętać i je uwzględniać (**rysunek 5.10**).

#### **Głębia ostrości**

Głębia ostrości to zakres odległości mierzonych od obiek‑ tywu w głąb sceny, przy których obiekty sfotografowane mają na zdjęciu akceptowalną ostrość. Obszary ostrości nie mają wyraźnych granic. Przejścia do obszarów nie‑ ostrych są dość płynne. Wielkość głębi ostrości zależy od

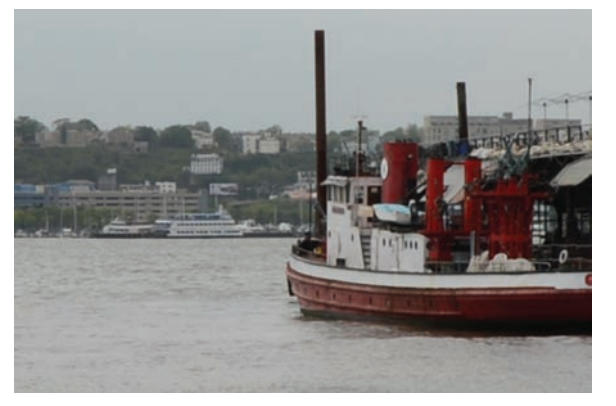

**Rysunek 5.9.** Obcięta wersja zdjęcia wykonanego przy ogniskowej 24 mm. Obcięto fragmenty niewidoczne na zdjęciu wykonanym przy ogniskowej 200 mm. Zauważ, że, pomijając mniejszą rozdzielczość, wszystkie obiekty i przestrzenne zależności między nimi wyglądają tutaj tak samo jak na poprzednim zdjęciu. © Hannah Thiem

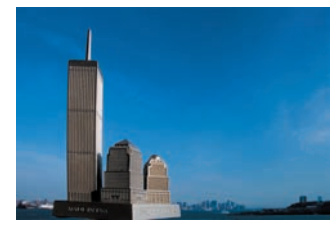

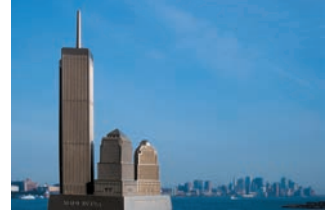

18 mm

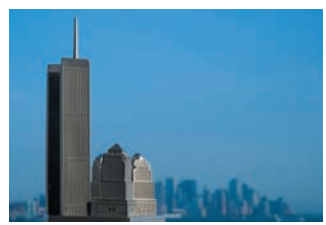

35 mm

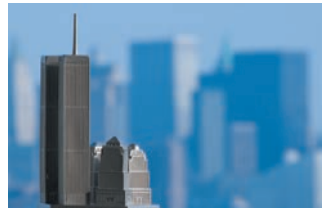

70 mm 300 mm

**Rysunek 5.10.** Długość ogniskowej obiektywu decyduje o kącie widzenia i stopniu powiększenia. Katrin sfotografowała ten sam obiekt, używając czterech różnych obiektywów: 18 mm, 35 mm, 70 mm i 300 mm. Po każdej zmianie obiektywu odsuwała się od obiektu, aby jego wymiary względem kadru pozostały bez zmian. Zwróć uwagę, jak zmienia się relacja między pierwszym planem a tłem. © KE

wielkości otworu przysłony, rozmiarów matrycy i odległości do obiektu, na który nastawiona jest ostrość. Mały otwór przysłony oznacza większą głębię ostrości i na od‑ wrót. Małe otwory oznaczane są wyższymi liczbami, np. 11, 16 czy 22, natomiast duże otwory, wpuszczające wię‑ cej światła, przypisane są do małych liczb: 1.4, 2.8, 4 i 5.6.

Pozornie wydaje się, że obiektywy szerokokątne mają większą głębię ostrości niż teleobiektywy, ale jest to tylko złudzenie spowodowane tym, że ze względu na szersze

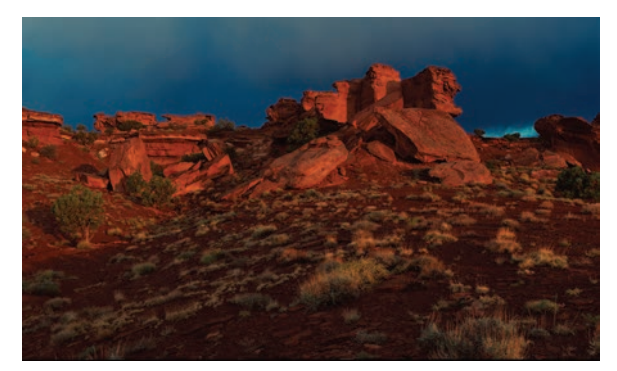

**Rysunek 5.11.** Zdjęcia robione przy użyciu obiektywów szerokokątnych wydają się mieć głębię ostrości nieskończenie wielką, bo wszystko, od pierwszego planu aż po odległe tło, wydaje się bardzo ostre. Widoczne tu zdjęcie zostało zrobione w stanie Utah przy użyciu obiektywu 28 mm z przysłoną f/16. Mały otwór przysłony dodatkowo zwiększył głębię ostrości. © JP

pole widzenia obszar objęty dobrą ostrością jest większy (**rysunek 5.11**). Teleobiektywy mają małe pole widzenia i ich głębia ostrości wydaje się mniejsza (**rysunek 5.12**). Ale jeśli sfotografujesz tę samą scenę z tego samego miejsca i przy takiej samej przysłonie, używając najpierw teleobiektywu, a następnie obiektywu szerokokątnego i obetniesz drugie zdjęcie, aby pod względem zawartości pokrywało się z pierwszym, głębia ostrości na obu będzie taka sama. Widać to też na rysunkach 5.8 i 5.9, z tym że obcięta wersja zdjęcia szerokokątnego wydaje się ogólnie mniej ostra, ale to wynika z jej mniejszej rozdzielczości. Gdy komponujesz obrazy z wielu zdjęć, musisz zwra‑ cać uwagę na głębię ostrości nie tylko całego obrazu, ale także poszczególnych jego składników. Przykładowo, je‑ śli dla całej kompozycji przyjmiesz szeroki kąt widzenia z dużą głębią ostrości (wszystko ostre), to przy fotografowaniu kolejnych elementów musisz dbać, aby były równie ostre na całej swojej głębokości, od przedniej krawędzi po tylną. Jeśli jakiś element będzie sfotografowany z małą głębią ostrości i nie wszystkie jego krawędzie będą dostatecznie ostre (**rysunek 5.13**), po prostu nie będzie pasował do kompozycji, w której wszystko jest ostre. Kompozycja powinna składać się z elementów całkowicie ostrych, a jeśli chcesz spłycić głębię ostrości całego obra‑ zu, możesz to zrobić na końcu, gdy już wszystkie elemen‑ ty będą na swoich miejscach.

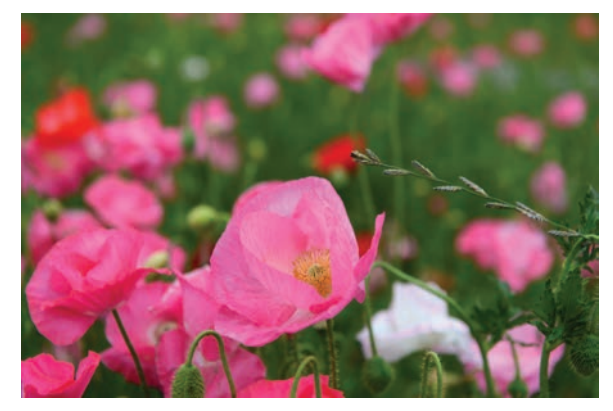

**Rysunek 5.13.** Ten kwiat sfotografowano z małą głębią ostrości. Nie sprawdzi się jako element kompozycji, ponieważ niektóre jego krawędzie są nieostre. Nie tylko trudno będzie go dobrze zamaskować, ale też od razu będzie się rzucał w oczy jako niepasujący do reszty. © Hannah Thiem

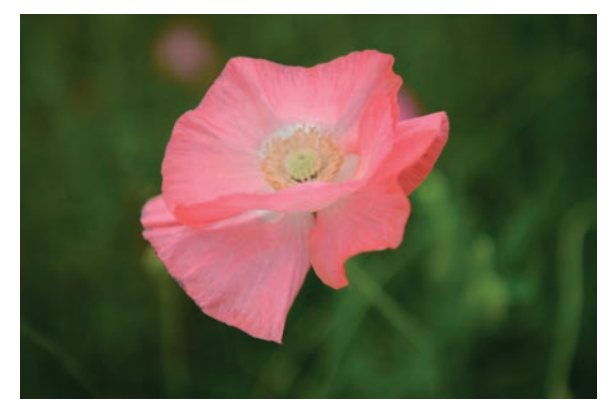

**Rysunek 5.12.** W makrofotografii nawet tak krótki teleobiektyw jak ten 70‑milimetrowy, który tutaj zastosowano, daje bardzo małą głębię ostrości. Innymi słowy, ostrość szybko zanika, zwłaszcza przy szeroko otwartej przysłonie. To zdjęcie zostało wykonane przy f/5. © Hannah Thiem

#### **Czas naświetlania a rozmycie ruchu**

Krótki czas naświetlania pozwala uchwycić obiekt w ruchu bez jego rozmycia, natomiast długi czas powoduje takie rozmycie (**rysunek 5.14**). Czasami może to dać intere‑ sujący efekt (**rysunek 5.15**). Pierwsze zdjęcie zostało wykonane z 4‑sekundowym czasem naświetlania podczas postoju karuzeli, a drugie z takim samym czasem, ale po jej uruchomieniu.

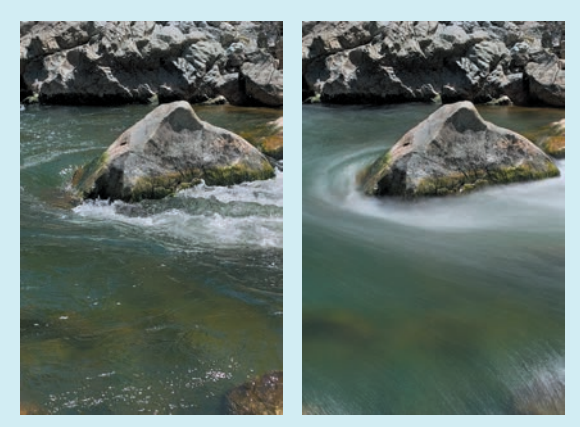

**Rysunek 5.14.** Do wykonania zdjęcia ostrego ustawiono bardzo krótki czas otwarcia migawki 1/320 sekundy, a w celu uzyskania efektu "aksamitnej" wody czas ten został ustawiony na 3 sekundy. © SD

Istnieje wiele technik pozwalających utworzyć efekt rozmycia spowodowanego ruchem, ale taki sztucznie uzy‑ skany nigdy nie będzie równie realistyczny jak naturalne optyczne rozmycie. Jeżeli planujesz dodanie takiego efektu do kompozycji, to przygotuj kilka zdjęć obiektu z naturalnym rozmyciem (**rysunek 5.16**). Będzie można to rozmycie wykorzystać bezpośrednio, przenosząc je do kompozycji, lub jako wzorzec dla sztucznego rozmycia. Do wykonywania zdjęć zarówno takich, na których obiekt ruchomy ma być rozmyty, jak i takich, na których ma być ostry, doskonale nadaje się tryb priorytetu migawki (*Shutter Priority*). Polega on na ręcznym ustawieniu czasu otwarcia migawki, pozostawiając dobór przysłony auto‑ matyce aparatu. Czasy rzędu 1/1000 lub 1/500 sekundy bardzo dobrze zamrażają nawet szybkie ruchy, a przy czasach dłuższych niż 1/60 sekundy rozmyciu ulegają również ruchy powolne.

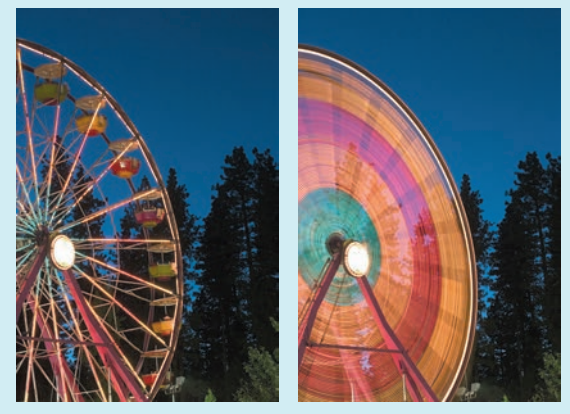

**Rysunek 5.15.** Zastosowanie statywu umożliwia łączenie w jednym ujęciu elementów ostro zarysowanych z rozmytymi. © SD

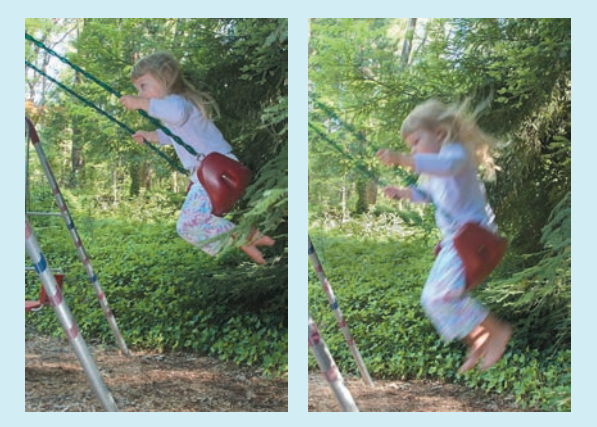

**Rysunek 5.16.** Ekran LCD aparatu cyfrowego pozwala obejrzeć zdjęcie natychmiast po jego wykonaniu, co ułatwia eksperymentowanie z różnymi ustawieniami migawki i przysłony. © SD

#### **Punkt widzenia**

Jako fotografowie zawsze szukamy nietypowego punktu widzenia, aby stamtąd zrobić zdjęcie, które wszystkich zadziwi. Znacznie częściej niż inni ludzie oglądamy ewentualny motyw zdjęcia z różnych stron. Ciekawi nas, jak będzie wyglądała ulica z konkretnego okna, ze schodów przeciwpożarowych lub z poziomu gruntu, a może nawet spod wody. Prawdopodobnie najczęściej trzymamy aparat na wysokości oczu, ale bez wahania przykucamy lub wskakujemy na ławkę w parku, aby uchwycić główny motyw zdjęcia pod innym kątem. Mówimy wtedy, że szu‑ kamy lepszego **punktu widzenia**.

W pracy nad kompozycją, gdy już mamy określony punkt widzenia dla finalnego obrazu, wszystkie elementy składowe fotografujemy, zachowując ten właśnie ustalony punkt widzenia, albo przynajmniej staramy się, żeby to

tak wyglądało. Zdjęcia te muszą też mieć właściwą dla danego punktu widzenia perspektywę. Dopasowywaniem perspektywy poszczególnych składników kompozycji zajmiemy się w dalszej części rozdziału, a na razie skupimy się na wyborze punktu widzenia. Wyboru tego trzeba dokonać jeszcze przed rozpoczęciem fotografowania czegokolwiek, aby mieć swego rodzaju szablon określający, jak należy fotografować poszczególne elementy. Jeśli zaczniesz fotografować z poziomu oczu, a potem w połowie pracy zmienisz zdanie i uznasz, że jednak lepszy byłby punkt widzenia położony wyżej, będziesz musiał wszystkie zdjęcia wykonać od nowa. Wyboru punktu wi‑ dzenia powinieneś dokonać w fazie planowania, o której pisaliśmy w rozdziale 3., "Planowanie i przygotowania", a w ostateczności powinna to być pierwsza decyzja, jaką podejmiesz w fazie fotografowania.

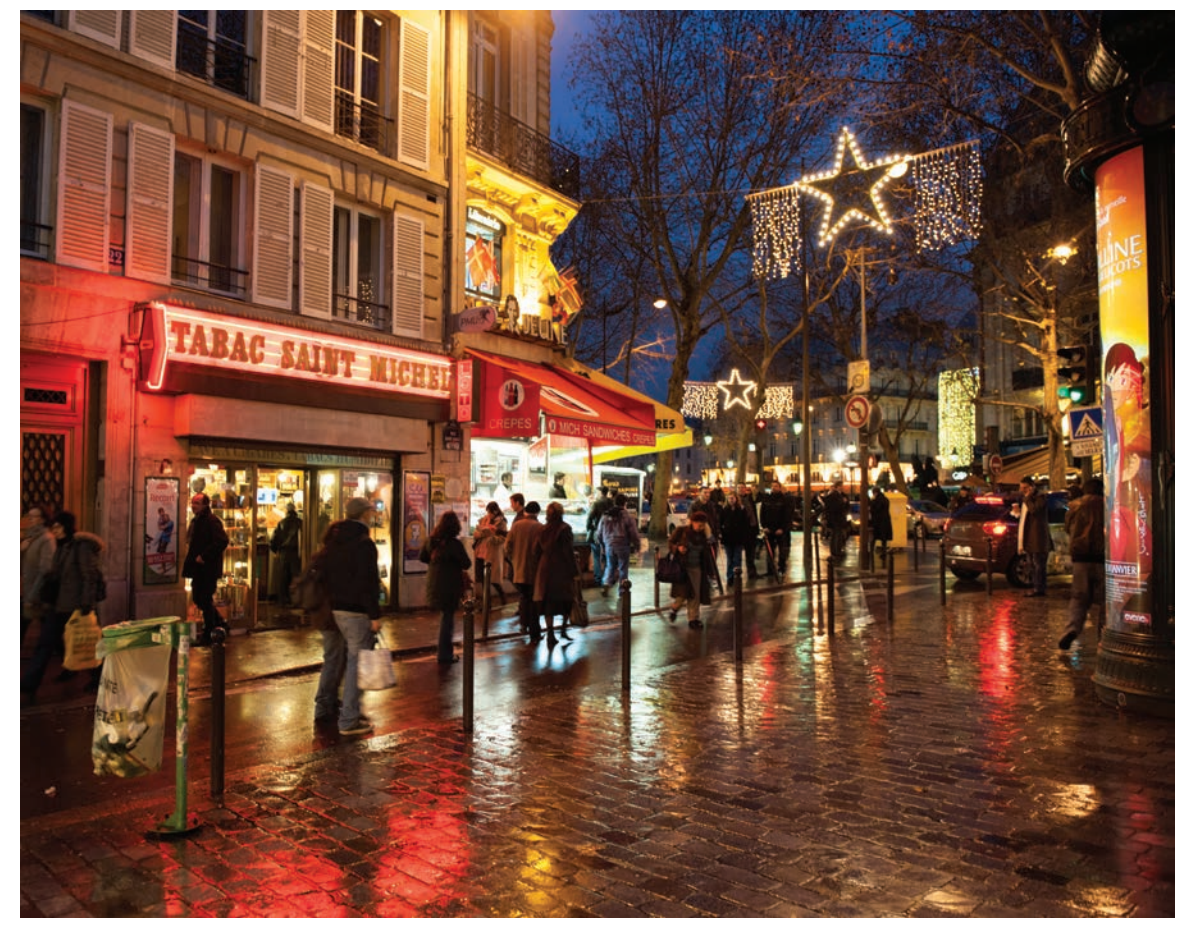

**Rysunek 5.17.** Paryska ulica sfotografowana z poziomu oczu. Na zdjęciach takich jak to punkt widzenia nie absorbuje uwagi widza, po prostu jest niezauważany. © JP

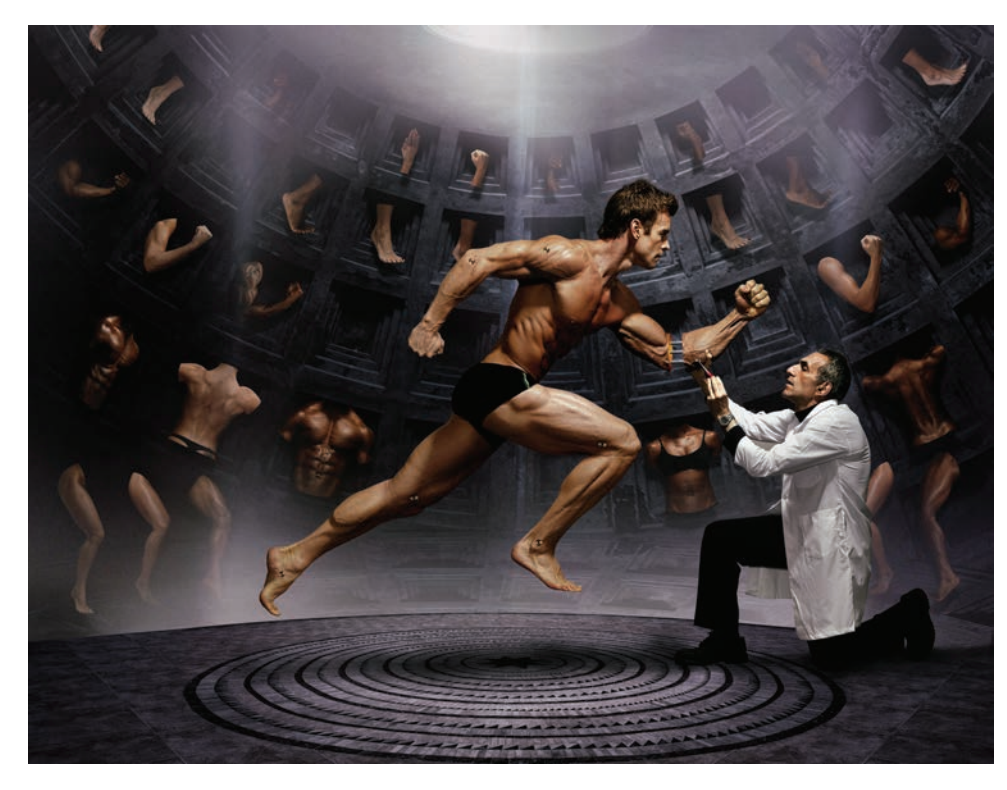

**Rysunek 5.18.** Dla tej kompozycji przyjęto punkt widzenia położony nieco poniżej poziomu oczu, co podkreśla znaczenie głównego motywu. Jim wykonał ten obraz dla czasopisma "Time" jako ilustrację artykułu na temat dopingu wśród sportowców. © JP

#### **Widok z poziomu oczu**

W zależności od wzrostu najczęściej robimy zdjęcia, trzymając aparat na wysokości od 1,5 do 2 metrów nad ziemią, czyli na wysokości oczu. Jest to nasz naturalny punkt widzenia i można powiedzieć, że jest on wspólną cechą większości naszych zdjęć. Z pewnością jest to najbardziej oczywisty punkt widzenia, ale to wcale nie oznacza, że należy go unikać. W wielu sytuacjach jest jak najbardziej właściwy, ponieważ nie rozprasza uwagi widza swą nie‑ zwykłością. Widz przywykły do oglądania świata z takiej właśnie wysokości przyjmuje taki punkt widzenia jako rzecz naturalną i nie zwraca na niego uwagi, a przez to bardziej skupia się na samej zawartości obrazu (**rysunki 5.17 i 5.18**).

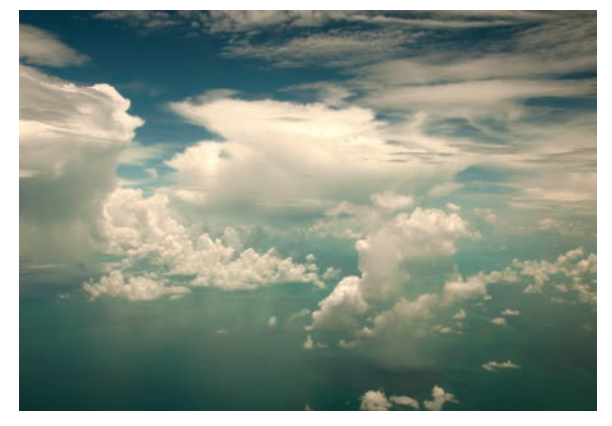

**Rysunek 5.19.** Tropikalne niebo nad Morzem Karaibskim widziane z okna samolotu. © JP

#### **Widok z góry**

Każde zdjęcie wykonane z poziomu wyższego niż oczy pokazuje widok z góry. Takie zdjęcia można robić z dra‑ biny, dachu, mostu, samolotu bądź helikoptera. Określenie "widok z góry" nie odnosi się tylko do zdjęć robionych z dużej wysokości (**rysunek 5.19**), ale do wszystkich, na których główny motywy pokazany jest z góry (**rysunek 5.20**), jak chociażby zainscenizowana scena szpitalna (**rysunek 5.21**).

**Rysunek 5.20.** Konceptualny portret Waltera Wristona wykonany na zlecenie czasopisma "Wired". Walter był prezesem Citibanku i w latach 1967 – 1984 dał się poznać jako jeden z najbardziej wpływowych bankowców. Wprowadził wiele śmiałych jak na tamte czasy innowacji, z których dzisiaj wszyscy korzystamy. Redakcja "Wired" życzyła sobie, aby portret ukazywał go jako giganta panującego nad całą branżą bankową. © JP

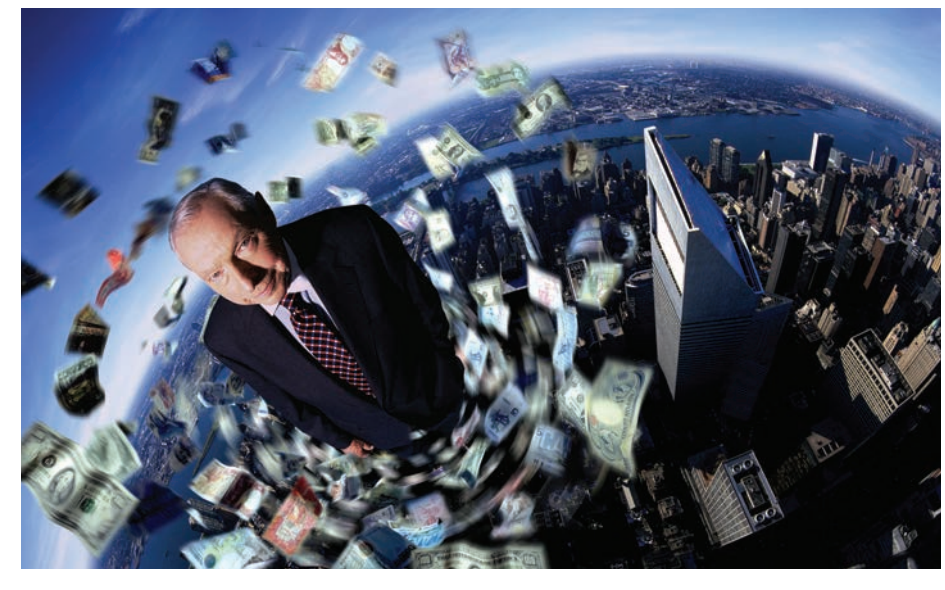

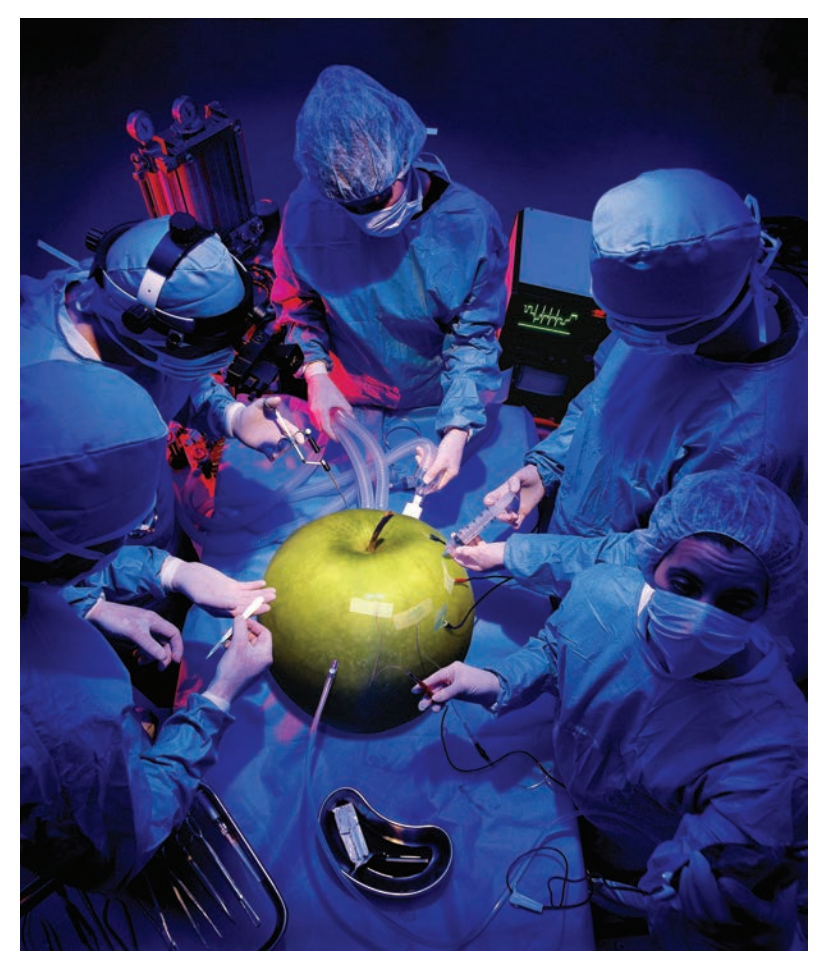

**Rysunek 5.21.** Kolejny przykład ilustracji wykonanej dla czasopisma "Wired", w której przyjęto punkt widzenia położony na wysokości nieco większej niż wzrost dorosłego człowieka. Kreatywny wybór punktu widzenia może spowodować, że kompozycja będzie się wyróżniać swoją oryginalnością. © JP

#### **Widok z poziomu gruntu**

Podobnie jak widok z góry nietypowy jest również widok z poziomu gruntu (**rysunek 5.22**). Umieszczenie aparatu nisko przy ziemi czasami pozwala pokazać zwyczajną na pozór scenę w interesującej perspektywie, a to otwiera szansę na naprawdę dobry obraz. Wybór punktu widzenia powinien zawsze wynikać z ogólnej koncepcji realizowanej kompozycji (**rysunek 5.23**).

Wybór konkretnego punktu widzenia jest sprawą bardzo osobistą i jednym z najbardziej kreatywnych elementów całego procesu, jeśli wziąć pod uwagę wszystkie możli‑ we punkty widzenia. Największą swobodę w tym zakresie oferuje środowisko podwodne, ponieważ działanie grawi‑ tacji jest tam mocno ograniczone (**rysunki 5.24 i 5.25**).

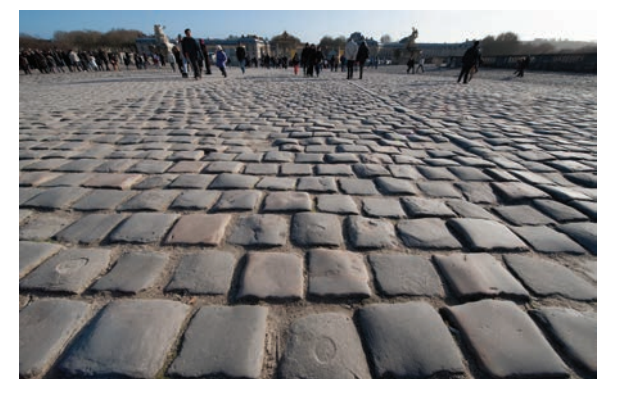

**Rysunek 5.22.** Ten wybrukowany kamienną kostką plac sfotografowano z wysokości kilkunastu centymetrów. Aby dodatkowo podkreślić niezwykłość tego punktu widzenia, zastosowano szerokokątny obiektyw o ogniskowej wynoszącej zaledwie 14 mm. © JP

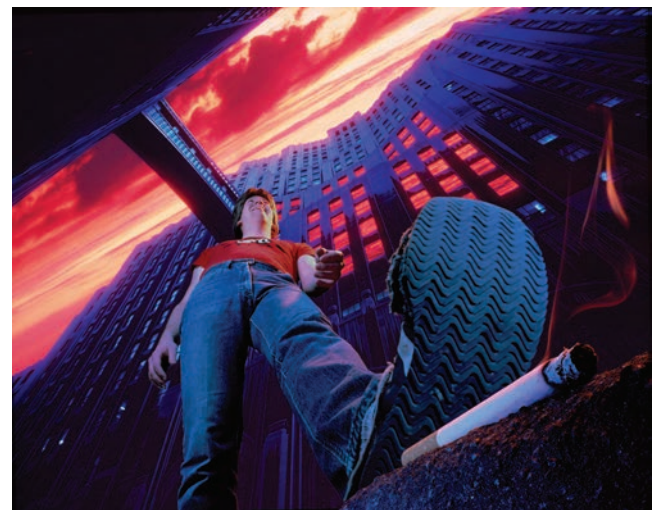

**Rysunek 5.23.** Jedna z dawnych, jeszcze z czasów analogowych i przedphotoshopowych, kompozycji Jima, ukazująca świat z perspektywy mrówki. Zastosowanie unikatowego punktu widzenia i niezwykle szerokiej perspektywy pozwoliło mu osiągnąć tak wspaniały efekt mimo wszystkich ograniczeń typowych dla fotografii analogowej. Zainteresowanym przypominamy, że Katrin opisała proces tworzenia tego obrazu w rozdziale 1. © JP

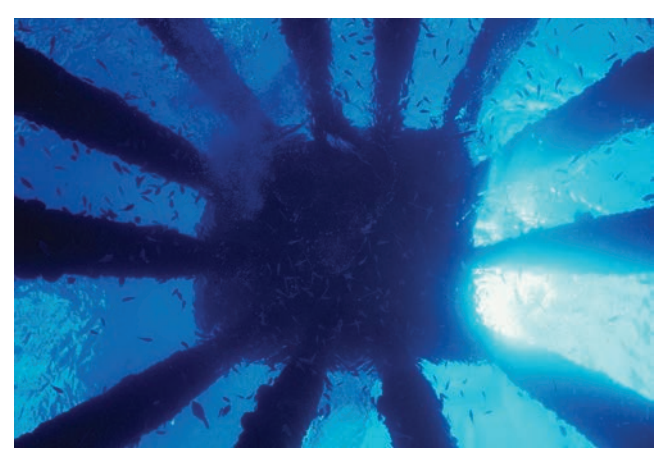

**Rysunek 5.24.** Patrząc na pomost i podtrzymujące go słupy z głębokości 12 metrów, odkrywamy kolejny wymiar postrzegania świata. © JP

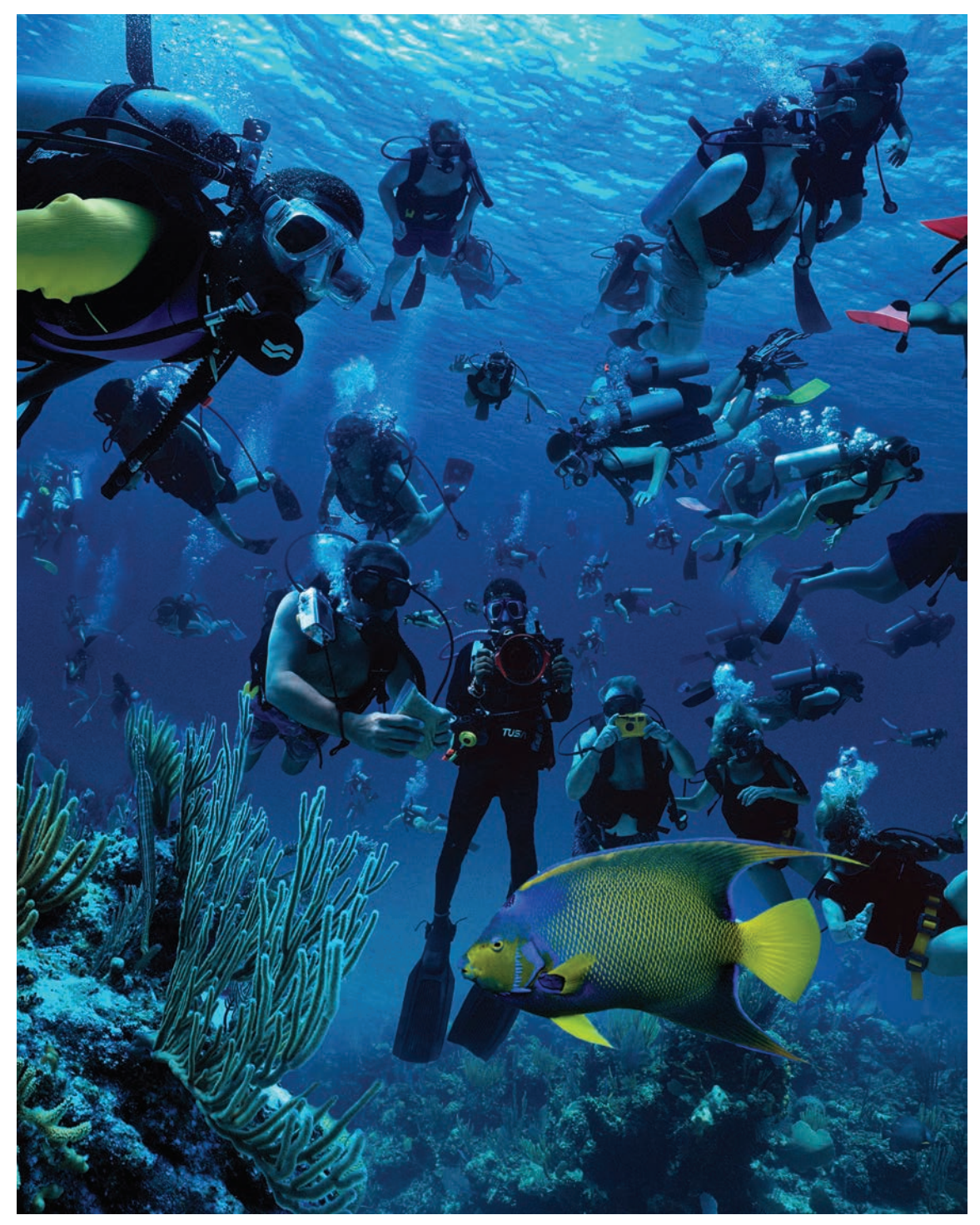

**Rysunek 5.25.** W tej kompozycji wykonanej dla "National Geographic Traveler" i mającej ilustrować tłok w popularnych miejscach turystycznych Jim wypełnił scenę podwodną tłumem płetwonurków. Wybór podwodnego punktu widzenia może być niezłym sposobem na zainteresowanie czytelnika artykułem, który masz zilustrować. © JP

#### **Perspektywa**

Perspektywa w kontekście wizualnej percepcji jest to sposób, w jaki widzimy obiekty w zależności od ich przestrzennych atrybutów i naszego położenia względem nich. W malarstwie i fotografii perspektywa jest metodą przedstawiania na płaskiej powierzchni trójwymiarowych obiektów i przestrzennych relacji między nimi. Wczesno‑ renesansowi artyści, tacy jak Alberti, Brunelleschi, Do‑ natello i Masaccio, doceniający piękno matematyki, byli autorami koncepcji wykorzystującej perspektywę do komponowania obrazów. Traktowali płaszczyznę obra‑ zu jako przezroczyste okno, przez które można patrzeć z ustalonego punktu. Zanim zaczęto stosować perspektywę, obrazy były płaskie, a obiekty ułożone jeden na drugim, jakby były wycięte z papieru. Dopiero zrozumienie zasad perspektywy pozwoliło artystom pokazywać świat w sposób realistyczny i bardziej przekonujący, niż robili to wcześniej.

Również współczesny fotograf powinien dobrze znać i rozumieć te zasady, jeśli chce robić dobre zdjęcia, a tym bardziej jeśli chce tworzyć realistyczne kompozycje. Gdy robisz zwykłe zdjęcie, wówczas wybrany przez Ciebie punkt widzenia, ogniskowa obiektywu i sam motyw zdjecia wyznaczają perspektywę obrazu i na dobrą sprawę nie musisz znać tej całej matematyki, jaka się z tym wiąże. Wystarczy, że popatrzysz w wizjer, znajdziesz ładną dla oka kompozycję kadru i wciśniesz spust migawki. Aparat zarejestruje dokładnie to, co zobaczyłeś. Ale gdy tworzysz obraz, składając go z pojedynczych elementów, nie wy‑ tworzysz iluzji realizmu bez stosowania zasad perspek‑ tywy. Tylko wtedy składnik kompozycji połączy się z no‑ wym otoczeniem, tak jakby zawsze w nim tkwił, gdy jego perspektywa będzie zgodna z perspektywą istniejącą na zdjęciu stanowiącym tło. Istnieją trzy rodzaje perspektywy: jedno-, dwu- i trzypunktowa.

#### **Perspektywa jednopunktowa**

Określenie "perspektywa jednopunktowa" bierze się stąd, że wszystkie linie biegnące w głąb sceny zbiegają się w jednym punkcie na linii horyzontu. Linia horyzontu wyznacza poziom oczu obserwatora; może być wyżej lub niżej, w zależności od przyjętego przez fotografa punk‑ tu widzenia, a w przypadku kompozycji od efektu, jaki chcemy uzyskać. Perspektywa jednopunktowa występuje wtedy, gdy płaszczyzna obrazu (gdy robisz zdjęcie, jest to płaszczyzna matrycy) jest równoległa do dwóch osi prostopadłościennej sceny — takiej, w której wszystkie linie są proste i przecinają się tylko pod kątem prostym. Jeśli jeden element takiej sceny jest równoległy do płaszczyzny obrazu, to pozostałe jej elementy też są równoległe albo prostopadłe do tej płaszczyzny. Tylko w takich warunkach może istnieć perspektywa jednopunktowa. Wszystkie linie prostopadłe do płaszczyzny obrazu będą się wtedy zbiegać w jednym punkcie na linii horyzontu wyznaczającej poziom oczu obserwatora.

Jeśli fotografujesz sześcian aparatem umieszczonym w środku tego sześcianu i z płaszczyzną obrazu ustawio‑ ną równolegle do jego przedniej ścianki, to znaczy, że używasz perspektywy jednopunktowej (**rysunek 5.26**). Gdy podniesiesz aparat na tyle, by zobaczyć w kadrze górną ściankę sześcianu, przedłużenia dwóch bocznych krawędzi tej ścianki przetną się w punkcie zbiegu (**rysunek 5.27**). Kilka zdjęć z przykładami perspektywy jedno‑ punktowej pokazano na **rysunkach 5.28 i 5.29**.

Jeśli rozumiesz dobrze reguły rządzące perspektywą jednopunktową, możesz przygotować obraz tła z jednym punktem zbiegu, a następnie dołączać kolejne elementy kompozycji, dbając, aby wspomniane reguły były spełnione (**rysunek 5.30**).

**propozycja Weź aparat, wyjdź na spacer i zobacz, ile uda Ci się sfotografować scen z perspektywą jednopunktową. Podczas fotografowania nie przechylaj aparatu ani w pionie, ani w poziomie.** 

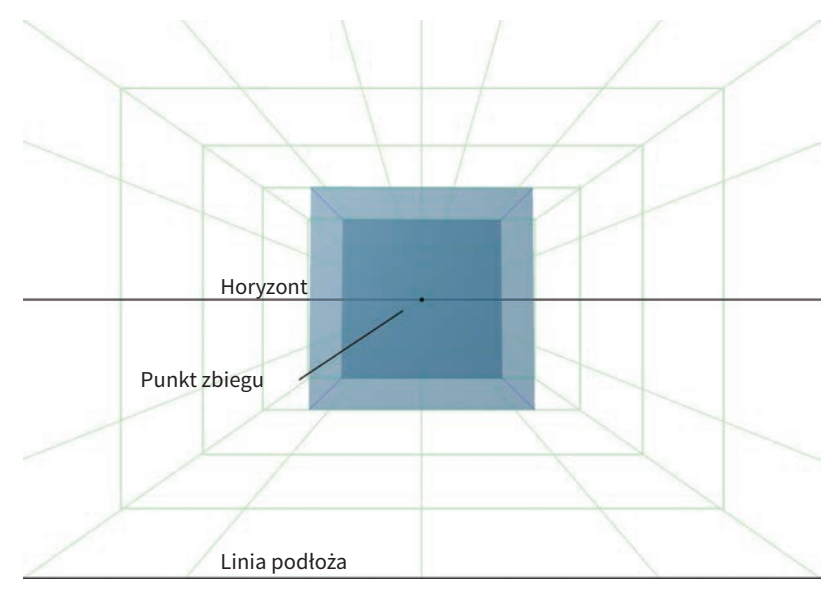

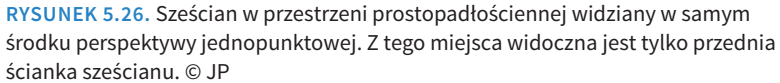

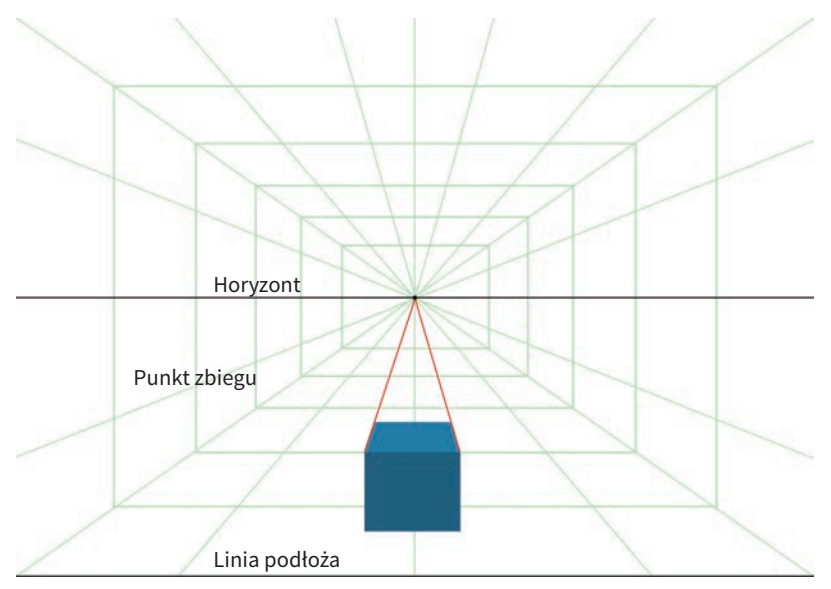

**Rysunek 5.27.** W perspektywie jednopunktowej, gdy sześcian obniżymy, aby widać było jego górną ściankę, przedłużenia dwóch bocznych krawędzi tej ścianki przetną się w punkcie zbiegu na linii horyzontu. © JP

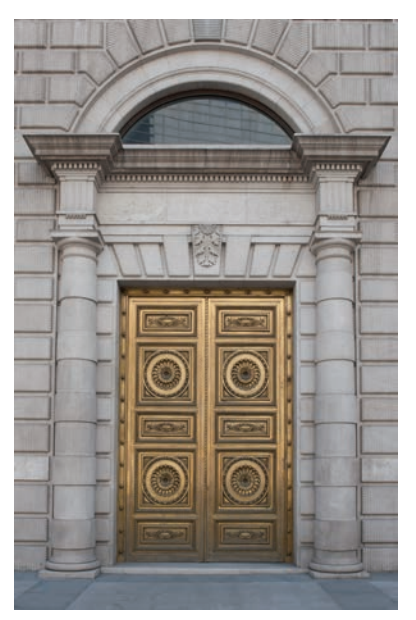

**Rysunek 5.28.** Gdy fotografujesz płaską powierzchnię aparatem ustawionym tak, aby płaszczyzna obrazu była równoległa do tej powierzchni, jak w przypadku tych drzwi w Madrycie, otrzymasz zawsze zdjęcie z perspektywą jednopunktową. © JP

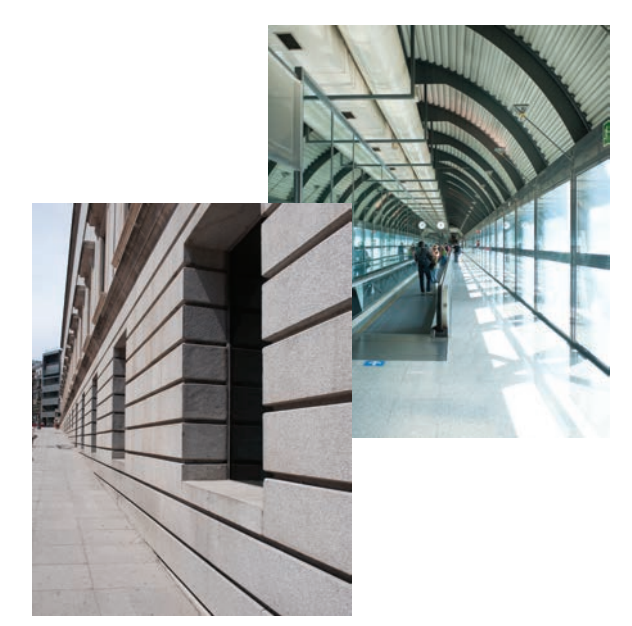

**Rysunek 5.29.** Jeśli linie architektoniczne, które w rzeczywistości są poziome, na zdjęciu biegną wszystkie do jednego punktu, to znaczy, że masz do czynienia z perspektywą jednopunktową. © JP

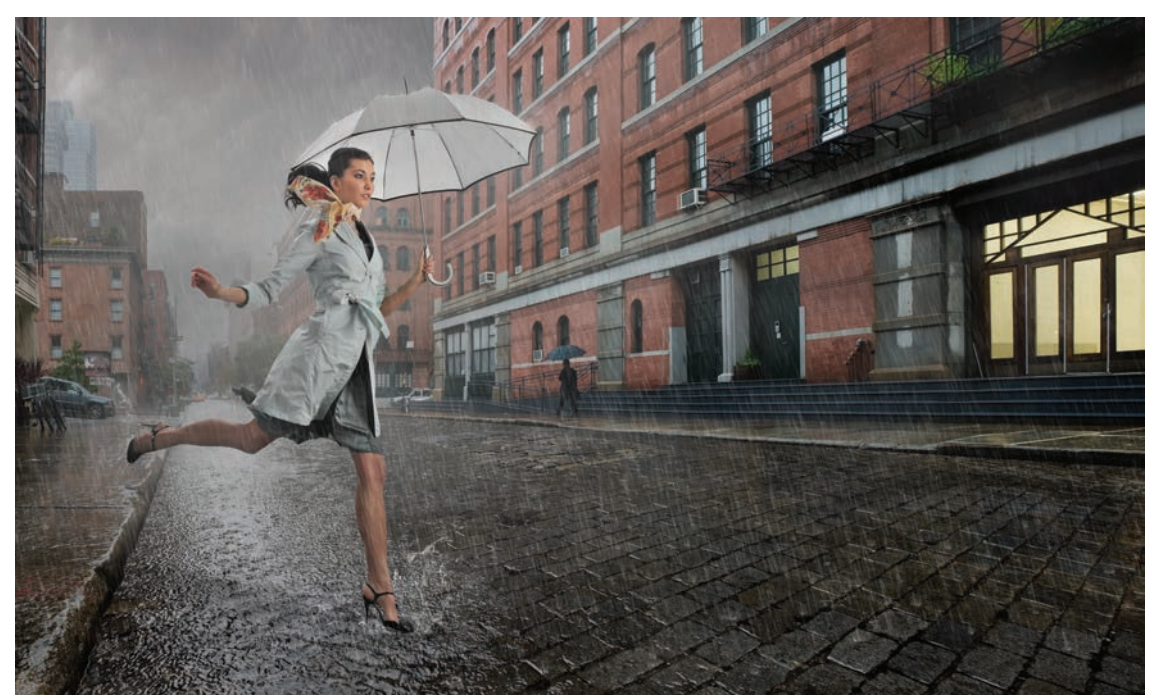

**Rysunek 5.30.** Jim wykonał ten obraz w ramach autopromocji. Z geometrycznego punktu widzenia jest to perspektywa jednopunktowa i choć wygląda jak prawdziwa fotografia, jest kompozycją ponad 15 elementów pochodzących z różnych fotografii. © JP

#### **Perspektywa dwupunktowa**

Jeśli sześcian z rysunku 5.26 obrócisz tak, aby widzieć jego narożnik, otrzymasz perspektywę dwupunktową (**rysunek 5.31**). Dwupunktową, bo jeśli przedłużysz gór‑ ne i dolne krawędzie obu widocznych ścianek, otrzymasz dwa punkty zbiegu, a nie jeden. Jeśli obniżysz sześcian, aby zobaczyć jego górną ściankę, przedłużenia wszystkich jej krawędzi będą zmierzać do tych samych dwóch punktów zbiegu (**rysunek 5.32**). Podobnie, jeśli przesuniesz sześcian w górę, aby zobaczyć jego dolną ściankę, przedłużenia wszystkich jej krawędzi będą zmierzać do tych samych dwóch punktów zbiegu (**rysunek 5.33**). Zauważ, że we wszystkich omawianych dotąd przypadkach kra‑ wędzie pionowe pozostają zawsze wzajemnie równoległe i prostopadłe do linii horyzontu. Gdyby tak nie było, to by oznaczało, że masz do czynienia z perspektywą trzypunktową.

Jeśli fotografujesz z daleka, używając obiektywu standardowego lub teleobiektywu, punkty zbiegu mogą być daleko poza granicami kadru. Tak czy inaczej, jeśli sfotografujesz róg budynku bez przechylania aparatu w pionie, otrzymasz perspektywę dwupunktową (**rysunek 5.34**). Lecz jeśli przechylisz aparat w dół lub w górę, wykreujesz tym samym trzeci punkt zbiegu, ale o tym powiemy więcej w następnym punkcie. Przykład kompozycji zbudowanej na podstawie reguł rządzących perspektywą dwu‑ punktową pokazany jest na **rysunku 5.35**.

**propozycja Przyjrzyj się obrazom z rysunków 5.34 oraz 5.35 i spróbuj w każdym z nich wskazać dwa główne punkty zbiegu. W niektórych przypadkach punkty te mogą się znajdować poza granicami obrazu.**

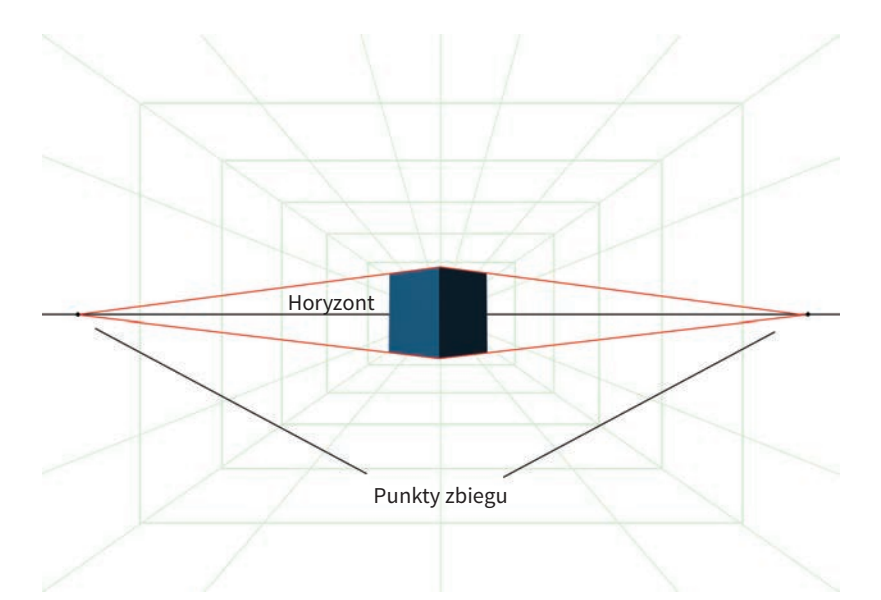

**Rysunek 5.31.** Sześcian w przestrzeni prostopadłościennej widziany w samym środku perspektywy dwupunktowej. Po obróceniu sześcianu o 45º względem perspektywy jednopunktowej przedłużenia górnych i dolnych krawędzi zbiegają się w dwóch punktach na horyzoncie. © JP

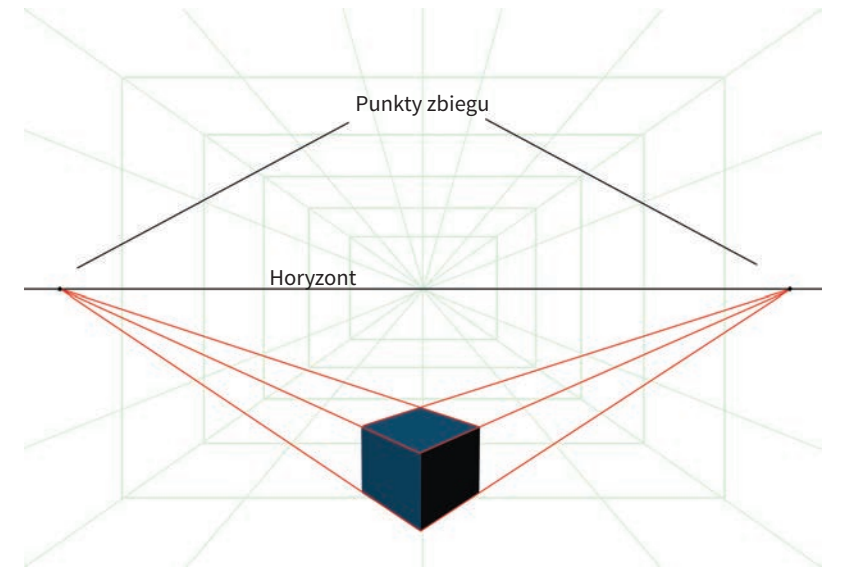

**Rysunek 5.32.** W perspektywie dwupunktowej, gdy sześcian obniżymy, aby widać było jego górną ściankę, przedłużenia wszystkich czterech krawędzi tej ścianki przetną się w dwóch różnych punktach zbiegu na linii horyzontu. © JP

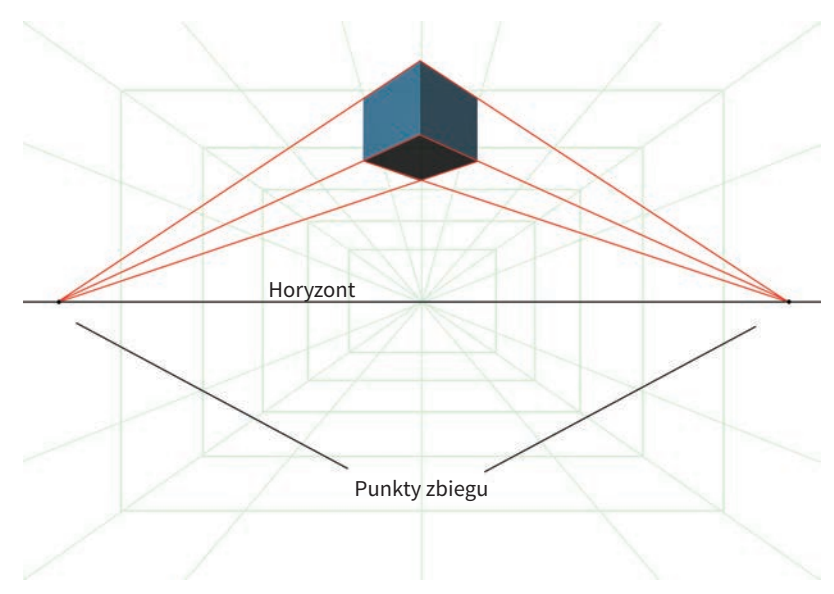

**Rysunek 5.33.** Podobnie jak na rysunku 5.32, sześcian przesunięty w górę też tworzy dwa punkty zbiegu. © JP

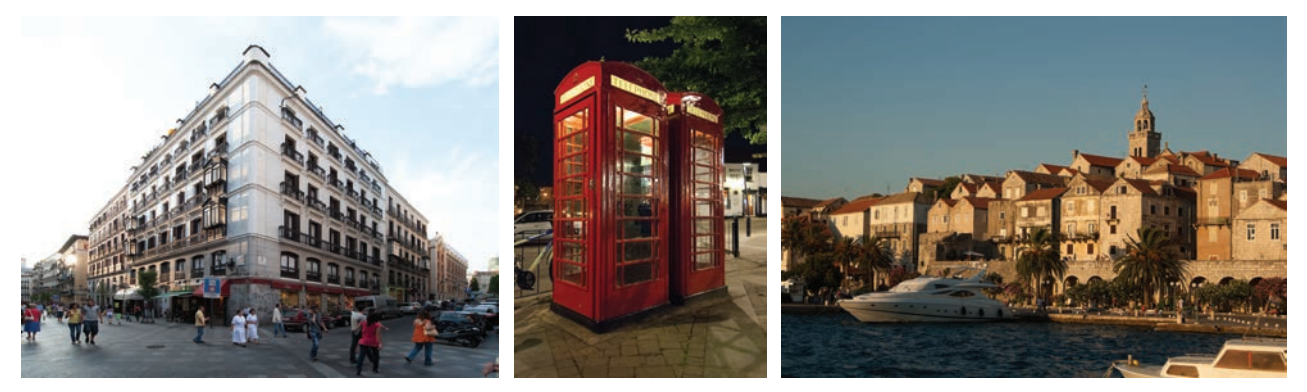

**Rysunek 5.35.** Podstawowym założeniem projektowym tej niezwykle rozbudowanej kompozycji fotograficznej jest perspektywa dwupunktowa. Czy potrafisz wskazać te dwa główne punkty zbiegu? Punktów zbiegu jest tutaj więcej, przez co obraz stwarza wrażenie wielowymiarowego, ale nie zniechęcaj się i znajdź te dwa główne. Jim wykonał tę kompozycję dla czasopisma "Wired" jako ilustrację do artykułu opisującego świat, w którym koleje byłyby głównym środkiem transportu. © JP

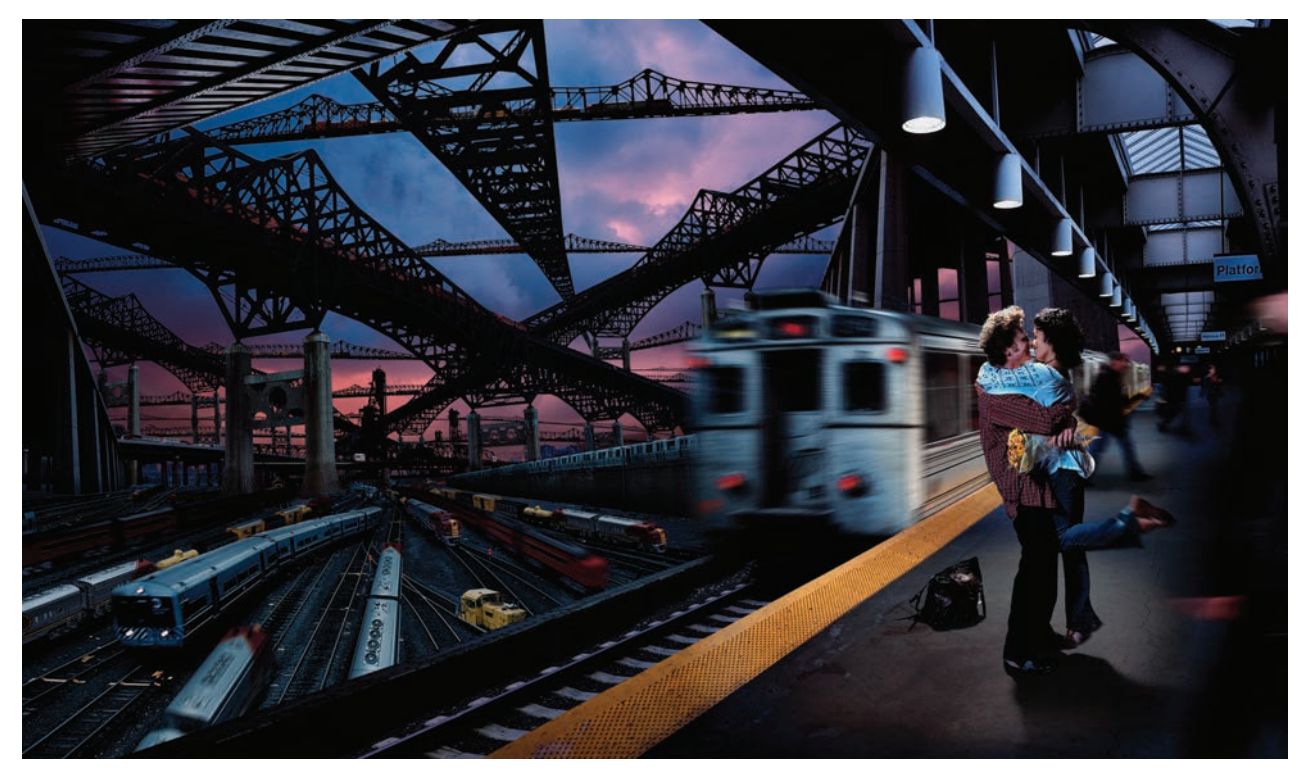

**Rysunek 5.34.** Trzy różne sceny architektoniczne ilustrujące perspektywę dwupunktową. Zauważ, że wszystkie krawędzie pionowe są równoległe do brzegów kadru. © JP

#### **Perspektywa trzypunktowa**

Trzypunktowa perspektywa powstaje wtedy, gdy fotogra‑ fujesz prostopadłościenną scenę, ale płaszczyzna obrazu nie jest równoległa do żadnej linii w scenie. Posłużmy się znowu przykładem budynku, który fotografujesz od stro‑ ny narożnika, ale tym razem przechylasz aparat w górę, aby ująć w kadrze również wierzchołek budowli. W takiej sytuacji otrzymasz zdjęcie z perspektywą trzypunktową. Sześcian z **rysunku 5.36** wygląda dokładnie tak, jakby był sfotografowany przy użyciu obiektywu 14 mm skierowanego lekko w góre. Z powodu deformacji, jakie wprowadza obiektyw szerokokątny, punkty zbiegu leżące na linii horyzontu znajdują się stosunkowo blisko sześcianu, a punkt trzeci jest wyraźnie poza górną granicą kadru. Trzypunktowa perspektywa może się przydać do utwo‑ rzenia jakiegoś niezwykłego, zdeformowanego kształtu jako podstawy kompozycji. Dopasowywanie elementów takiej kompozycji jest trudniejsze, ale zwykle taki trud się opłaca (**rysunki od 5.37 do 5.40**).

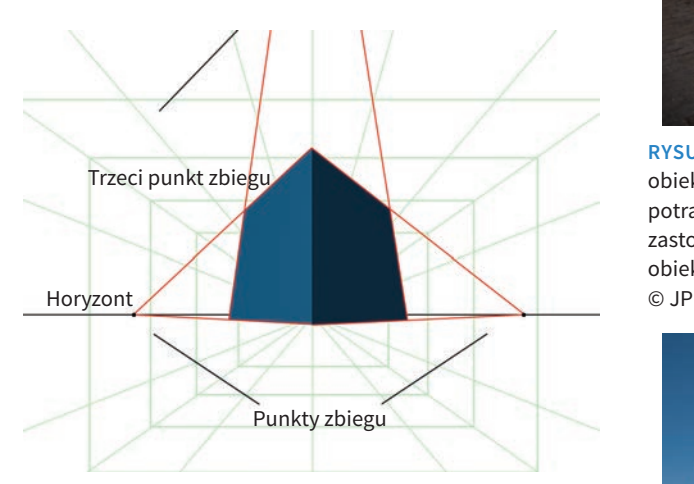

**Rysunek 5.36.** Sześcian zdeformowany, jakby był sfotografowany przy użyciu obiektywu 14 mm i w trzypunktowej perspektywie. Z powodu silnych zniekształceń wprowadzanych przez obiektyw punkty zbiegu po lewej i prawej stronie sześcianu znajdują się stosunkowo blisko. Zniekształcenia powodują szybsze zbieganie się przedłużeń poziomych krawędzi sześcianu. Odsunięcie obiektywu i zwiększenie długości ogniskowej spowodowałoby rozsunięcie punktów zbiegu wzdłuż horyzontu. Zauważ, że trzeci punkt zbiegu znajduje się poza górną krawędzią kadru. © JP **Rysunek 5.38.** Kolejny przykład zastosowania perspektywy

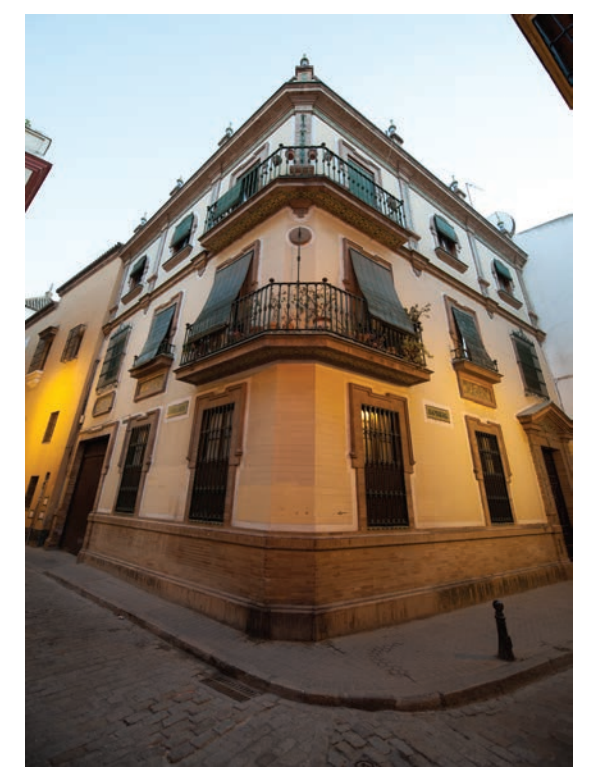

**Rysunek 5.37.** Budynek sfotografowany przy użyciu obiektywu 14 mm w perspektywie trzypunktowej. Czy potrafisz wskazać punkty zbiegu? Im krótszą ogniskową zastosujesz i bardziej zbliżysz się do fotografowanego obiektu, tym bardziej zdeformowany wyjdzie na zdjęciu.

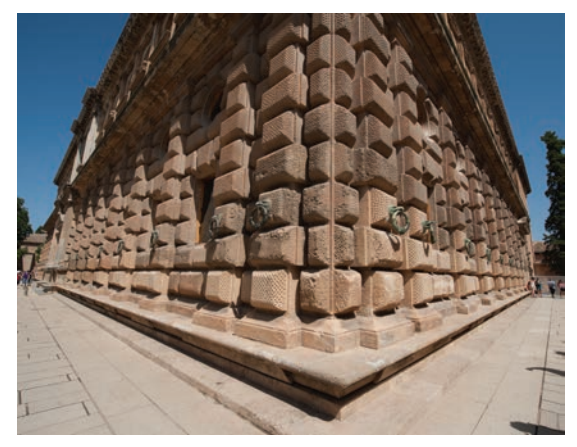

trzypunktowej i szerokokątnego obiektywu, tym razem 15 mm. Boczne punkty zbiegu są wyraźnie widoczne, ale trzeci, z powodu małego odchylenia aparatu w pionie, wypadł daleko poza górną krawędzią kadru. © JP

**Rysunek 5.39.** Żeby uzyskać perspektywę trzypunktową, nie musisz patrzeć w górę, możesz również skierować obiektyw w dół. Widoczny na tym zdjęciu Empire State Building został sfotografowany z samolotu, a użyty obiektyw miał ogniskową 28 mm. Spróbuj znaleźć na tym zdjęciu wszystkie trzy punkty zbiegu. Jak już wspominaliśmy, gdy fotografujesz prostopadłościenną scenę, jak widoczna na tym zdjęciu regularna siatka budynków w Nowym Jorku, i powierzchnia matrycy aparatu nie jest równoległa do żadnych linii w tej scenie, powstaje zdjęcie z perspektywą trzypunktową. © JP

**Rysunek 5.40.** Kompozycja ta została wykonana w ramach kampanii reklamowej i pokazuje okna w biurowcu firmy Philips Glass. Chociaż wydaje się prosta, nie było łatwo połączyć nocne zdjęcie budynku ze sceną sfotografowaną w środku pogodnego dnia. Niełatwe było też uzyskanie spójnej perspektywy całości. © JP

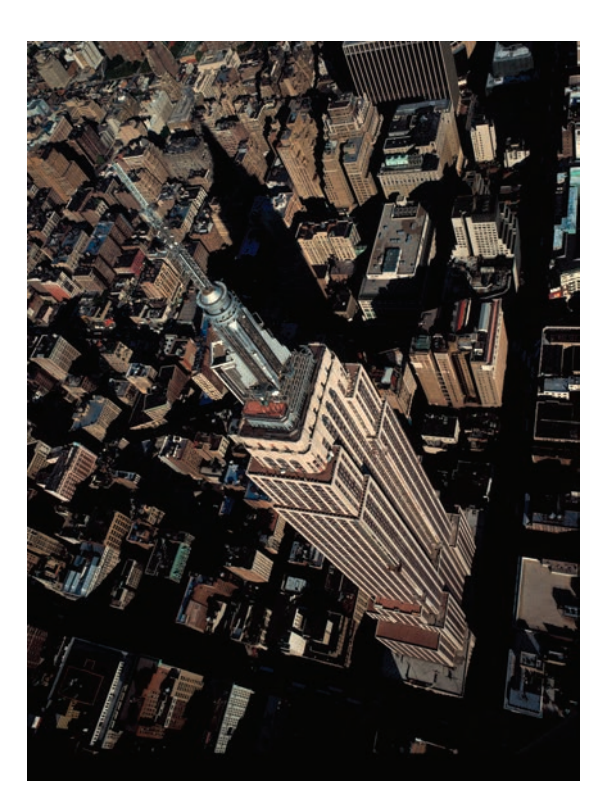

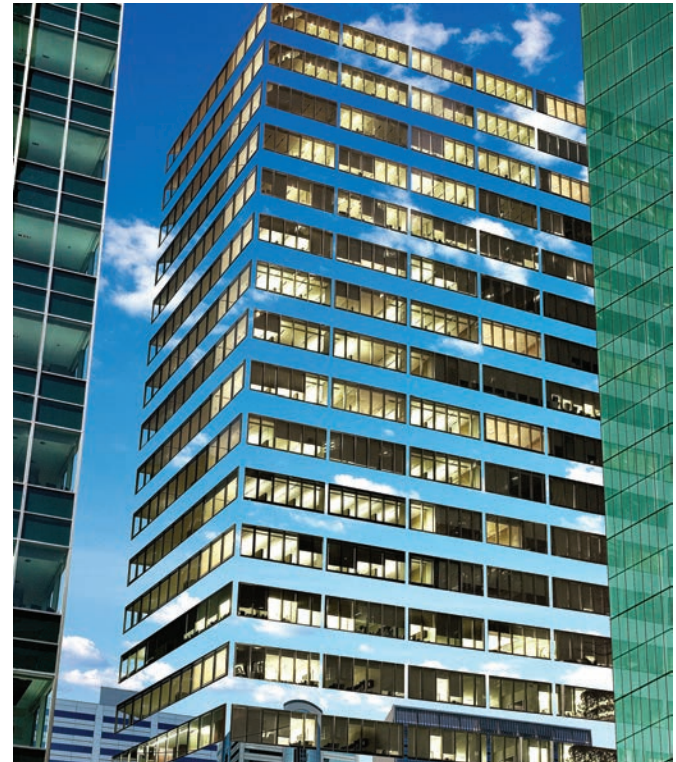

#### **Ustalanie perspektywy**

Ustalanie perspektywy istniejącej na wykonanym już zdjęciu należy rozpocząć od wyznaczenia jej punktów zbiegu, które z kolei wyznaczają linię horyzontu. Poniżej linii horyzontu i równolegle do niej przebiega linia gruntu, która w przypadku fotografii stanowi też dolną krawędź obrazu. Linie leżące między nimi to **linie poprzeczne**. Dokładne ustalenie perspektywy zdjęcia może być zadaniem skomplikowanym, ponieważ wyznaczenie punktów zbiegu jest możliwe tylko w scenach zawie‑ rających obiekty o prostych geometrycznie kształtach i ustawionych wzdłuż równoległych linii, tak jak budynki w mieście czy wagony pociągu. Perspektywa optyczna istnieje również w scenach zawierających drzewa, ludzi i inne obiekty organiczne, ale wyznaczenie jej bez możliwości wskazania charakterystycznych linii jest bardzo trudne. Pewnym ułatwieniem w takich sytuacjach jest widoczny rzeczywisty horyzont, który wtedy staje się jedynym punktem odniesienia dla wstawianych elementów kompozycji. Na razie jednak zobaczmy, jak ustalanie per‑ spektywy wykonuje się w praktyce.

#### **Rysowanie linii perspektywy**

Znalezienie linii perspektywy jest pierwszym krokiem, zwłaszcza gdy do obrazu chcemy dodać nowe elementy, zachowując przy tym właściwą perspektywę i skalę. W ćwiczeniu, którego wykonanie teraz proponujemy, a także w pozostałych ćwiczeniach z tego rozdziału mo‑ żesz napotkać nieznane Ci jeszcze techniki lub narzędzia Photoshopa, ale ich omówienie znajdziesz na pewno w rozdziałach następnych.

#### **ch05\_cornerbldg.jpg**

**1.** Otwórz w Photoshopie plik *ch05\_cornerbldg.jpg* (**rysunek 5.41**). W panelu *Layers* (*Warstwy*) kliknij dwukrot‑ nie warstwę *Background* (*Tło*), aby zmienić ją w warstwę odblokowaną. Nadaj tej warstwie nazwę Building (budynek).

**2.** Punkty zbiegu będą poza granicami obrazu, więc mu‑ sisz powiększyć obszar roboczy. W tym celu wybierz na‑ rzędzie *Crop* (*Kadrowanie*), zakreśl cały obraz, a następ‑ nie rozszerz ramkę kadrowania w lewo, w prawo i w górę, aby zrobić miejsce dla linii biegnących do punktów zbiegu (**rysunek 5.42**).

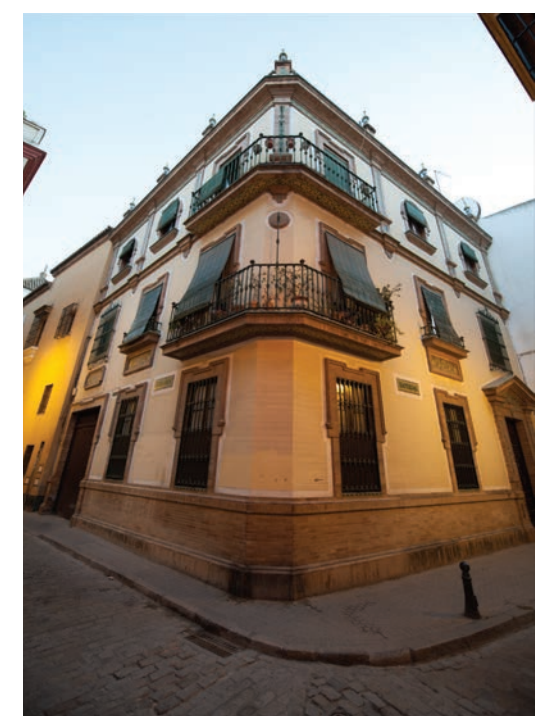

**Rysunek 5.41.** Na tym zdjęciu przećwiczymy rysowanie linii perspektywy. Na początek odblokuj warstwę Background (Tło) i nadaj jej nazwę Building. © JP

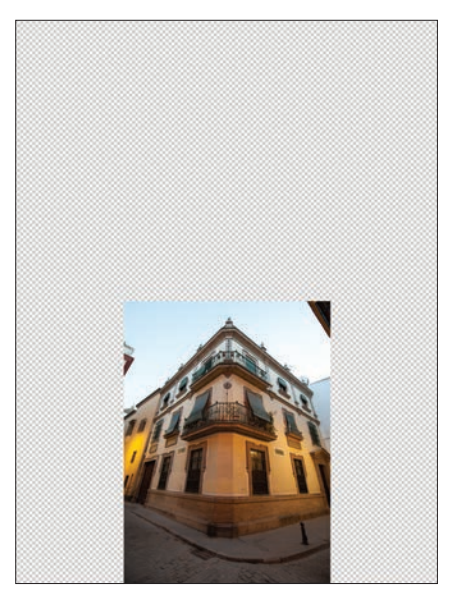

**Rysunek 5.42.** Poszerz obszar roboczy na boki i w górę, aby zrobić miejsce do wytyczenia punktów zbiegu. © JP

**3.** Utwórz nową warstwę, wypełnij ją kolorem białym i potem w panelu *Layers* (*Warstwy*) przeciągnij ją w dół pod warstwę *Building* (**rysunek 5.43**). W ten sposób utworzysz sobie czyste tło, na którym będziesz mógł pra‑ cować.

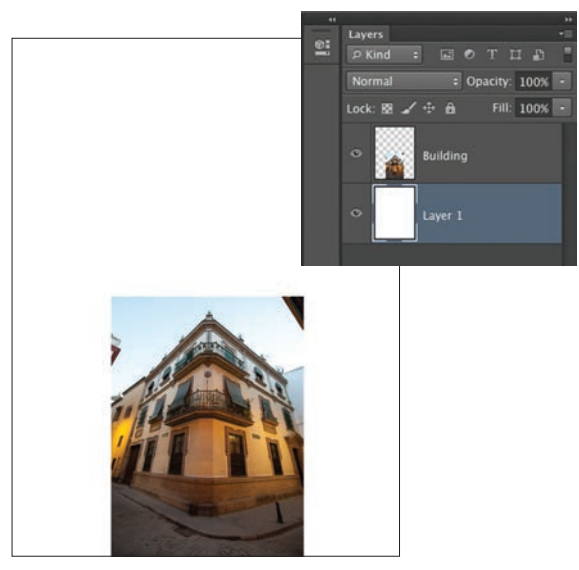

**Rysunek 5.43.** Utwórz nową warstwę, wypełnij ją kolorem białym i przeciągnij w dół pod warstwę Building, aby utworzyć czyste tło do rysowania linii. © JP

**4.** Wybierz narzędzie *Line* (*Linia*) — jest ukryte w grupie narzędzi służących do rysowania kształtów — i na pasku opcji ustaw *Shape* (*Kształt*) oraz 3‑punktową szerokość. Wybierz też jaskrawy i kontrastujący z obrazem kolor dla rysowanych linii (**rysunek 5.44**).

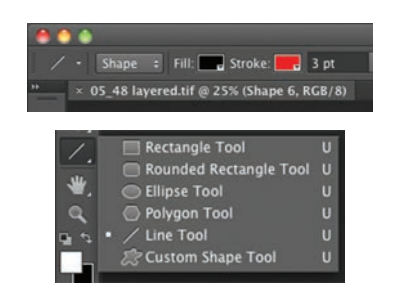

**Rysunek 5.44.** Narzędzie Line (Linia) znajduje się w grupie narzędzi służących do rysowania kształtów. Ustaw jaskrawy kolor i 3‑punktową szerokość linii. © JP

**5.** Za pomocą narzędzia *Line* (*Linia*) narysuj linię bieg‑ nącą wzdłuż krawędzi dachu po prawej stronie budynku i przedłuż ją aż do końca obszaru roboczego (**rysunek 5.45**). Staraj się zachować przy tym maksymalną precyzję.

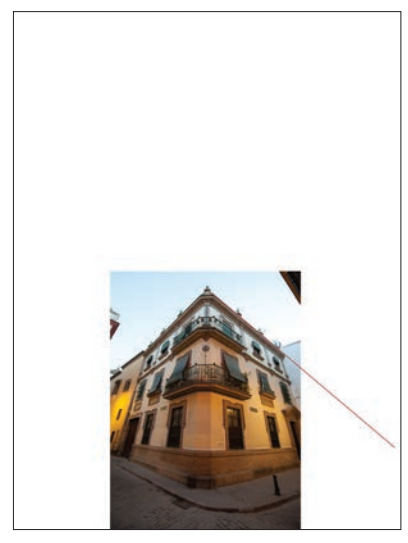

**Rysunek 5.45.** Pierwszą linię perspektywy utwórz, przedłużając w prawo linię dachu. © JP

**6.** Znajdź w dolnej części budynku wyraźną linię kon‑ strukcyjną i przedłuż ją aż do przecięcia z pierwszą linią. Wyznaczyłeś pierwszy punkt zbiegu (**rysunek 5.46**).

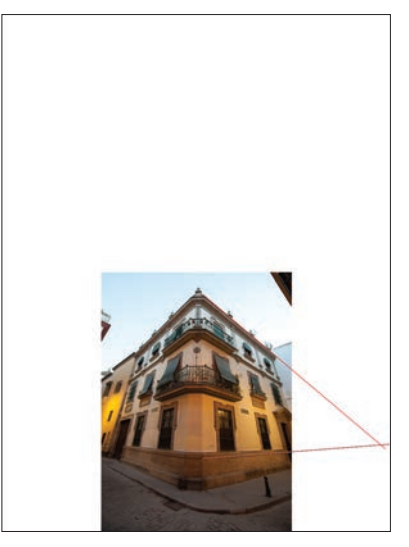

**Rysunek 5.46.** Znajdź w dolnej części budynku wyraźną linię konstrukcyjną i przedłuż ją aż do przecięcia z pierwszą linią. © JP

**7.** Powtórz czynności z etapów 5. i 6. po lewej stro‑ nie budynku, aby wyznaczyć drugi punkt zbiegu (**rysunek 5.47**).

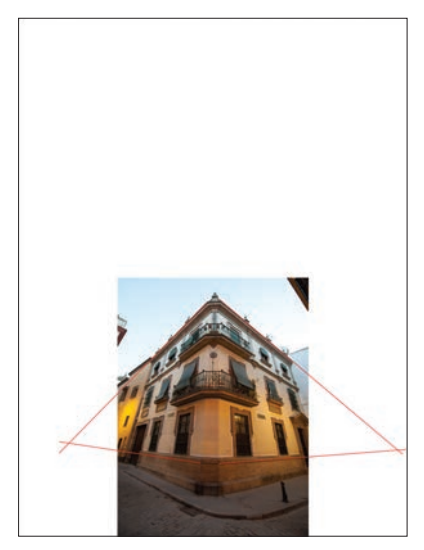

**Rysunek 5.47.** Aby wyznaczyć punkt zbiegu po lewej stronie budynku, przedłuż po tej stronie linię dachu i linię fundamentu. © JP

**8.** Narysuj linię biegnącą wzdłuż prawej krawędzi bu‑ dynku i przedłuż ją w górę aż do krawędzi obszaru robo‑ czego (**rysunek 5.48**).

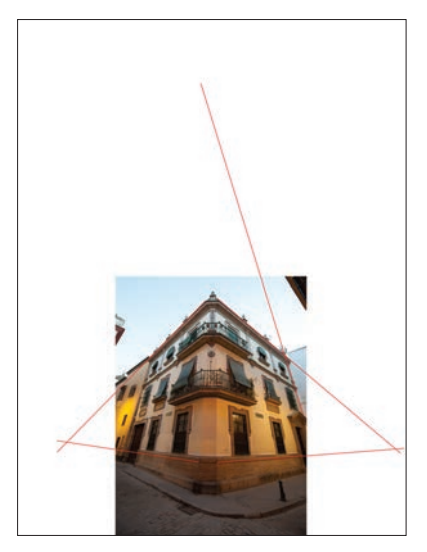

**Rysunek 5.48.** Narysuj linię biegnącą wzdłuż pionowej krawędzi budynku. © JP

**9.** Utwórz linię biegnącą wzdłuż lewej krawędzi budynku i przedłuż ją aż do przecięcia z linią utworzoną w punkcie 8. W ten oto sposób wyznaczyłeś wszystkie trzy punkty zbiegu perspektywy dla przykładowego obrazu (**rysunek 5.49**).

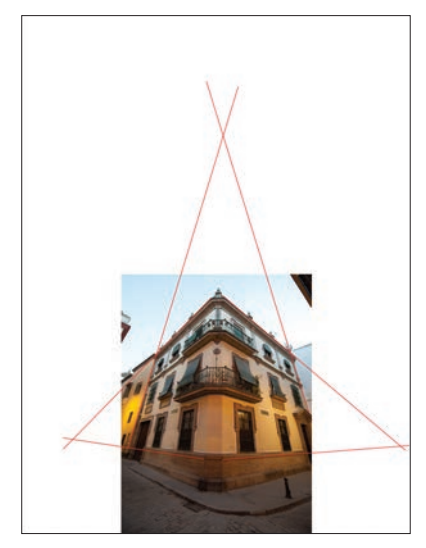

**Rysunek 5.49.** Narysuj linię wzdłuż lewej krawędzi budynku, aby wyznaczyć ostatni, trzeci punkt zbiegu. O przydatności linii perspektywy przekonasz się w następnych dwóch ćwiczeniach. © JP

#### **Dopasowywanie perspektywy trzypunktowej**

Teraz, kiedy znamy już podstawowe zasady perspektywy, możemy przystąpić do fotografowania nowego elementu kompozycji. Element ten powinien pasować pod względem perspektywy do sceny, w którą ma być wkomponowany. Wielu ludzi uważa, że na etapie fotografowania nie trzeba się przejmować perspektywą, bo można ją "poprawić w Photoshopie". Jest to absolutnie błędne rozumowanie. Wprawdzie Photoshop ma narzędzia służące do ko‑ rygowania czy deformowania kształtów, ale za ich pomocą nie da się w istotny i niezauważalny dla widza sposób zmienić perspektywy zarejestrowanego obrazu. Wszelkie próby takiego dopasowywania perspektywy w postprodukcji są mniej lub bardziej, ale zawsze widoczne.

Każdy element należy fotografować w perspektywie jak najbardziej zbliżonej do tej, jaka ma być w obrazie finalnym, a dopiero wtedy, gdy wystąpią jakieś niedo‑ kładności, można je skorygować za pomocą narzędzi Photoshopa. Nigdy nie licz na to, że naprawisz perspektywę obiektu źle sfotografowanego. Wyjątkiem od tej reguły są tylko obiekty dwuwymiarowe. Perspektywę płaskiego prostokąta można dokładnie dopasować do innego pro‑ stokąta sfotografowanego w zupełnie innej perspektywie, posługując się narzędziem *Free Transform* (*Przekształcanie swobodne*).

A zatem, jak należy fotografować kolejne elementy, aby pasowały do perspektywy całej kompozycji? Zacznijmy od prostego przykładu z perspektywą jednopunktową. Przede wszystkim trzeba wyznaczyć położenie punktu zbiegu w scenie, która ma być tłem kompozycji, rysując w tym celu linie perspektywy, tak jak w powyższym ćwiczeniu. Następnie wybierz motyw, który logicznie będzie pasował do otoczenia z perspektywą jednopunktową, i sfotografuj go tak, aby na zdjęciu przyjął kształt

przystający do trójkąta utworzonego przez linie perspek‑ tywy. Gdy tak sfotografowany element wkomponujesz w scenę, będzie sprawiał wrażenie, jakby tam był od zawsze, a jeśli jeszcze dopasujesz oświetlenie, efekt będzie znakomity. Omówimy to teraz bardziej szczegółowo na konkretnym przykładzie.

**k PROPOZYCJA** Poniższe ćwiczenie warto wykonać, ro**biąc samodzielnie wszystkie zdjęcia, nawet wtedy, gdy nie zamierza się komponować obrazów wymagających dopasowywania perspektywy linearnej. Nauka wyniesiona z takiego ćwiczenia będzie na pewno pomocna również przy komponowaniu scen złożonych z elementów o kształtach organicznych.**

#### **Dopasowywanie perspektywy obiektu dwuwymiarowego**

Załóżmy, że chcesz umieścić prostokątny obraz w podobnym prostokącie, ale sfotografowanym w innej perspek‑ tywie. Możesz to zrealizować, posługując się narzędziem *Free Transform* (*Przekształcanie swobodne*), które urucho‑ misz za pomocą skrótu *Ctrl+T* (*Command+T* — Mac Os). Potem przytrzymaj wciśnięty klawisz *Ctrl* (*Command* — Mac Os) i przeciągnij prawy górny róg obrazu do pra‑ wego górnego narożnika w prostokącie docelowym. To

samo zrób z pozostałymi trzema narożnikami i na koniec wciśnij klawisz *Enter* (*Return* — Mac Os). W ten sposób łatwo i szybko dopasujesz perspektywę wstawianego ele‑ mentu do perspektywy całej kompozycji. Problem w po‑ staci deformacji wstawianego elementu może pojawić się w przypadku znacznej różnicy proporcji obu prostokątów. W przykładzie pokazanym na **rysunku 5.50** różnica ta jest niewielka, więc i rezultat jest zadowalający.

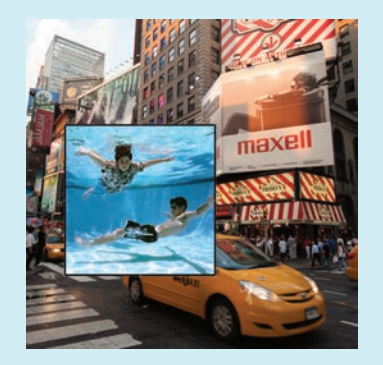

**Rysunek 5.50.** Ta sekwencja obrazów przedstawia kolejne etapy dopasowywania dwuwymiarowego elementu do obszaru o podobnym kształcie, ale sfotografowanego pod innym kątem. © JP

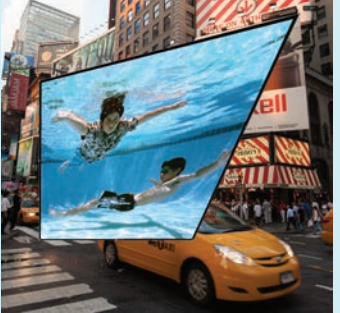

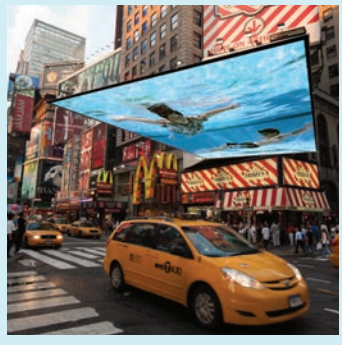

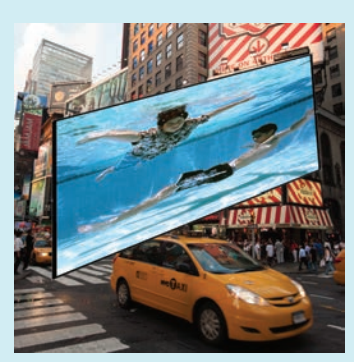

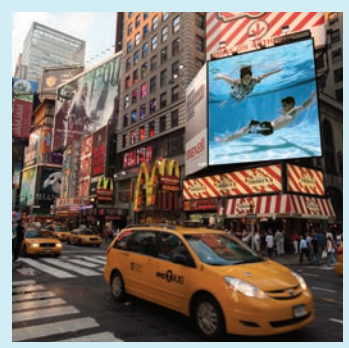

**ch5\_lightgrid.jpg ch05\_circuitboard.jpg ch05\_cb\_1.jpg ch05\_cb\_2.jpg ch05\_cb\_3.jpg ch05\_cb\_4.jpg ch05\_cb\_5.jpg ch05\_cbcomposite.jpg**

**1.** Otwórz w Photoshopie następujące pliki: *ch5\_lightgrid.jpg*, *ch05\_circuitboard.jpg*, *ch05\_cb\_1.jpg*, *ch05\_cb\_2.jpg*, *ch05\_cb\_3.jpg*, *ch05\_cb\_4.jpg*, *ch05\_cb\_5.jpg* i *ch05\_cbcomposite.jpg*.

Jim wybrał jako obraz docelowy zdjęcie lotnicze zrobione o zmierzchu nad przedmieściami Chicago (**rysunek 5.51**). Następnie dopasował do tej sceny zdjęcie płytki elektronicznej (**rysunek 5.52**).

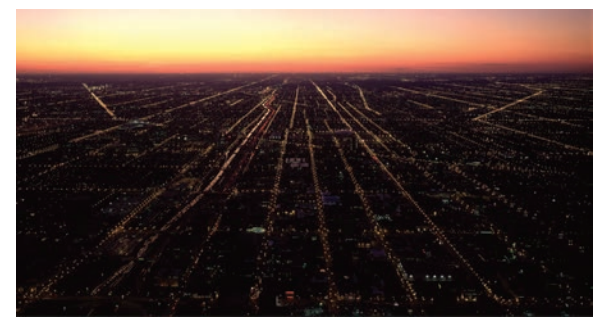

**Rysunek 5.51.** Zdjęcie bazowe dla ćwiczenia w dopasowywaniu perspektywy jednopunktowej. Robiąc takie zdjęcie samodzielnie, wybierz scenę zawierającą wyraźne linie wzajemnie równoległe, bo to ułatwi Ci późniejszą pracę. © JP

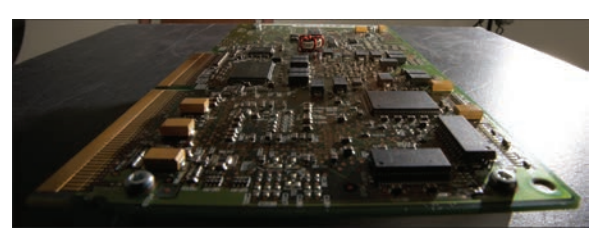

**Rysunek 5.52.** Płytka z obwodami drukowanymi sfotografowana zgodnie z perspektywą zdjęcia bazowego. Jeśli zdecydujesz się wykonać takie zdjęcie własnoręcznie, wybierz płaski obiekt o kształcie prostokąta. © JP

**2.** Kontynuując pracę, Jim wybrał narzędzie *Line* (*Linia*) i narysował dwie linie perspektywy wzdłuż linii, jakie na zdjęciu tworzyły ciągi lamp ulicznych. Następnie kliknął

ikonę folderu na dolnym pasku panelu *Layers* (*Warstwy*), aby utworzyć grupę warstw, i umieścił w niej obie warstwy z narysowanymi liniami. Grupie tej nadał nazwę Guides (linie pomocnicze) (**rysunek 5.53**).

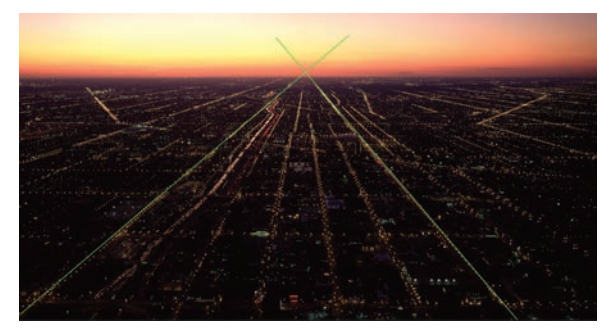

**Rysunek 5.53.** Zdjęcie bazowe z naniesionymi liniami perspektywy. Punkt zbiegu znalazł się nad rzeczywistym horyzontem, ponieważ w chwili, gdy zdjęcie było robione, aparat znajdował się na wysokości 410 m. Pamiętaj, że horyzont perspektywy jest zawsze na poziomie oczu lub aparatu fotograficznego. © JP

**wskazówka Dobrym zwyczajem jest organizowanie warstw w grupy i jeszcze nadawanie im odpowiednich kolorów. Aby warstwie lub grupie warstw przypisać jakiś kolor, kliknij prawym przyciskiem myszy ikonę oka wybranej warstwy lub grupy i z menu podręcznego wybierz stosowny kolor. Gdy zaczniesz tworzyć kompozycje zawierające wiele warstw, szybko przekonasz się, że nadawanie nazw warstwom zaraz po ich utworzeniu i umieszczanie ich w kolorowych folderach pozwala zachować porządek organizacyjny i sprzyja wydajniejszej pracy.** 

Zwróć uwagę, że tym razem punkt zbiegu znalazł się powyżej naturalnej linii horyzontu. Stało się tak, ponieważ dla aparatu linia horyzontu przebiega zawsze na tej samej wysokości, na jakiej znajduje się aparat, a w tym przypadku było to 410 metrów nad ziemią.

**3.** Aby sfotografować płytkę, Jim zamontował aparat na solidnym statywie i wybrał obiektyw, który według niego powinien umożliwić uzyskanie obrazu o parametrach zbliżonych do zdjęcia bazowego. Miał sfotografować małą rzecz w taki sposób, aby potem pasowała do bardzo rozległej sceny. Wybrał zmiennoogniskowego Nikona 14‒24 mm, bo czuł, że za jego pomocą uda mu się uzy‑ skać na tyle mocno zdeformowany obraz małej płytki, by potem móc go dopasować do perspektywy sceny bazowej. Ustawił aparat blisko płytki, nastawił przysłonę na

f/22 i zabrał się za kadrowanie ujęcia. Po kilku próbach z rozmaitymi kątami widzenia zrobił próbne zdjęcie, otworzył je w Photoshopie, obrysował płytkę narzędziem *Pen* (*Pióro*), przekonwertował ścieżkę na zaznaczenie, w panelu *Layers* (*Warstwy*) kliknął ikonę *Add layer mask* (*Utwórz maskę warstwy*) i tak przygotowaną warstwę przeniósł do obrazu bazowego (**rysunek 5.54**).

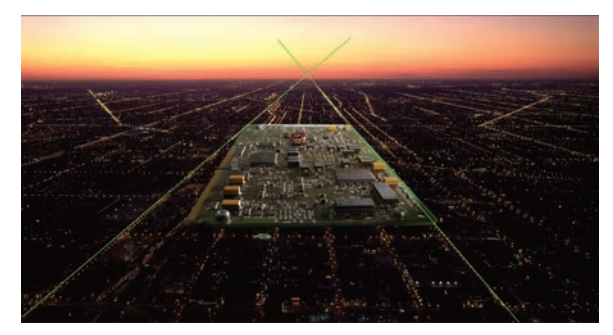

**Rysunek 5.54.** Przy pierwszej próbie dopasowanie perspektywy nie było najlepsze. Trzeba było przesunąć aparat w inne położenie i zrobić nowe zdjęcie. © JP

Kształt płytki nie był najgorszy, ale nie pasował do linii perspektywy. Było oczywiste, że deformacja musi być mocniejsza, a punkt widzenia przesunięty nieco w prawo. Proces dopasowywania perspektywy polega na robieniu zdjęcia próbnego, umieszczaniu go w scenie bazowej, analizowaniu błędów, wprowadzaniu poprawek (czasami mikroskopijnych), robieniu kolejnego zdjęcia i powtarza‑ niu wszystkiego aż do uzyskania właściwego rezultatu.

4. Jim skrócił trochę ogniskową obiektywu, przysunął aparat nieco bliżej płytki i lekko w prawo, po czym zrobił zdjęcie i umieścił je w docelowej scenie (**rysunek 5.55**). Deformacja obrazu płytki została uzyskana wyłącznie na drodze optycznej za pomocą obiektywu w Photoshopie zmieniono tylko skalę, żeby płytka zmieściła się między liniami perspektywy. Jak widać, dopasowanie jest już lepsze, lecz przednia krawędź płytki sprawia wrażenie, jakby się unosiła w górę.

**5.** Aby skorygować dostrzeżone błędy, Jim podniósł aparat i przesunął go w tył, z tym że ruchy te były tym ra‑ zem naprawdę minimalne. Po umieszczeniu nowej płytki w scenie (**rysunek 5.56**) okazało się, że niedopasowanie jest dostatecznie małe, by można je skorygować za pomocą narzędzia *Free Transform* (*Przekształcanie swobodne*) (**rysunek 5.57**).

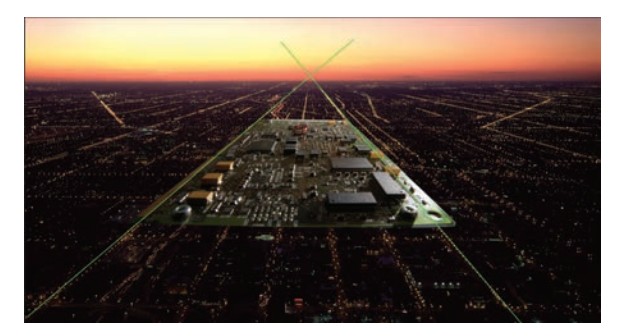

**Rysunek 5.55.** Jim skrócił ogniskową obiektywu i przysunął aparat bliżej płytki. Perspektywa wstawionego elementu jest teraz mocniejsza niż za pierwszym razem i nawet trochę za mocna. © JP

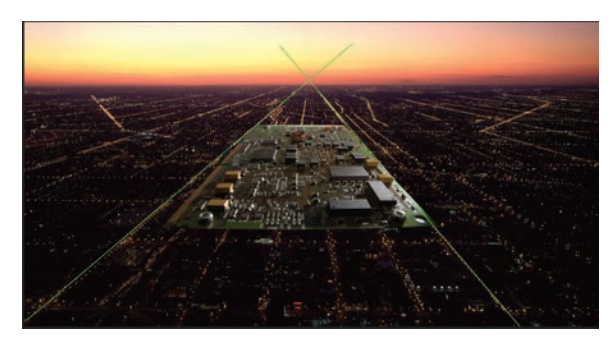

**Rysunek 5.56.** Niewielkie odsunięcie i podwyższenie aparatu sprawiło, że kształt płytki zbliżył się mocno do linii perspektywy, ale do ideału jeszcze trochę brakowało. Jednak odchyłka była na tyle mała, że kwalifikowała się do skorygowania za pomocą narzędzia Free Transform (Przekształcanie swobodne). © JP

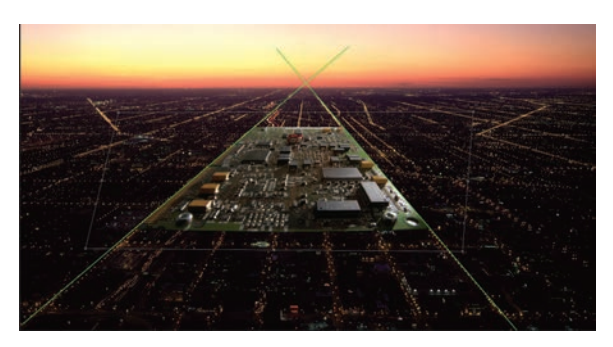

**Rysunek 5.57.** Jim uaktywnił narzędzie Free Transform (Przekształcanie swobodne) i trzymając wciśnięty klawisz Ctrl (Command — Mac Os), poprzesuwał narożniki płytki, uzyskując idealne dopasowanie do linii perspektywy. © JP

**6.** W finalnej wersji obrazu Jim przyciemnił lekko miejsca, gdzie płytka łączy się z tłem, dzięki czemu połączenie to stało się mniej widoczne. Obraz został wykonany tylko po to, by zademonstrować opisywaną technikę, i nie jest realizacją w pełni dopracowanej koncepcji (**rysunek 5.58**).

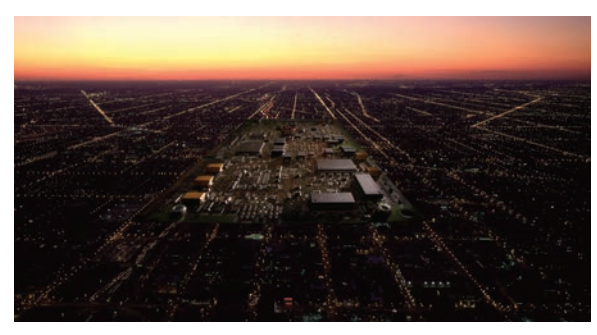

**Rysunek 5.58.** W ukończonej kompozycji płytka elektroniczna sprawia wrażenie, jakby była częścią przedmieścia wielkiego miasta. © JP

W praktyce precyzja dopasowania perspektywy jednopunktowej będzie zależała od przyjętego przez Ciebie stylu komponowania obrazów, ale niezależnie od tego, czy będziesz przywiązywał dużą wagę do szczegółów, czy nie, powinieneś powyższe ćwiczenie wykonać jak najstaranniej, aby dokładnie zrozumieć, o co chodzi w tym dopa‑ sowywaniu perspektywy. Jednak nie wystarczy wykonanie kolejnych czynności z wykorzystaniem plików ćwiczeniowych. Opisywaną technikę powinieneś zastosować do własnych zdjęć, bo tylko wtedy poznasz dogłębnie istotę całego procesu. Zachęcamy Cię, abyś próbował dotąd, aż uzyskasz rezultat, który będzie Cię satysfakcjonował. Przykład w pełni dopracowanej kompozycji z perspekty‑ wą jednopunktową jest pokazany na **rysunku 5.59**.

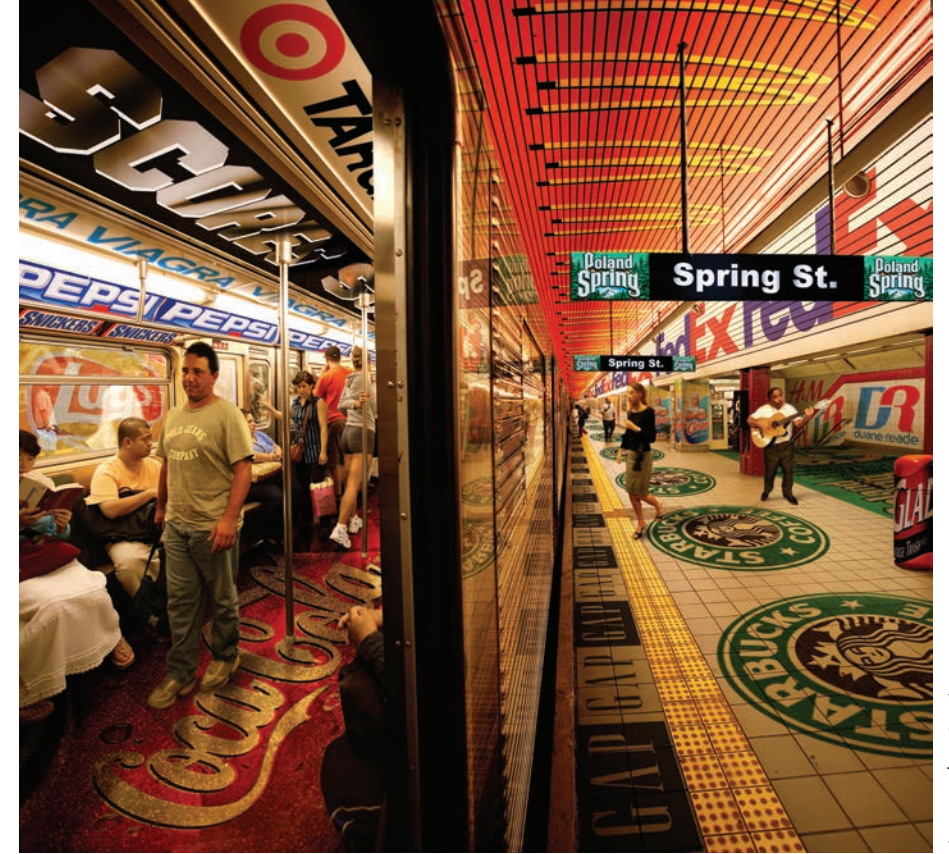

**Rysunek 5.59.** Jim wykonał tę kompozycję dla czasopisma "New York" jako ilustrację artykułu na temat sprzedaży powierzchni reklamowych w nowojorskim metrze. © JP

#### **Dopasowywanie perspektywy dwu‑ lub trzypunktowej**

Proces dopasowywania perspektyw dwupunktowych i trzypunktowych przebiega tak samo jak w przypadku perspektywy jednopunktowej. Najpierw trzeba wyznaczyć punkty zbiegu, rysując linie perspektywy, a potem fotografować kolejne elementy kompozycji w taki sposób, by nadać im kształty pasujące do narysowanych wcześniej linii. Jedyna różnica polega na tym, że uzyskanie właściwego kształtu może być tutaj trochę trudniejsze. Stopień trudności wzrasta z każdym dodatkowym punktem zbie‑ gu. Im bardziej ekstremalna perspektywa, jak ta, którą tworzy szerokokątny obiektyw skierowany w górę na wysoki budynek, tym trudniej dopasować do niej nowe elementy. Istotne jest również to, że elementu sfotografowanego pod niewłaściwym kątem nie da się tak łatwo poprawić za pomocą narzędzia *Free Transform* (*Przekształcanie swobodne*), jak przy perspektywie jednopunktowej. Dlatego konieczne jest nadawanie każdemu elementowi właściwego kształtu już na etapie fotografowania.

**wskazówka Gdy wykonujesz kolejne zdjęcia próbne, używaj naprawdę solidnego statywu i unikaj niekontrolowanych ruchów aparatu między jednym a drugim zdjęciem, ponieważ dopasowywanie perspektywy jest procesem, w którym właściwy rezultat uzyskuje się metodą kolejnych przybliżeń. Najlepiej w takich sytuacjach sprawdzają się statywy, które umożliwiają poruszanie aparatem za pośrednictwem przekładni zębatych, bo wtedy można naprawdę dokładnie kontrolować wprowadzane zmiany, a w razie potrzeby da się przywrócić wcześniejsze położenie aparatu. Warto również skorzystać z możliwości podłączenia aparatu do komputera, bo wtedy rejestrowany obraz jest na bieżąco wyświetlany na monitorze i nie trzeba go przenosić z karty pamięci na dysk twardy.**

W następnym ćwiczeniu obrazem bazowym będzie fotografia budynków stojących przy jednym z nowojorskich skrzyżowań (**rysunek 5.60**). Spróbujemy wstawić w tę scenę odpowiednio sfotografowany komputer (**rysunek 5.61**). Nie jest to najbardziej wyszukane zestawienie, ale doskonale ilustruje cel naszego ćwiczenia.

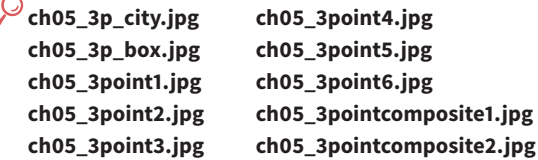

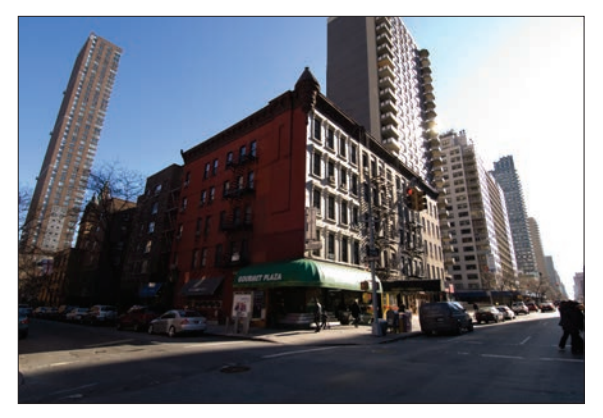

**Rysunek 5.60.** Zdjęcie bazowe z perspektywą trzypunktową zrobione przy użyciu obiektywu 14 mm. © JP

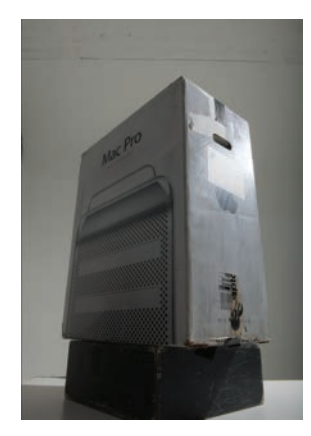

**Rysunek 5.61.** Pierwsze ujęcie komputera, który trzeba dopasować do sceny bazowej. © JP

**1.** Otwórz w Photoshopie następujące pliki: *ch05\_3p\_city.jpg*, *ch05\_3p\_box.jpg*, *ch05\_3point1.jpg*, *ch05\_3point2.jpg*, *ch05\_3point3.jpg*, *ch05\_3point4. jpg*, *ch05\_3point5.jpg*, *ch05\_3point6.jpg*, *ch05\_3pointcomposite1.jpg* i *ch05\_3pointcomposite2.jpg*.

**2.** Aby sfotografować komputer, Jim zamontował aparat na statywie, założył na niego obiektyw o bardzo szerokim kącie widzenia i podłączył go do stacji roboczej (**rysunek 5.62**). Przy takiej konfiguracji można szybko zrobić zdjęcie, zamaskować je i umieścić w docelowej scenie, aby sprawdzić dopasowanie perspektywy, a potem po‑ wtarzać to wszystko z innym ułożeniem aparatu aż do uzyskania właściwego rezultatu. Jeśli chodzi o oświetle‑ nie, Jim zastosował jedną lampę ustawioną tak, aby imitowała słońce ze zdjęcia bazowego. Czarna flaga miała zapobiegać powstawaniu flar w obiektywie.

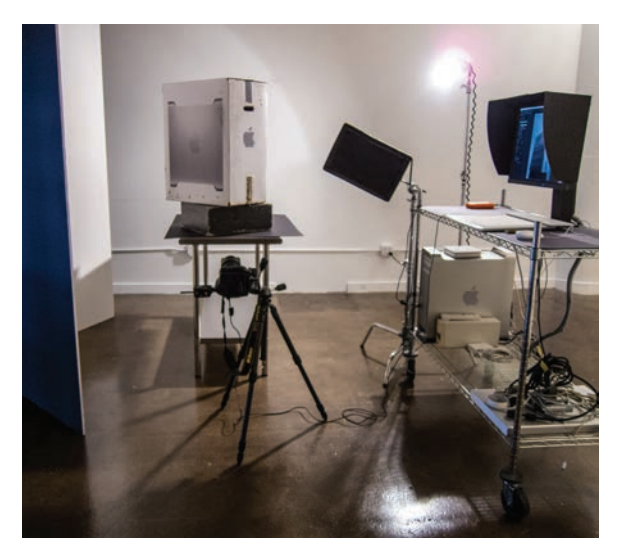

**Rysunek 5.62.** Zestaw studyjny z aparatem, lampą i stacją roboczą użyty do sfotografowania komputera. © JP

**3.** Jednak zanim przystąpił do fotografowania, narysował w pliku bazowym linie perspektywy. Poprowadził je wzdłuż dobrze zdefiniowanych linii, które w rzeczywistej scenie na pewno były wzajemnie równoległe (**rysunek 5.63**). Czasami znalezienie takich linii może być trudne, bo są pozasłaniane, bo chodnik jest krzywy itp. Jednak trzeba dołożyć wszelkich starań, by narysować linie perspektywy zgodnie z architekturą sceny.

**4.** Następnie umieścił nad warstwą *Background* (*Tło*) nową warstwę wypełnioną kolorem czarnym (**rysunek 5.64**). W ten sposób uzyskał wyraźny kształt, jaki utworzyły linie pomocnicze i jaki należało nadać fotogra‑ fowanemu komputerowi.

**5.** Obserwując zmiany w wyglądzie komputera przy różnych ułożeniach aparatu, Jim w końcu wybrał takie, przy którym wydawało mu się, że kształt komputera jest właściwy. Gdy będziesz sam robił coś takiego, sprawdź, jak zmienia się kształt fotografowanego obiektu, gdy podchodzisz do niego bliżej i skracasz ogniskową obiektywu. Następnie odsuń się. Jak zmienił się kształt? Jak zmieni się, gdy przesuniesz aparat w górę lub w dół, w lewo lub w prawo, i co się stanie, gdy skierujesz obiektyw ku górze lub ku dołowi?

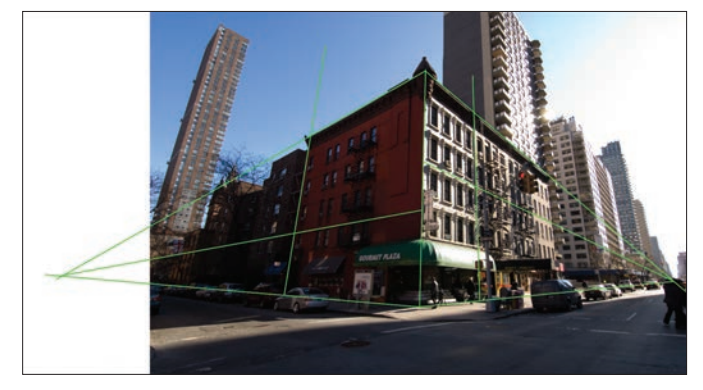

**Rysunek 5.63.** Scena bazowa z wszystkimi trzema zestawami linii pomocniczych. © JP

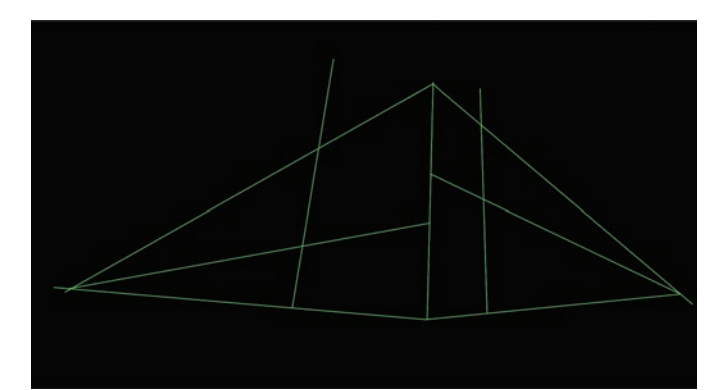

**Rysunek 5.64.** Linie perspektywy nałożone na czarną warstwę pokazują dokładnie, jaki kształt powinien mieć sfotografowany komputer. © JP

**6.** Jim zrobił zdjęcie, otworzył je w Photoshopie, za po‑ mocą narzędzia *Pen* (*Pióro*) utworzył stosowną maskę i tak przygotowaną warstwę z wyodrębnionym komputerem przeciągnął do pliku bazowego. Trzymając wciśnięty klawisz Shift, aby zachować proporcje obrazu, dostosował komputer do rozmiarów budynku (**rysunek 5.65**). Po dokładnej analizie okazało się jednak, że krawędzie prawa górna, lewa dolna i centralna pasują bardzo dobrze, ale reszta jest do niczego.

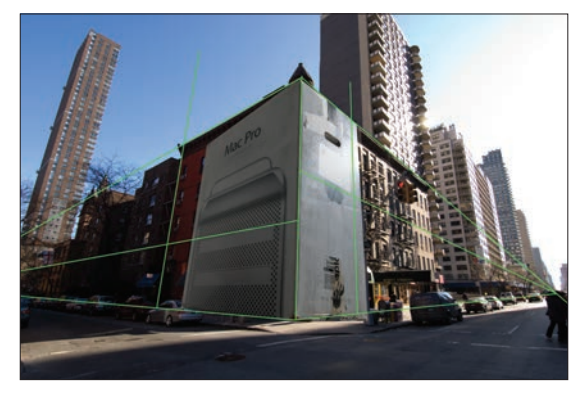

**Rysunek 5.65.** Przy pierwszej próbie dopasowania komputera do nowego środowiska, chociaż niektóre krawędzie były już na właściwym miejscu, całość jednak wyglądała na lekko przekręconą w prawo. © JP

**7.** Aby skorygować dostrzeżone błędy, Jim obrócił kom‑ puter nieznacznie w lewo i przysunął bliżej aparat. Po na‑ łożeniu zdjęcia na obraz tła i przeskalowaniu go okazało się, że rezultat jest już dużo lepszy (**rysunek 5.66**). Nie‑ dopasowana pozostała tylko prawa dolna krawędź.

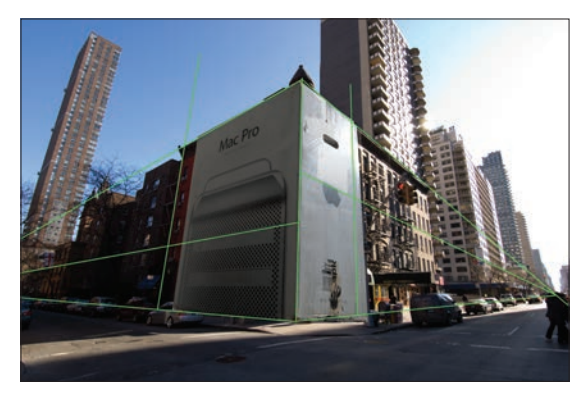

**Rysunek 5.66.** Jim obrócił komputer nieznacznie w lewo i przysunął bliżej aparat. Kształt komputera byłby idealny, gdyby nie prawa dolna krawędź. © JP

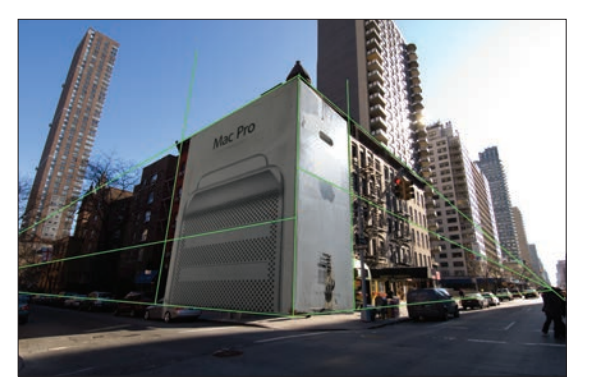

**Rysunek 5.67.** Jim przysunął aparat jeszcze bliżej i jednocześnie podniósł go. Kształt komputera poprawił się w dolnych partiach, ale popsuł trochę górą. © JP

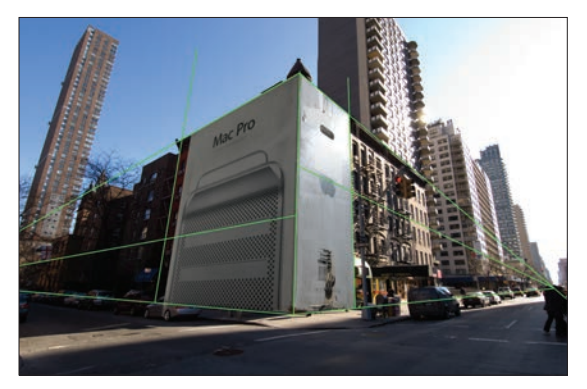

**Rysunek 5.68.** W tym momencie dopasowanie perspektywy komputera jest już wystarczająco dobre, aby drobne niedociągnięcia naprawić za pomocą narzędzia Free Transform (Przekształcanie swobodne). © JP

**8.** Jim postanowił jeszcze bardziej zbliżyć aparat i przesu‑ nąć go minimalnie w górę. Przybliżenie aparatu powiększyło deformację obrazu, a przesunięcie w górę pogłębiło zniekształcenie w kształcie litery V podstawy kompute‑ ra. Teraz dopasowanie było dużo lepsze (**rysunek 5.67**). Wykonując takie ćwiczenie we własnym zakresie, możesz dotąd korygować położenie aparatu, aż uzyskasz dopaso‑ wanie idealne, i właśnie do takiego postępowania gorąco Cię zachęcamy. Tutaj jednak poprzestaniemy na tym, co Jimowi udało się dotąd uzyskać, bo uznaliśmy, że resztę można poprawić za pomocą narzędzia *Free Transform* (*Przekształcanie swobodne*) (**rysunek 5.68**).

**9.** Po ukryciu linii pomocniczych widać, że komputer dobrze pasuje do budynków w scenie docelowej (**rysunek 5.69**). Jeszcze lepiej widać to dopasowanie po zmniej‑ szeniu krycia warstwy z komputerem do 70% (**rysunek 5.70**).

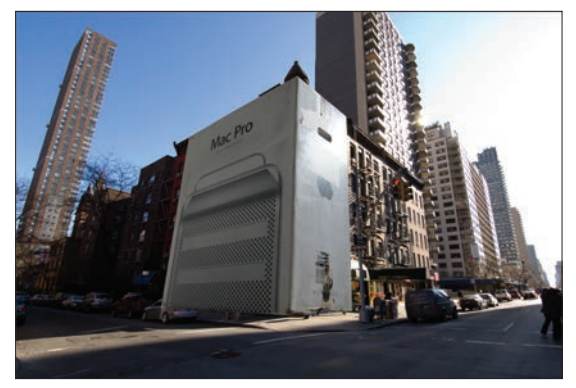

Rysunek 5.69. Bez widocznych linii pomocniczych kształt komputera wydaje się być całkiem dobry. © JP

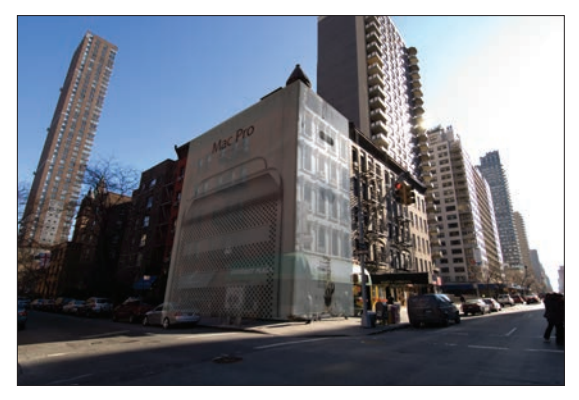

**Rysunek 5.70.** Przy obniżonym kryciu warstwy z komputerem do 70% widać wyraźnie, że Jimowi udało się dobrze dopasować kształt tego elementu kompozycji. © JP

Rezultat tego ćwiczenia bynajmniej nie jest ukończoną kompozycją. Była to tylko wprawka w dopasowywaniu perspektywy o trzech punktach zbiegu.

**wskazówka Przeskaluj kształt z rysunku 5.64 do rozmiarów ekranu LCD w Twoim aparacie i dokładnie skopiuj go na kawałek przezroczystej folii. Potem nałóż tę folię na wyświetlacz aparatu, włącz funkcję** *Live view* **i szukaj takiego punktu widzenia, przy którym kontury obiektu fotografowanego pokryją się z kształtem narysowanym na folii. Jest to trick, który znacznie ułatwia fotografowanie, gdy chodzi o dopasowanie perspektywy.**

Sądząc po tym ćwiczeniu, można by dojść do wniosku, że dopasowanie perspektywy trzypunktowej nie jest jakoś specjalnie trudne, ale naprawdę precyzyjne dopasowanie może być czasami nie tylko trudne, ale nawet frustrujące. Z drugiej strony, im lepiej to zrobisz, tym bardziej

realistyczna i przekonująca będzie Twoja kompozycja. Im bardziej zdeformowany jest kształt, który chcesz uzyskać, tym więcej dowiesz się o optyce i swoich obiektywach. Zmobilizuj się, pokonaj wszelkie trudności i dopnij swe‑ go. Zobaczysz, że warto.

#### **Skala**

Kolejną wartą rozpatrzenia kwestią związaną z kompozycją jest skala, a zwłaszcza skala względna określająca relacje między poszczególnymi elementami obrazu i tłem. Łącząc wszystkie obiekty składające się na kompozycję, musisz w taki sposób dopasować ich rozmiary, aby zachować odpowiednią równowagę skali. Oczywiście, wszystko zależy od tego, co chcesz uzyskać. Jeśli Twoim celem jest uzyskanie realistycznego efektu i ukrycie przed odbiorcą faktu, że jest to fotomontaż, wówczas rozmiary poszczególnych elementów powinny być idealnie dostosowane do otoczenia. Twoim zamiarem może być także zwrócenie uwagi na jakiś obiekt przez zwiększenie lub zmniejszenie jego rozmiarów aż do uzyskania nierealistycznych proporcji. W takiej sytuacji musisz podejść do zagadnienia skali w zupełnie inny sposób. Niezależnie od tego, którą metodę zastosujesz, jeśli zrobisz to niewłaściwie, widz natychmiast zauważy, że coś nie gra — jakość takiej pracy będzie więc raczej mizerna. Umiejętność ustalenia rozmiarów poszczególnych elementów i dopasowania ich do kompozycji wymaga praktyki, krytycznego oka i artystycznej intuicji.

#### **Skala realistyczna**

Każda kompozycja ma określone wymagania i właściwości, od których zależy dobór skali. Jeśli chcesz utworzyć obraz, który nie będzie wyglądał jak kompozycja, musisz dopasować oświetlenie, perspektywę i skalę wszystkich znajdujących się na nim elementów. Klucz do ustalenia rozmiarów poszczególnych elementów znajdziesz w obra‑ zie bazowym. Możesz nawet określić na obrazie coś w rodzaju podziałki pomiarowej, która pomoże Ci zachować skalę. Przykładowo, jeśli wiesz, że standardowa futryna ma 2 metry wysokości, możesz podzielić tę wartość przez 20. Otrzymasz w ten sposób podziałkę, przy użyciu której przeskalujesz elementy wchodzące w skład kompozycji. Pamiętaj jednak, że ta podziałka będzie obowiązywać je‑ dynie w odległości odpowiadającej futrynie. Jeśli bowiem przesuniesz skalowany obiekt przed lub za taki punkt od‑ niesienia, podziałka przestanie być aktualna.

#### **Artysta ma głos — Giselle Behrens**

"Fotografia to stan umysłu. To sposób patrzenia na świat, jego uwieczniania, opowiadania historii wartych opowiedzenia. To stan, który trwa zawsze i wszędzie. Ja przez cały czas przekładam sobie otaczające mnie sceny na zdjęcia i obrazy — to jest moja obsesja. Gdy zauważę jakiś obiekt, to przez kilka chwil wyobrażam go sobie, jak wygląda pod różnymi kątami. W jaki sposób odbija światło, jaki rzuca cień, gdzie jest najmocniej oświetlony — to tylko niektóre z pytań, które stale pojawiają się w mojej głowie. Wyobrażam sobie sceny realne i fantastyczne, ludzi rozmawiających z ludźmi, ludzi rozmawiających ze zwierzętami, zwierzęta zjadające gwiazdy lub gwiazdy błyszczące na ulubionym ciastku. Przy dzisiej‑ szej technologii i narzędziach dostępnych na wyciągnięcie ręki wszystkie rozważania "co by było, gdyby" można urzeczywistnić w mgnieniu oka — co by się stało, gdyby pojawił się superbohater; gdybyś w herbacie zobaczył ośmiornicę; gdybyś mógł się zdrzemnąć, płynąc rzeką Hudson (**rysunek 5.71**)?

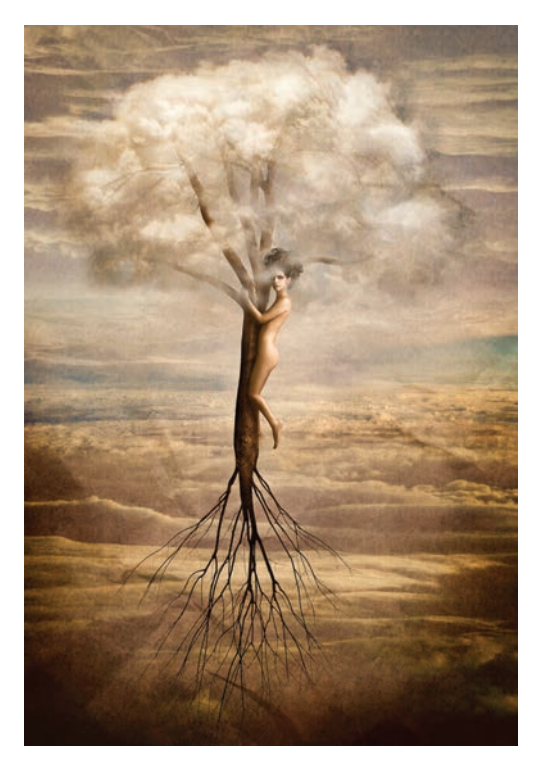

**Rysunek 5.71.** Giselle stworzyła tę niezwykle zmysłową, przypominającą obraz ze snu iluzję w ramach cyklu "La Femenina". Opowiada w nim historie, w których sny i marzenia są bardziej realne, niż się to może wydawać. © Giselle Behrens 2011

W fotografii zawsze chodziło o uchwycenie chwili; jednak moim celem jest stworzenie tej chwili. Moje prace stanowią swoisty podarunek dla widza, który w wyniku mentalnej transformacji w ułamku sekundy przenosi się do równo‑ ległego wymiaru, gdzie wszystko jest możliwe. Wydaje mi się, że urodziłam się ze specjalnym "chipem" odpowiadającym za taką wizję fotografii. Czuję, że to nie ja ją wybrałam, ale ona wybrała mnie. Zawsze była we mnie, a ja zawsze jej pragnęłam, już jako małe dziecko. Jestem prawie pewna, że wielu fotografów myśli w ten sam sposób — to uczucie siedzi gdzieś w środku. Fotografia od wielu lat jest moim sposobem na wyrażanie samej siebie, komunikację ze światem, odre‑ agowywanie napięć i stresów, pozwala odnajdywać własną rzeczywistość i własne fantazje. Pozwala odlatywać do inne‑ go świata i wracać stamtąd z fotograficznymi pamiątkami, którymi mogę się później dzielić z innymi.

Zrobienie zdjęcia to jedynie część całego procesu. Dla mnie wstępna wizualizacja i postprodukcja to najważniejsze etapy fotografowania — to wtedy następuje realizacja wizji fotogra‑ fa i podejmuje on decyzję, w jaki sposób chce opowiedzieć swoją historię (**rysunek 5.72**).

Zgodnie z naukami mistrzów fotografii Ansela Adamsa i Henriego Cartier-Bressona wstępna wizualizacja jest kluczową kwestią w tworzeniu zdjęć. Polega ona na uzmysłowieniu sobie, w jaki sposób chcemy przedstawić to, co ma zostać przekazane. W moim przypadku na tym etapie najistotniej‑ szą rolę odgrywa inspiracja. Pytam samą siebie o największych mistrzów, którym swoją pracą mogłabym złożyć hołd. Do artystów, którzy inspirują mnie najbardziej, zaliczają się z pewnością Hieronymus Bosch, Man Ray, Salvador Dali, Jerry Uelsmann, Maggie Taylor, Richard Avedon, Robert Frank, Irving Penn, Edward Steichen, Alexander Rodchenko i René Magritte. Moje "trzecie oko", które ukształtowało się w ciągu wielu dni, tygodni i lat doświadczeń związanych ze wstępną wizualizacją, pozwala mi już wcześniej widzieć to, co chcę osiągnąć. Dlatego dokładnie wiem, co i jak mam sfotografować (**rysunek 5.73**).

Następnie przychodzi czas na mój ulubiony etap — postpro‑ dukcję, w czasie którego dzieje się cała magia. Mogą być to operacje tak proste, jak subtelna korekta tonalna, lub tak szalone, jak najdziwniejsze sny. To właśnie ten etap sprawia, że jestem fotografem. To tutaj mogę przelać całą miłość i pasję, które noszę w sercu i w głowie – jest to szansa na przedstawienie świata w sposób, w jaki widzę go tylko ja. Możli‑ wości takie były dostępne już w czasach korzystania z ciemni fotograficznej, która pozwalała na lokalne przyciemnianie i rozjaśnianie obrazu, umożliwiała tworzenie niewielkich

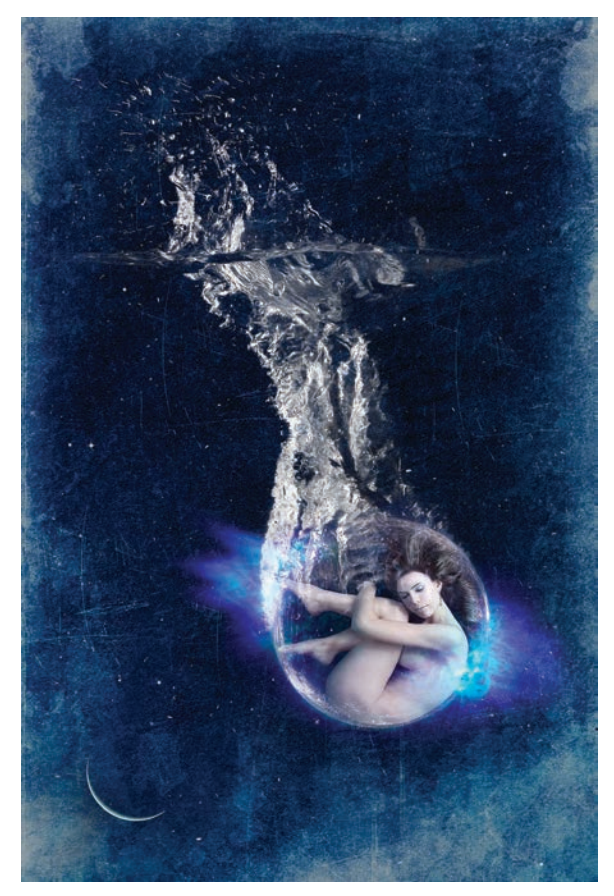

**Rysunek 5.72.** Obraz przedstawiający narodziny kreacji gdzieś we wszechświecie. © Giselle Behrens 2011

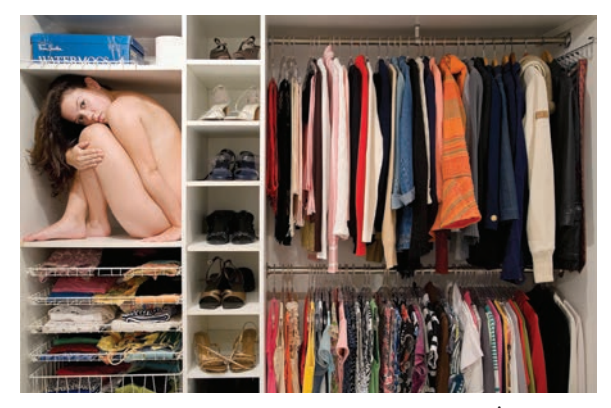

**RYSUNEK 5.74. Giselle o własnym autoportrecie: "Życie** jest pełne kolorów i możliwości — kreujesz je, wchodząc do miejsc zupełnie niezwykłych". © Giselle Behrens 2011

masek, korzystanie z filtrów kontrastowych oraz stosowanie rozmaitych technik wywoływania, retuszowania i korygowania punktowego. Te wszystkie operacje są teraz dostępne w programach takich jak Adobe Photoshop czy Adobe Lightroom. Te nowe laboratoria oferują nam możliwości, o ja‑ kich nasi poprzednicy mogli tylko pomarzyć. Photoshop to moja prawa ręka i zarazem mój najlepszy przyjaciel, którego znam na wylot, a jednak cały czas mnie zaskakuje. To właś‑ nie jest w nim piękne. Jedyne granice stawia wyobraźnia — Photoshop pozwala mi na wszystko. To z tego powodu już dawno się w nim zakochałam, razem dorastamy i to dzięki niemu jestem dzisiaj tym, kim jestem.

Aby przetrwać i ciągle tworzyć, konieczne jest stałe odkrywanie siebie na nowo jako artysty i fotografa. W końcu istotą fotografii jest przecież tworzenie, uczenie się, eksperymen‑ towanie oraz — rzecz najważniejsza — dzielenie się z innymi i wzajemne wspieranie się w tej ulotnej przygodzie, jaką przecież jest fotografia (**rysunek 5.74**)".

(*http://www.gisellebehrens.com*).

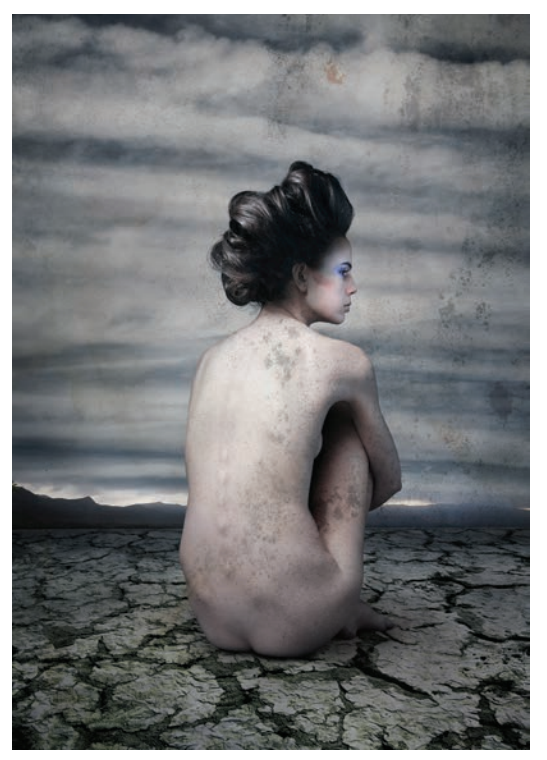

**Rysunek 5.73.** Dekadenckie piękno. Z tego wszystkiego, co kiedyś istniało, pozostała jedynie niesłabnąca chęć przetrwania. © Giselle Behrens 2011

Najlepszym sposobem określania skali jest metoda "na oko". Stosując elementy tła jako punkty odniesienia w procesie skalowania, próbuj dostosowywać wielkość poszczególnych elementów aż do momentu, gdy uznasz, że wszystkie do siebie pasują. Zrób sobie przerwę, a na‑ stępnie przeprowadź ponowne dopasowanie skali, ale ze świeżym okiem. Na RYSUNKU 5.75 przedstawiono ilustrację obrazującą wpływ zmian klimatu na Nowy Jork, którą Jim wykonał dla czasopisma "New York Magazine". Redakcja poprosiła o obraz przedstawiający standardową scenę z Central Parku, dziejącą się we wszystkich możli‑ wych warunkach pogodowych jednocześnie. Bez watpienia jest to obraz nierealistyczny, jeśli jednak przyjrzymy się ludziom, to zauważymy, że z powodu dobrze dobranej skali wyglądają naturalnie, zwłaszcza gdy uwzględni się fakt, że większość z nich była fotografowana oddzielnie. Najlepszym sposobem na zachowanie naturalnej skali jest sfotografowanie jak największej liczby obiektów

w jednym ujęciu. W przypadku tej ilustracji nie było to możliwe, bowiem Jim potrzebował ludzi w różnych ubra‑ niach właściwych dla poszczególnych warunków pogodowych. Na jednym zdjęciu udało mu się sfotografować mężczyznę z psem wraz z kilkoma znajdującymi się za nimi postaciami. Ta grupa stanowiła podstawę, względem której skalowane były pozostałe osoby, które dodawał do kompozycji. Oprócz tego konieczne było uwzględnienie innych kwestii związanych ze skalą, takich jak wielkość wydm i zasp, tornada czy błyskawicy. Skala tych wszystkich obiektów została ustalona zgodnie ze zdjęciem, które posłużyło za tło.

Rozważmy inny przykład zastosowania skali. Jim wykonał kompozycję przedstawioną na **rysunku 5.76** dla czaso‑ pisma "Business Week". Tematem artykułu, który miała ilustrować, były odejścia z dużych korporacji kierowni‑ ków wyższego szczebla. Budżety w przypadku projektów

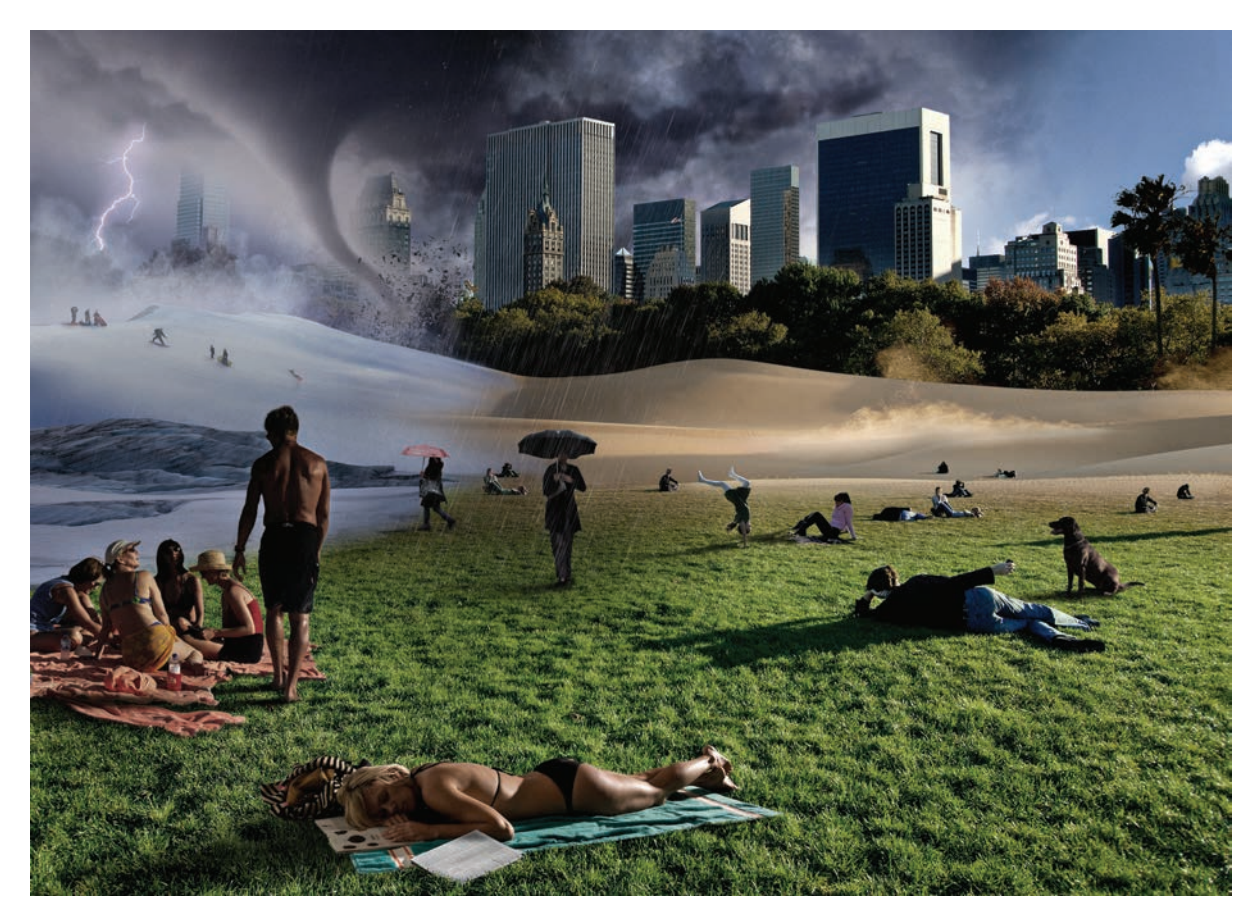

RYSUNEK 5.75. Ilustracja dla czasopisma "New York Magazine" dotycząca zmian klimatu. © JP

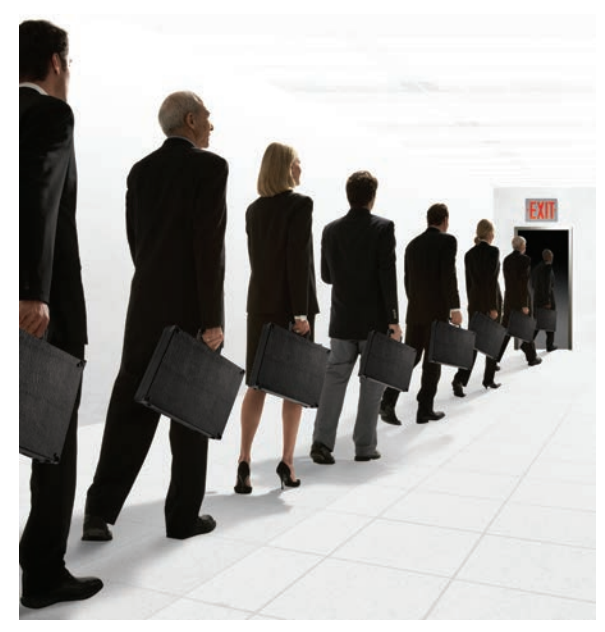

**Rysunek 5.76.** Ilustracja ta wymagała dwukrotnego sfotografowania jednej grupy modeli, a następnie przeskalowania ich zgodnie z zasadami perspektywy. © JP

prasowych są raczej mizerne, więc przy realizacji tego rodzaju zleceń dbanie o kwestie ekonomiczne to koniecz‑ ność. Aby obniżyć koszty, zatrudnił tylko dwoje profe‑ sjonalnych modeli, zaangażował dwoje przyjaciół i sam też wystąpił jako jedna z osób kierujących się do wyjścia. Ponieważ miał do dyspozycji czworo modeli, nie było trudno ustalić skalę i perspektywę — po ich sfotografowaniu i wstawieniu do kompozycji jako czterech pierw‑ szych postaci wykonał drugie zdjęcie, na którym ustawił modeli nieco dalej. Na pewno byłoby łatwiej, gdy miał do dyspozycji ośmiu modeli, czasami jednak przy tworzeniu kompozycji trzeba uciekać się do sztuczek, aby zmniejszyć koszty.

Sposobem na dokładne wyznaczenie skali oraz perspek‑ tywy i zachowanie jej dla wielu obiektów jest ustawienie aparatu na solidnym statywie i utrzymywanie go w takiej pozycji podczas fotografowania poszczególnych obiek‑ tów mających się znaleźć w różnych miejscach kadru. Właśnie w taki sposób wykonano kompozycję mającą reklamować producenta telefonów komórkowych, gdzie wszystkie osoby w mieście rozmawiają przez telefony (**rysunek 5.77**). W kompozycji tej, złożonej z ośmiu zdjęć,

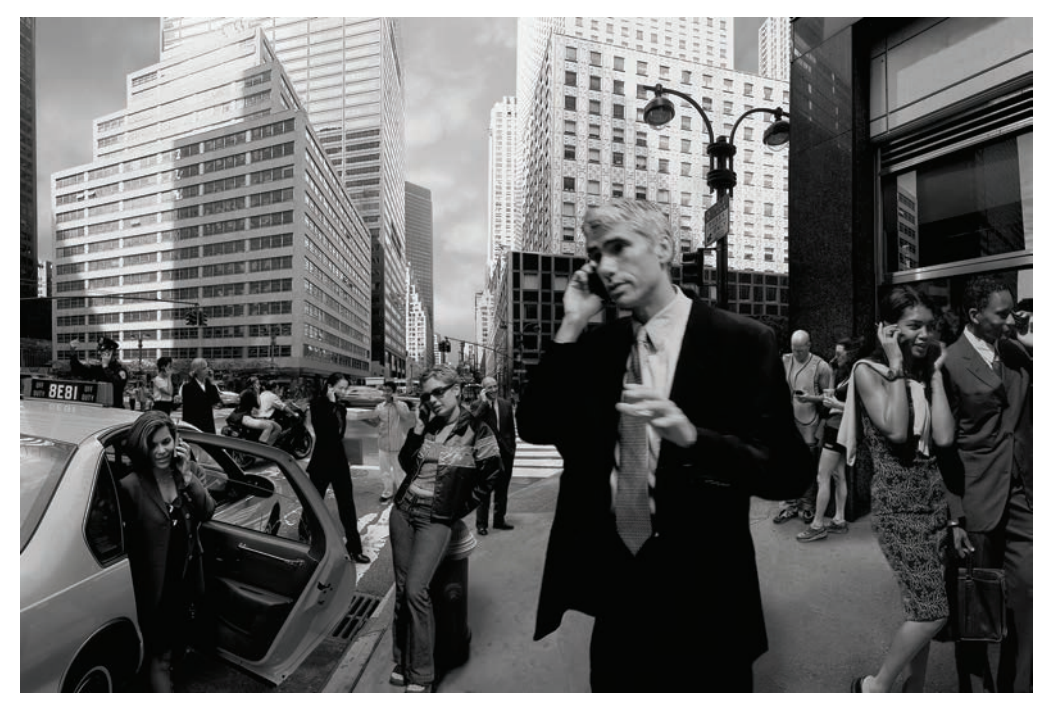

**Rysunek 5.77.** Wszystkie postacie z tej kompozycji, będącej reklamą producenta telefonów komórkowych, zostały sfotografowane z dokładnie tego samego miejsca. Skala i perspektywa zostały więc zachowane, co znacznie ułatwiło komponowanie sceny. © JP

zastosowano bardzo szeroki kąt widzenia. Postacie były fotografowane w grupach lub osobno aparatem ustawio‑ nym zawsze w tej samej pozycji. Przy wkomponowywa‑ niu ich w scenę nie było więc żadnych problemów z za‑ chowaniem skali i perspektywy.

Stosując zabieg z postaciami znikającymi w oddali, moż‑ na osiągnąć realistyczny efekt głębi obrazu. Efekt ten wykorzystała Bina Altera w swojej surrealistycznej pracy zatytułowanej "Finding Your Way" (RYSUNEK 5.78). Podczas komponowania obrazu z wykorzystaniem obiektów o podobnych rozmiarach, które mają znajdować się w różnej odległości od linii horyzontu, główną zasadą jest takie umieszczanie tych obiektów, aby horyzont przecinał je zawsze w tym samym miejscu. Sama skala obiektów nie jest istotna; jeśli tylko linia horyzontu będzie je przecinała w tych samych miejscach, kompozycja na pewno będzie wyglądała naturalnie. W obrazie Biny linia horyzontu przecina wszystkie postacie mniej więcej w jednej

trzeciej wysokości głowy, dzięki czemu wszystko wygląda prawidłowo.

#### **Skala nienaturalna**

Kompozycja fotograficzna to doskonałe miejsce do wykorzystania skali nienaturalnej. Ze względu na brak ograniczeń związanych z rozmiarami rzeczywistych obiektów i możliwość dowolnego manipulowania skalą, proporcjami i perspektywą jesteś w stanie zrealizować każdą koncepcję w sposób, który byłby nieosiągalny w przypad‑ ku fotografii standardowej. Jeśli przyjrzysz się zdjęciom w internecie, czasopismach lub reklamach, zauważysz wiele przykładów kompozycji, w których specjalnie lub niechcący zastosowano nienaturalną skalę. Wiele z nich, jeśli nie większość, jest jednak kiepsko zrealizowana i wy‑ gląda w najlepszym przypadku amatorsko, w najgorszym zaś – okropnie. Manipulowanie skalą i jej modyfikowanie to trudna sztuka. Wymaga praktyki i skupienia się na

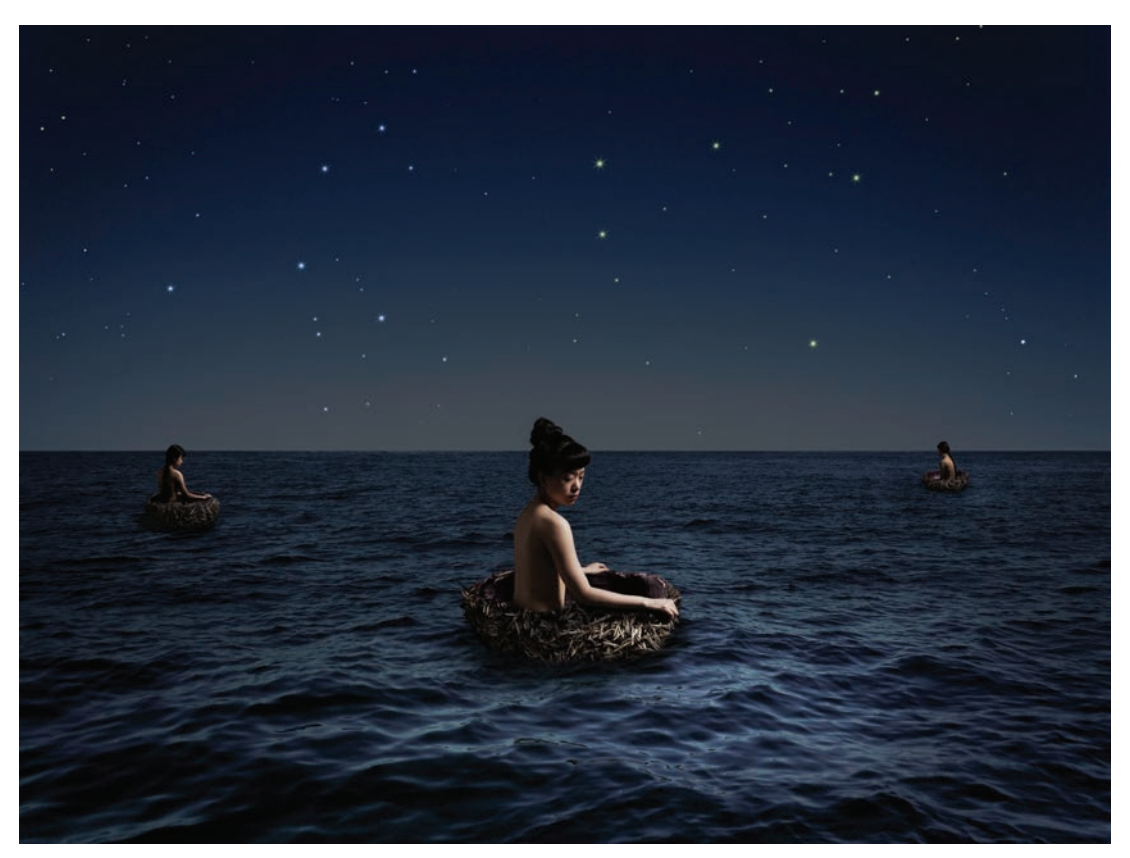

**Rysunek 5.78.** Bina Altera wykonała tę przepiękną kompozycję jako zadanie domowe. Wykazała się doskonałym wyczuciem skali i perspektywy. Skalowanie postaci wygląda prawidłowo, ponieważ linia horyzontu przecina je wszystkie w tym samym miejscu. © Bina Altera 2012 (http://www.binaaltera.com)

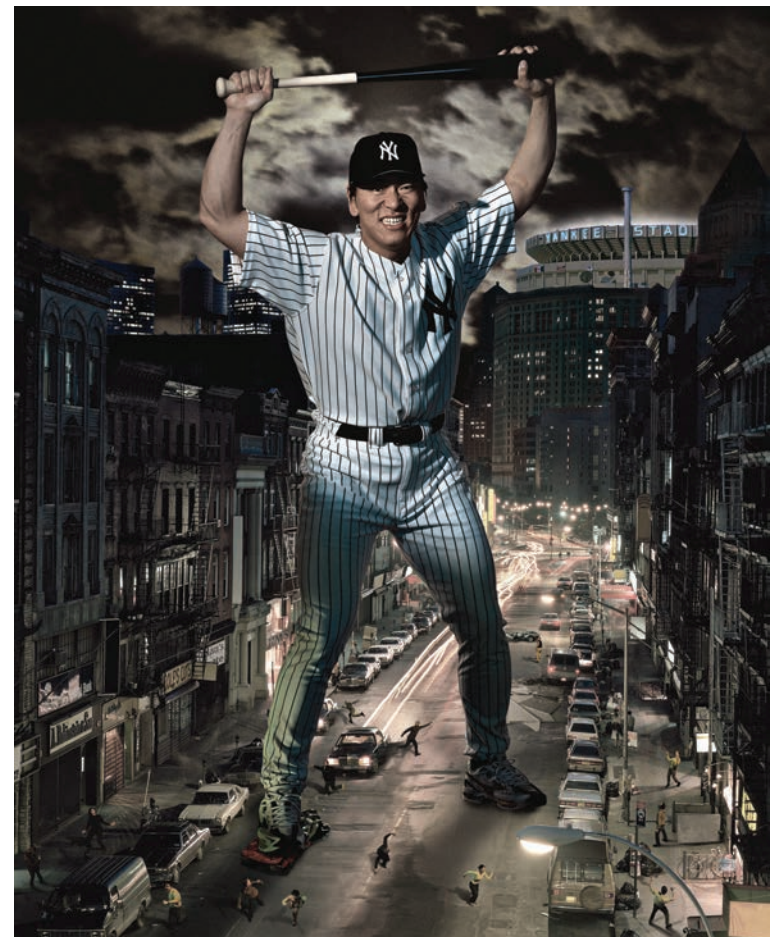

**Rysunek 5.79.** Kompozycja w nienaturalnej skali, wykonana przez Jima dla czasopisma "Sports Illustrated" — konceptualny portret Hideikiego "Godzilli" Matsuiego

szczegółach, potrzebna jest także cierpliwość, która pozwoli osiągnąć odpowiednią równowagę między poszczególnymi elementami obrazu.

Prawdopodobnie najważniejszą decyzją przy tworzeniu obrazu w nienaturalnej skali jest dobór elementów kompozycji. Jednym z najbardziej oczywistych i czę‑ sto nadużywanych motywów jest przedstawianie ludzi w gigantycznych rozmiarach. Fakt, że pomysł ten był już powielany tak wiele razy, nie powinien Cię zrażać, ważne jednak, aby Twój wybór był świadomy i służył do realizacji jakiegoś pomysłu. Innymi słowy, nie zmieniaj rozmiaru obiektów, jeśli nie ma to czemuś służyć. Nie wykorzystuj tej metody bez żadnego celu.

Przykładowo, czasopismo "Sports Illustrated" zleciło Jimowi wykonanie portretu Hideikiego Matsuiego, bejsbolisty z New York Yankee o pseudonimie Godzilla. Miał to być portret przedstawiający go jako gigantyczne monstrum, które idąc, rozgniata samochody i terroryzuje całe miasto. Jako tło Jim wykorzystał zdjęcie Nowego Jorku wykonane z mostu Manhattan Bridge, znajdującego się na wysokości około 15 metrów nad poziomem ulicy. Aby dopasować postać Hideikiego do całej sceny, sfotografował go aparatem ustawionym tuż powyżej pasa. Następnie dodał kilka niewielkich rozmiarów postaci, które aby zachować skalę, sfotografował z dużej wysokości, dołączył rozgnieciony samochód, oświetlone światłem księ‑ życa chmury i stadion drużyny Yankee (**rysunek 5.79**). Gdy zaczniesz próby z nienaturalną skalą, pamiętaj, że podobnie jak w przypadku wszystkich kompozycji, nie‑ zwykle istotne są szczegóły. Aby osiągnąć odpowiedni rezultat, musisz poświęcić dużo uwagi każdemu aspekto‑ wi kompozycji.

#### **Wzajemna zależność między skalą a perspektywą**

Skala i perspektywa łączą się w praktyce bardzo mocno. Nie można zmienić jednej z nich bez wpływania na dru‑ gą. Podczas tworzenia kompozycji celem jest osiągnię‑ cie idealnej równowagi między skalą i perspektywą dla wszystkich elementów obrazu. W praktyce oznacza to, że będziesz wielokrotnie wprowadzał poprawki i zmieniał rozmiary elementów, aż uznasz, że efekt wygląda satysfakcjonująco. Nie śpiesz się, zachowaj cierpliwość. Rób przerwy i patrz na swoją pracę świeżym spojrze‑ niem. Zdziwisz się, gdy zobaczysz, jak szybko znajdziesz wszystkie niedociągnięcia na obrazie, jeśli przyglądniesz mu się po kilkugodzinnej przerwie.

W kompozycji z obiektami organicznymi lub ludź‑ mi punkty perspektywy mogą znajdować się w obrębie obrazu, lecz wcale nie jest to sztywny wymóg — to od Ciebie zależy, jaką perspektywę wybierzesz dla tworzonego przez siebie świata. To, czy uda Ci się uzyskać

satysfakcjonujące wyniki, będzie zależało od umiejętności dopasowania oświetlenia i perspektywy, a także od ilości czasu poświęconego na dopracowanie szczegółów.

Podczas pracy nad reklamą dla firmy Qwest Jim został poproszony o stworzenie kompozycji przedstawiającej ciągnącą się aż po horyzont ścieżkę otoczoną skórka‑ mi od bananów. W tym przypadku były przesłanki do zastosowania perspektywy linearnej — ulica i budynki pozwalały na wyrysowanie linii pomocniczych służą‑ cych jako wytyczne przy fotografowaniu skórek. Jednym z wyzwań było uniknięcie "zbrązowienia" skórek wskutek zbyt długiego przetrzymywania ich na planie. Problem pomógł rozwiązać Scott Siken, guru Jima w zakresie efektów specjalnych, który znalazł sposób na zachowanie koloru świeżo obranych owoców przez wystarczająco długi czas. Setki skórek ułożone na powierzchni niemal 1000 metrów kwadratowych Jim sfotografował przy użyciu obiektywu szerokokątnego. Dopasowanie perspektyw powierzchni z bananami do perspektywy ulicy przyniosło

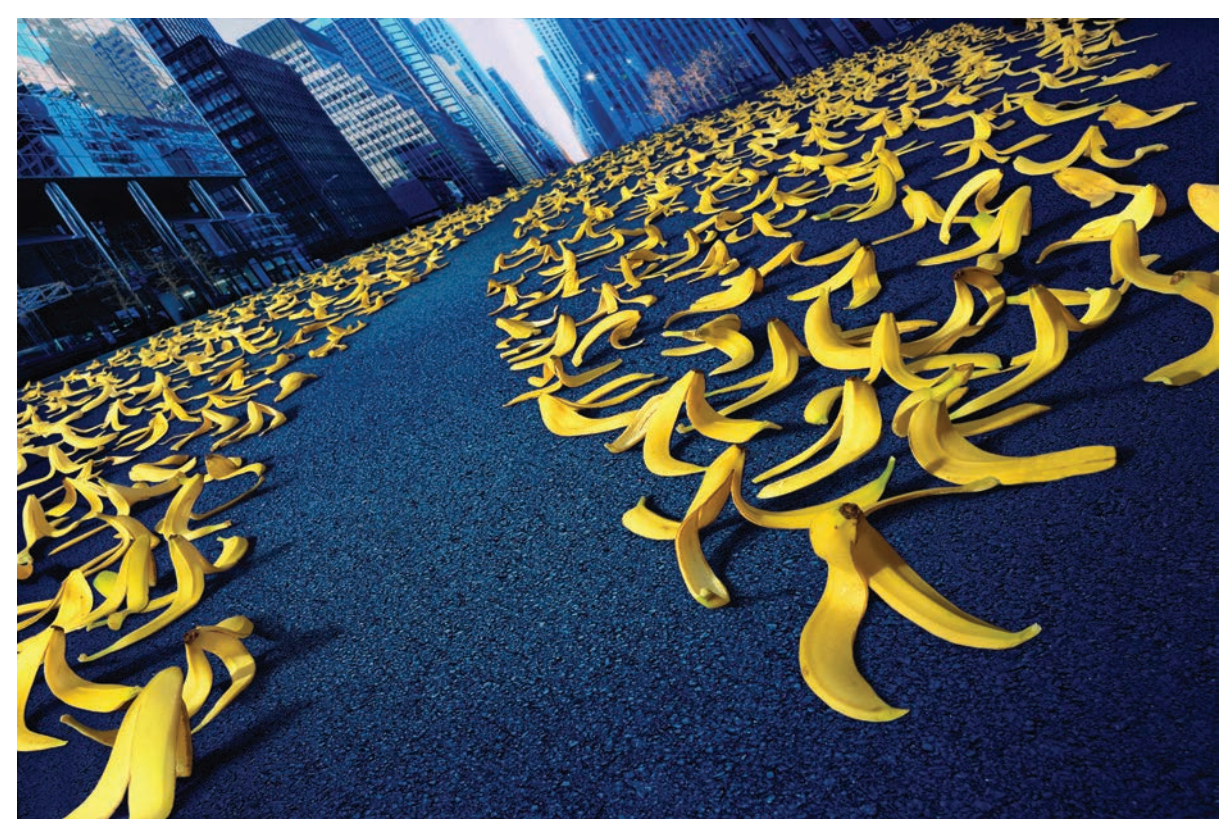

**Rysunek 5.80.** Przy tworzeniu tej kompozycji dla firmy telekomunikacyjnej Qwest Jim zastosował szerokokątny obiektyw, aby wymusić perspektywę dającą złudzenie nieskończoności szlaku bananowego. © JP

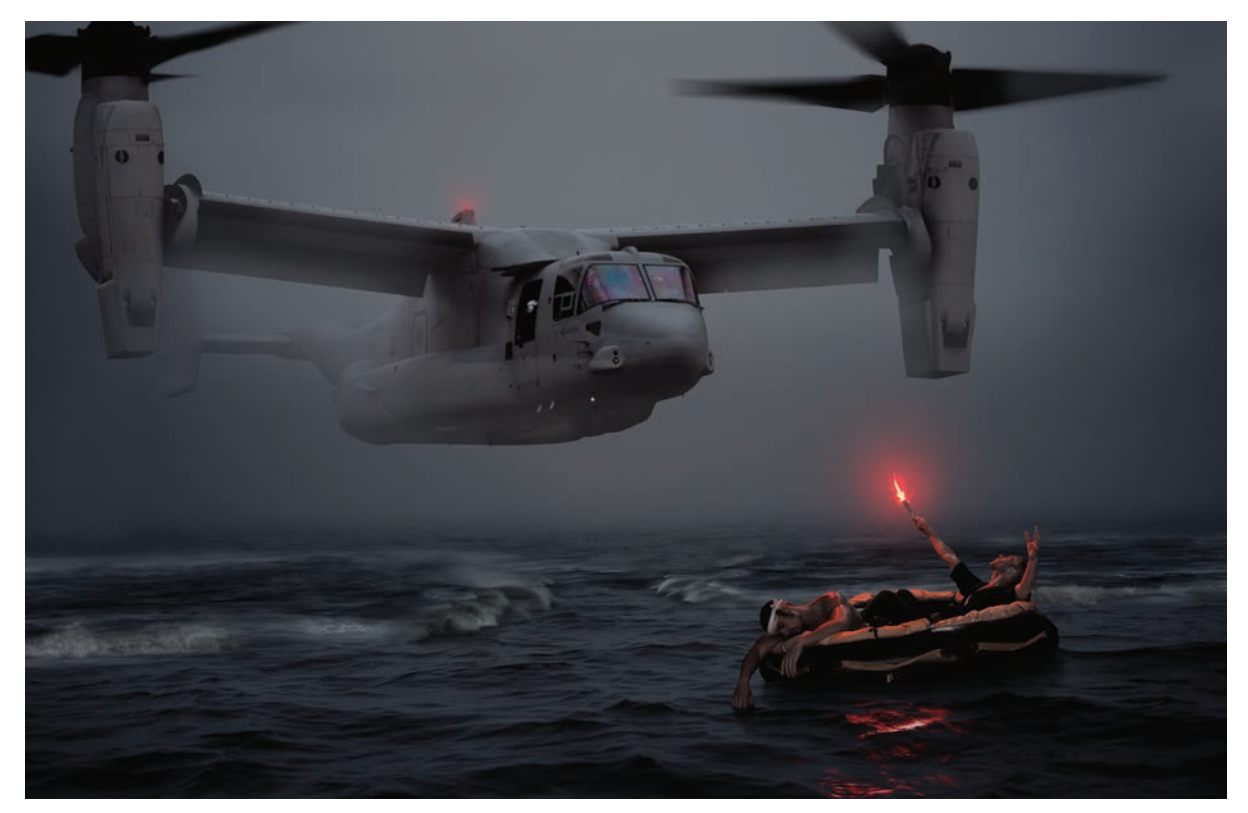

**Rysunek 5.81.** Inspiracją do wykreowania takiego obrazu były niezwykłe możliwości samolotu Bell/Boeing V‑22 Osprey w zakresie poszukiwania i ratowania ludzi. © JP

odpowiedni efekt. Sztuczka w tym przypadku polegała jednak na utworzeniu złudzenia, że skórki od bananów sięgają o wiele dalej niż w rzeczywistości. Udało się to osiągnąć dzięki kreatywnemu wykorzystaniu perspek‑ tywy i umiejętnemu skomponowaniu obrazu (**rysunek 5.80**).

Kolejny przykład przedstawia pracę, którą Jim wykonał po zakończeniu kampanii reklamowej samolotu Bell/Boe‑ ing V‑22 Osprey. Wykorzystując jedno ze zdjęć samolotu zrobionych w ramach kampanii, chciał wyrazić rzeczywisty potencjał tej potężnej maszyny wielozadaniowej. Tak powstał dramatyczny w swej wymowie obraz "Rescue at Sea". Tutaj jedynym punktem odniesienia dla skali była tafla wody, więc w celu ustalenia perspektywy obrazu oba główne obiekty zostały wyskalowane jeden względem drugiego (**rysunek 5.81**).

#### **Podsumowanie**

Perspektywa, punkt widzenia, skala i głębia ostrości to wzajemnie ze sobą powiązane czynniki, których umie‑ jętnie wykorzystanie, kontrolowanie i właściwe modyfikowanie pozwala stworzyć obraz, który widzisz oczami wyobraźni. Im większą posiadasz wiedzę na temat tych pojęć i im lepiej znasz łączące je relacje, tym większą masz kontrolę na całym obrazem. Dla powodzenia w re‑ alizacji kompozycji realistycznej kluczowe znaczenie ma właściwe dopasowanie oświetlenia i perspektywy jeszcze na etapie fotografowania, zanim rozpocznie się faza postprodukcyjna w Photoshopie. W kolejnych rozdziałach poznasz dokładniej precyzyjne narzędzia do komponowania i retuszowania, pamiętaj jednak, że prawidłowe wykonanie zdjęć znacznie ułatwia pracę na wszystkich etapach obróbki komputerowej.

## **Skorowidz**

#### **A**

Add a layer style, polecenie, 247 Add layer mask, polecenie, 247 Add, tryb, 340 Apply Image, polecenie, 338 Blending, 339 Channel, 338 Invert, 339 Layer, 338 Mask, 339 Offset, 339 Opacity, 339 Preserve, 339 Preview, 339 Scale, 339 Source, 338 Target, 339 Transparency, 339 Apply Layer Mask, polecenie, 309 archiwizacja, 42 asemblaż, 22 Atterbury, Paul, 6

#### **B**

barwowa, temperatura, 89 Beckelman, Mark, 20, 386, 387 Behrens, Giselle, 138, 139 białe tło, 358, 359 Bicubic Automatic, 251 Bicubic Sharper, 251 Bicubic Smoother, 251 Bishop, Lyn, 397, 423 Blend If, suwak, 266 bluescreen, 21, 106, 381, 382 budżet, 55 Buñuel, Luis, 8 Burn, narzędzie, 333

#### **C**

Calculations, polecenie, 338 Camera Raw, greenscreen, 385 Carnochan, Brigitte, 232, 233 casting, 58 Channel Options, okno, 331 Masked Areas, 331 Selected Areas, 331 Spot Color, 331 cienie doświetlanie, 85 kontaktowe, 455

miękkie, 454 powierzchniowe źródła światła, 79 punktowe źródła światła, 75 światło kierunkowe rozproszone, 79 twarde, 448 tworzenie, 447, 448, 449, 450, 451 cieniowanie, 350, 352 Clone Stamp, narzędzie, 43 Cocteau, Jean, 8 Color Burn, tryb, 238, 339 Color Dodge, tryb, 239, 340 Color Range, polecenie, 194, 195, 196, 197, 198, 199, 200, 201, 204 tolerancia, 197 Color, tryb, 242 Contract, polecenie, 214 Cornell, Joseph, 4 Create a new group, polecenie, 248 Create a new layer, polecenie, 248 Create new fill or adjustment layer, polecenie, 248 CTB, 90 CTO, 90 cykle obrazów, 427 czarne tło, 368, 369, 370 czas naświetlania, 113 czynniki produkcyjne, 54 czyszczenie, 43

#### **D**

dadaizm, 7 Dali, Salvador, 27 Darken, tryb, 237, 339 decoupage, 23 Delete Group, polecenie, 229 Delete Layer, polecenie, 248 Deselect, polecenie, 193 Difference, tryb, 241, 340 digitalizacja, 42 Displace, filtr, 414 Dissolve, tryb, 237 Divide, tryb, 241, 340 Dodge, narzędzie, 333 dolina niesamowitości, 22 dym, 388, 389

#### **E**

Edit/Free Transform, polecenie, 251 Edit/Transform, polecenie, 251

efekty atmosferyczne, 446 konturowe, 412, 414 trójwymiarowe, 28 ekspozycja podwójna, 6, 23 elementy kształt i forma, 423 linie i siatki, 427 ostrość, 424 położenie, 421 rozmiar, 423 tekstura i szczegóły, 424 ton i kolor, 426, 427 Ellipse, narzędzie, 297 Elliptical Marquee, narzędzie, 154, 156, 157 enkaustyka, 24 Erase Refinements, narzędzie, 209 Eraser, narzędzie, 327 Exclusion, tryb, 241, 340 Expand, polecenie, 214 Eyedropper, narzędzie, 194

#### **F**

Feather, polecenie, 214 filtry, 90 Displace, 414 Gaussian Blur, 318 Liquify, 414 Ocean Ripple, 319 Unsharp Mask, 352, 354 Flatten, polecenie, 249 Forman, Fran, 40 formy naturalne, 395 fotomontaż, 23 fotorealizm, 28

#### **G**

galerie, 396 Gaussian Blur, filtr, 318 głębia bitowa, 329 głębia ostrości, 111, 112 Gradient, narzędzie, 284, 288 Linear, 284 greenscreen, 21, 106, 381, 382 Camera Raw, 385 Grow, polecenie, 214

#### **H**

Hard Light, tryb, 240, 340, 361, 362 Hard Mix, tryb, 240, 340 Hausmann, Raoul, 7 Healing Brush, narzędzie, 43 Heartfield, John, 7 historia, opowiadanie, 418 Hoch, Hannah, 7 Horowitz, Ryszard, 27 Hue, tryb, 242 Huibregtse, Jim, 96, 97

#### **I**

Ingberg, Tommy, 170 inspiracja, 30, 31, 394

#### **J**

Julian, David, 320, 321

#### **K**

kanał alfa, 218, 327, 328, 329, 331, 338 a maski warstw, 329 tworzenie, 331, 334 kanały obrazu, 326, 327 kanały podstawowe, 334 kluczowanie kolorem, 21 Knoll, Thomas, 14 Koen, Victor, 348, 349 kolaże, 23 niefotograficzne, 4 kolor, dopasowywanie, 371 kolorystyka, 444 komponowanie podstawy, 421 precyzyjne, 375 wstępne, 431, 434, 435, 436 kompozycje fotograficzne, 5 historia, 3, 4 ilustracyjne, 26 kiepskie, 472 kolorowe, 12 niefotograficzne, 4 obiekty szklane, 463 ostrość, 466, 467 perspektywa, 464, 465 plastyka, 456 prace wykończeniowe, 473 przejścia międzyelementowe, 470 realistyczne, 429, 430, 444 rozdzielczość, 466, 467 skala, 464, 465 szczegóły, 471

światło, 458, 459, 460, 461, 462 tekstury, 467, 468, 469 wyrazistość, 466, 467 kontrast, 444 korekcja koloru, 43 Kost, Julieanne, 416 kosztorys, 57 kursy, 396 Kwon, Bojune, 202, 203

#### **L**

Lasso, narzędzie, 159, 164, 165 Layer Style, okno, 266 Advanced Blending, sekcja, 268 Blend If, suwak, 266 Channels, suwak, 268 Fill Opacity, suwak, 268 General Blending, sekcja, 268 Knockout, suwak, 268 This Layer, suwak, 266, 267 Layers, panel, 235, 236, 247, 248 Lemkowitz, Laura, 60 Lighten, tryb, 238 Lighter Color, tryb, 340 Linear Burn, tryb, 238, 339 Linear Dodge, tryb, 239, 340 Linear Light, tryb, 340 linie poprzeczne, 127 Link layers, polecenie, 247 Liquify, filtr, 414, 415 Lock All, polecenie, 244 Lock Image Pixels, polecenie, 244 Lock Position, polecenie, 244 Lock Transparent Pixels, polecenie, 244 Luminosity, tryb, 242

#### **Ł**

łączenie mediów, 24

#### **M**

Magic Wand, narzędzie, 169, 172, 173 Anti-alias, 173 Contiguous, 173 Sample All Layers, 173 Magnetic Lasso, narzędzie, 177, 178 Anti-alias, 177 Contrast, 177 Feather, 177 Frequency, 177 Pen Pressure, 177 Width, 177 Marching Ants, tryb, 205

maska, 327 typu matte, 327 maski alfa, 329 zarządzanie, 331 maski warstw, 273, 274 a maski alfa, 329 bitmapowe, 274 dopracowywanie, 309 filtry, 318, 319 gradientowe, 284, 285, 294 łączenie i rozłączanie, 306, 307 malowane, 276 maskowanie grup, 322 modyfikowanie tonów, 317 na bazie zaznaczenia, 274 przekształcanie w zaznaczenie, 304 przenoszenie i kopiowanie, 305 wektorowe, 274, 295, 298, 299 włączanie i wyłączanie, 305 wyświetlanie, 303, 304 zatwierdzanie, 309 maskowanie, 44, 328 drobnych szczegółów, 378 dymu, 388, 389 techniki, 356 z tłem białym, szarym lub czarnym, 358 matte, maska, 327 Merge Down, polecenie, 248 Merge Visible, polecenie, 248 Michals, Duane, 8 montaż, 24 Morrison, Michael, 452, 453 Move Tool, narzędzie, 249 Multiply, tryb, 339, 358, 359 muzea, 396

#### **N**

nakładanie obrazów, 25 Nevelson, Louise, 4 New Group, polecenie, 229 Newton, Isaac, 3 Normal, tryb, 237, 339

#### **O**

obiekty inteligentne, 226, 227, 437 filtry inteligentne, 439, 440 transformacje, 438 tworzenie, 437 zalety i wady, 438 obiektywy, 108 obrazy lustrzane, 397, 398, 399, 400, 401, 402 planowanie, 50, 51

obserwacja, 33 Ocean Ripple, filtr, 319 odbicia, dodawanie, 365 ogniskowa, 108, 109 On Layers, tryb, 206 On White, tryb, 206 Open As Smart, polecenie, 437 Oppenheim, Méret, 8 ostrość, 466, 467 Overlay, tryb, 205, 239, 340, 361, 362

#### **P**

Pan Light, tryb, 240 Pass Through, tryb, 271, 323 Paste Around, polecenie, 308 Paste In Place, polecenie, 308 Paste Into, polecenie, 307, 308 Pen, narzędzie, 297 perspektywa, 119, 464, 465 a skala, 144 dopasowywanie, 129, 130, 131, 132, 133, 134, 135, 136 dwupunktowa, 122 jednopunktowa, 119, 120 rysowanie linii, 127 trzypunktowa, 125, 126 ustalanie, 127 Picasso, Pablo, 4 Pin Light, tryb, 340 plan, 38 planowanie, 50, 51 plastyka kompozycji, 456 plener, 56, 58 pliki, przygotowanie, 43 plug-in Primatte Chromakeyer, 383, 384 podróże, 397 podwójna ekspozycja, 23 Polygonal Lasso, narzędzie, 159, 160 pomysły, 38 popart, 4 postprodukcja, 54 preprodukcja, 54, 55 Primatte Chromakeyer, 383 procesy alternatywne, 22 produkcja, 54 projekty błyskawiczne, 37 wieloobrazowe, 36 Properties, panel, 309, 310 Color Range, przycisk, 316 Density, suwak, 310 Feather, suwak, 311 Invert, przycisk, 316

Mask Edge, przycisk, 311 próbkowanie kolorów, 195 przestrzeń negatywna, 425 punkt widzenia, 114 poziom gruntu, 117 poziom oczu, 115 widok z góry, 115

#### **Q**

Quick Mask, tryb, 184, 186, 187 Quick Selection, narzędzie, 174, 175

#### **R**

Rauschenberg, Robert, 4 Ray, Man, 8 Rectangular Marquee, narzędzie, 154, 157 Refine Edge, okno, 204, 205, 206, 207 Adjust Edge, 210 Contrast, 210 Decontaminate Colors, 211 Erase Refinements, 209 Feather, 210 New Document, 212 New Document with Layer Mask, 212 New Layer, 212 New Layer with Layer Mask, 212 Output, 211 Radius, 207 Refine Radius, 208, 209 Remember Settings, 212 Shift Edge, 211 Show Radius, 207 Smart Radius, 207 Smooth, 210 Refine Mask, okno, 311, 313, 373 Refine Radius, narzędzie, 209 reflektor, 75 Rejlander, Oscar Gustave, 5 relacje przestrzenne, 111 Reselect, polecenie, 193 Reveal Layer, tryb, 207 Robinson, Henry Peach, 5 rozdzielczość, 466, 467 rozmycie ruchu, 113

#### **S**

Saturation, tryb, 242 Schwitters, Kurt, 7 Screen, tryb, 238, 368, 369, 370 Select, menu, 192, 218 Select/All Layers, polecenie, 194 Select/All, polecenie, 192

Select/Inverse, polecenie, 194 Select/Modify/Border, polecenie, 213 Silvy, Camille, 5 Similar, polecenie, 214 skala, 137, 464, 465 a perspektywa, 144 nienaturalna, 142, 143 realistyczna, 137, 140, 141, 142 skanografia, 25 skróty klawiszowe tryby mieszania, 242, 243 warstwy, 246 wypełnienie, 334 Smooth, polecenie, 214 Soft Light, tryb, 239, 340 spread & choke, technika, 370, 371 strumienica, 101 studio, 58 stylizacja, 58 Subtract, tryb, 241, 340, 375 surrealizm, 8, 26 szablon, 327 szare tło, 361, 362 szkice, 34 szklane obiekty, 463, 464 sztuka subiektywna, 25

#### **Ś**

ścieżki przekształcanie w wektorową maskę warstwy, 298 tworzenie, 297 światło analiza zdjęcia, 91 cienie, 75, 79 dopasowywanie barwy, 95 dopasowywanie jakości, 95 dopasowywanie kierunku, 93 jakość, 74 kierunkowe rozproszone, 78, 79 korygowanie barwy, 90 odległość i źródło, 81 powierzchniowe, 79 punktowe, 74 reflektor, 75 świeca, 75 wypełniające, 81, 82, 83, 84, 85 świeca, 75

#### **T**

Taylor, Maggie, 10, 11, 418 tekstury, 408, 467, 468, 469 dodawanie, 365 twórcze, 469

temat, poszukiwanie, 37 temperatura barwowa, 89 tło, 358 białe, 102, 103, 358, 359, 375 czarne, 104, 368, 369, 370 szare, 103, 361, 362 wybór, 102 wymiana, 375 zmiękczanie, 372 Transform Selection, polecenie, 215 Distort, 215 Perspective, 215 Rotate, 215 Scale, 215 Skew, 215 Warp, 215 Transform, menu, 251 tryby mieszania, 236, 339, 403 Add, 340 Color, 242 Color Burn, 238, 339 Color Dodge, 239, 340 Darken, 237, 339 Difference, 241, 340 Dissolve, 237 Divide, 241, 340 Exclusion, 241, 340 Hard Light, 240, 340, 361, 362 Hard Mix, 240, 340 Hue, 242 kombinacyjne, 340 komponentowe, 242 kontrast i szczegóły, 406 Lighten, 238 Lighter Color, 340 Linear Burn, 238, 339 Linear Dodge, 239, 340 Linear Light, 340 Luminosity, 242 łączenie elementów obrazu, 407 Multiply, 339, 358, 359 Normal, 237, 339 opcje, 272 Overlay, 239, 340, 361, 362 Pass Through, 271, 323 Pin Light, 240, 340 podkreślające ciemne obszary, 403 podkreślające jasne obszary, 405 poprawiające kontrast, 239 porównawcze, 241, 340 przyciemniające, 237, 339 rozjaśniające, 238 Saturation, 242

Screen, 238, 368, 369, 370 skróty klawiszowe, 242, 243 Soft Light, 239, 340 Subtract, 241, 340, 375 Vivid Light, 240, 340 wzmacniające kontrast, 340

**U**

Uelsmann, Jerry, 8, 9, 10 Unsharp Mask, filtr, 352, 354

#### **V**

Vivid Light, tryb, 240, 340

#### **W**

Warp, polecenie, 254 warstwy, 219, 220 Background, 222 blokowanie, 244 częściowe, 223 dopasowania, 223 elastyczność, 227 filtrowanie, 231 grupowanie, 229, 230 łączenie, 246 maski, 273, 274, 276, 284, 295, 303, 304, 305, 306, 307, 309, 317 maskowanie grup, 322 mieszanie, 266 nazywanie, 228 neutralne, 224, 225 obiektów inteligentnych, 226 panel, 235, 236, 247, 248 przekształcanie, 251, 252, 253, 254, 300 przemieszczanie, 249 przenoszenie, 249, 250 puste, 222 scalanie, 231 skróty klawiszowe, 246 tekstowe, 225 tła, 221 typy, 221 układanie, 245 usuwanie, 231 wady, 234 wideo, 227 wypaczanie, 254 wypełnienia, 224 zarządzanie, 227 zaznaczanie, 246

Weta Digital, 381 Wexler, Glen, 15 Wilensky, Gregg, 375 wklejanie specjalne, 307 wyrazistość, 466, 467

#### **Z**

zaznaczenie, 44, 150 bez zaznaczenia, 188, 189, 190 brzegi i szczegóły, 151, 153 dodawanie, 163, 164, 166, 167, 168 dopasowywanie krawędzi, 210 kształt i forma, 151 łączenie, 165 narzędzia, 154 obszary wieloboczne, 159 odejmowanie, 163, 164, 166, 167, 168 odwracanie, 194 poprawianie, 155 poprawianie krawędzi, 204, 205 przecinanie, 166, 168 przeciwieństwa i różnice, 154 przekształcenie, 215 przezroczystość i światło, 151, 153 przycinanie, 168 styl, 159 szybkie, 174 tolerancja, 172 tony i kolory, 151, 152, 169 typy, 150, 151 warstwy, 194 wczytywanie, 216, 217 wtapianie, 157, 158 wygładzanie, 158, 159 zakres kolorów, 194 zapisywanie, 216 ziarno, dodawanie, 367

## PROGRAM PARTNERSKI

GRUPY WYDAWNICZEJ HELION

**1. ZAREJESTRUJ SIĘ** 2. PREZENTUJ KSIĄŻKI **3. ZBIERAJ PROWIZJĘ** 

Zmień swoją stronę WWW w działający bankomat!

Dowiedz się więcej i dołącz już dzisiaj!

http://program-partnerski.helion.pl

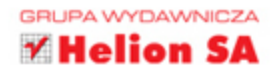

## **KOMPENDIUM WIEDZY NA TEMAT ZAZNACZANIA I MASKOWANIA**  $\omega$  Adobe Photoshop

Photoshop zawiera zaawansowane narzedzia służące do maskowania i komponowania. Dzieki nim jesteś w stanie błyskawicznie dokonać selektywnej zmiany kolorystyki lub ostrości. Umiejetnie wykorzystaj ich potencjał, a stworzysz doskonały plakat reklamowy, przykuwające uwage zdjęcie i poprawisz defekty w Twoich pracach.

Kolejne wydanie tej cenionej książki zostało kompletnie przeredagowane i wzbogacone o nowe wiadomości. W trakcie lektury poznasz historie komponowania obrazów oraz elementy procesu twórczego. Z kolejnych stron dowiesz się, jak fotografować pod katem kompozycji oraz dobierać odpowiednie oświetlenie i tło. Po zdobyciu fundamentów wiedzy przejdziesz do zagadnień związanych z zaznaczaniem i maskowaniem. Narzędzia takie jak lasso, różdżka i menu Zaznacz odsłonią przed Tobą wszystkie tajemnice. Przekonasz się, jak ogromny kryją potencjał! Co jeszcze? Obszerny rozdział poświęcony maskowaniu warstw da Ci obraz całości. Z tak zdobyta wiedza, ugruntowana dzieki licznym ćwiczeniom, zaczniesz swobodnie korzystać z poznanych narzędzi i technik w programie Adobe Photoshop. Ta inwestycja się opłaci!

- poznasz historie komponowania obrazów
- wykorzystasz w pełni możliwości Adobe Photoshop
- przekonasz się, jak łatwo zaznaczać wybrane fragmenty zdjęcia
- sprawisz, że Twoje prace będą jeszcze lepsze

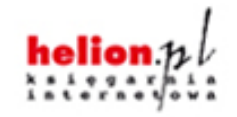

(Nr katalogowy: 14554)

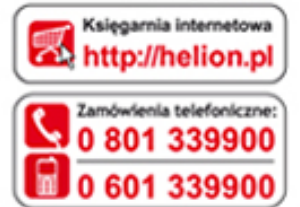

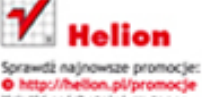

Książki najchętniej czytane: O http://hellon.pl/bestsellery Zamów informacje o nowościach: http://hellon.pl/nowoscl

lon SA ul. Kolckwoki 1c, 44-100 Gliwice tel.: 32 230 98 63 e-mail: helion@helion.pl http://helion.pl

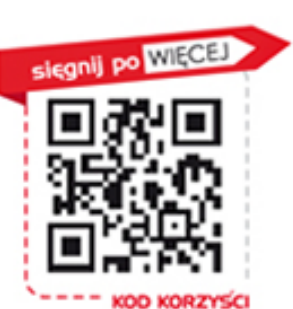

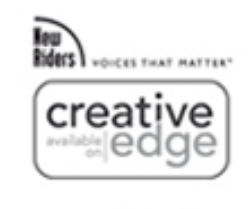

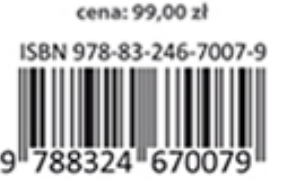

Informatyka w najlepszym wydaniu